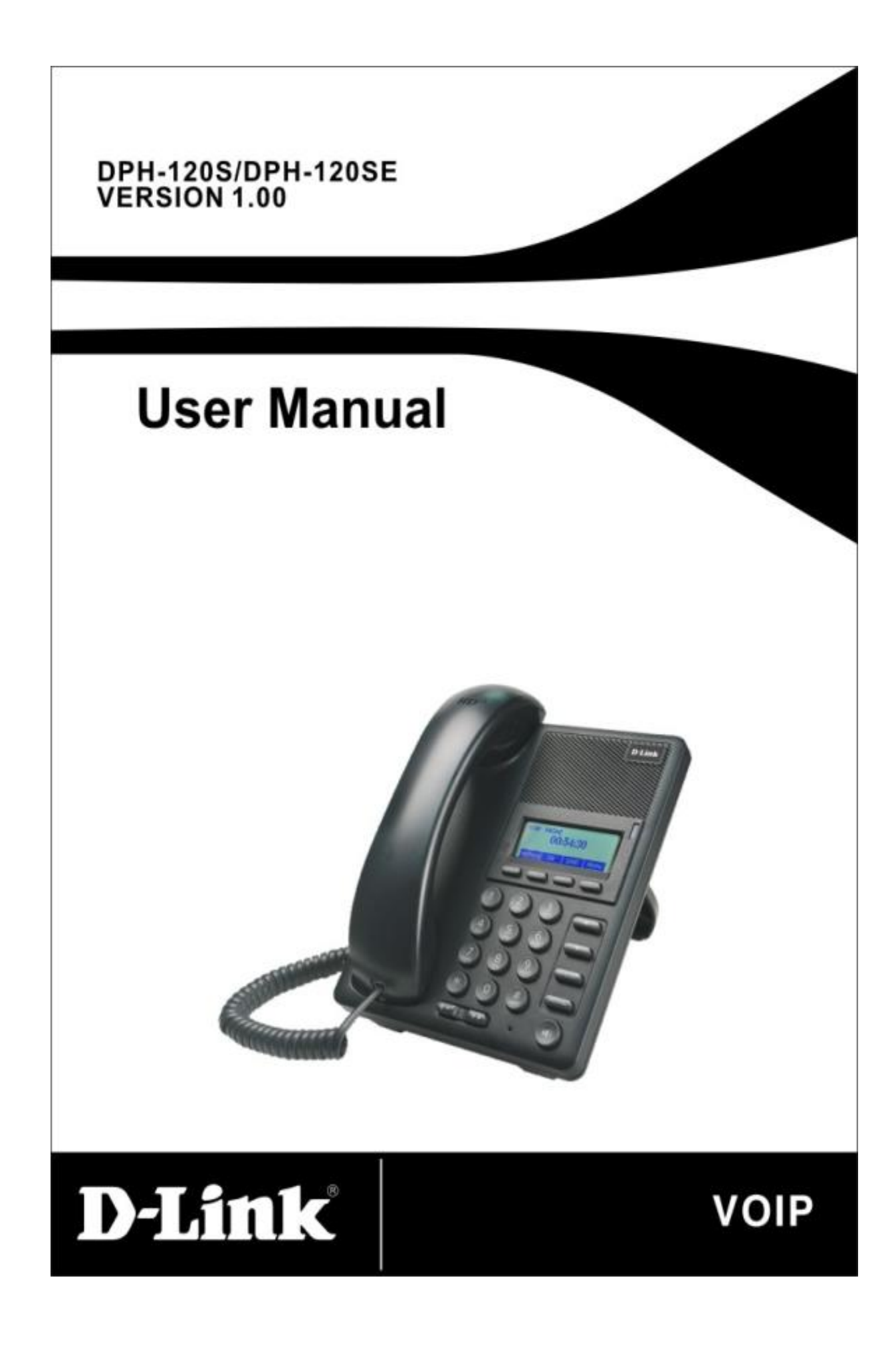

# **Меры безопасности**

Пожалуйста, ознакомьтесь со следующей информацией о мерах безопасности перед установкой или использованием этого телефона. Это необходимо для безопасной и надежной работы устройства.

- Пожалуйста, используйте внешний источник питания, который входит в комплект поставки. Использование других источников питания может привести к выходу телефона из строя, повлиять на работу устройства или стать причиной появления шума.
- Перед использованием внешнего источника питания, входящего в комплект поставки, пожалуйста, проверьте напряжение питания в электросети. Некорректное напряжение питания может стать причиной возгорания или повреждения устройства.
- Пожалуйста, не повреждайте кабель питания. Если кабель питания или разъем поврежден, не используйте его, т.к. это может привести к возгоранию или поражению электрическим током.
- Необходимо обеспечить постоянный доступ к розетке, к которой подключается штепсель, т.к. отключение штепселя является основным способом отключения питания.
- Не роняйте, не трясите устройство и не стучите по нему. Грубое обращение может привести к поломке внутренних плат.
- Не устанавливайте устройство в местах, подверженных воздействию прямых солнечных лучей. Не кладите устройство на ковры или подушки. Это может привести к возгоранию или поломке.
- Избегайте воздействия на телефон высокой температуры, температуры

ниже 0℃ или высокой влажности. Избегайте попадания какой-либо жидкости в устройство.

- Не пытайтесь вскрыть устройство. Действия, выполняемые неспециалистом, могут привести к повреждению устройства. Обратитесь к авторизованному дилеру для получения дополнительной информации, которая поможет предотвратить ситуации, способные привести к возгоранию, поражению электрическим током или поломке устройства.
- Не используйте агрессивные химикаты, очищающие растворители или сильные моющие средства для очистки устройства. Протрите его мягкой тканью, слегка увлажненной слабым мыльным или водным раствором.
- Не прикасайтесь к разъему электропитания или телефонной линии во время грозы. Это может привести к поражению электрическим током.
- Не устанавливайте телефон в месте, где не обеспечивается соответствующая вентиляция.
- Вы должны осознавать возможные угрозы при работе с электрическими схемами и ознакомиться с общепринятыми действиями по

предотвращению несчастных случаев перед работой с имеющимся оборудованием.

# Содержание

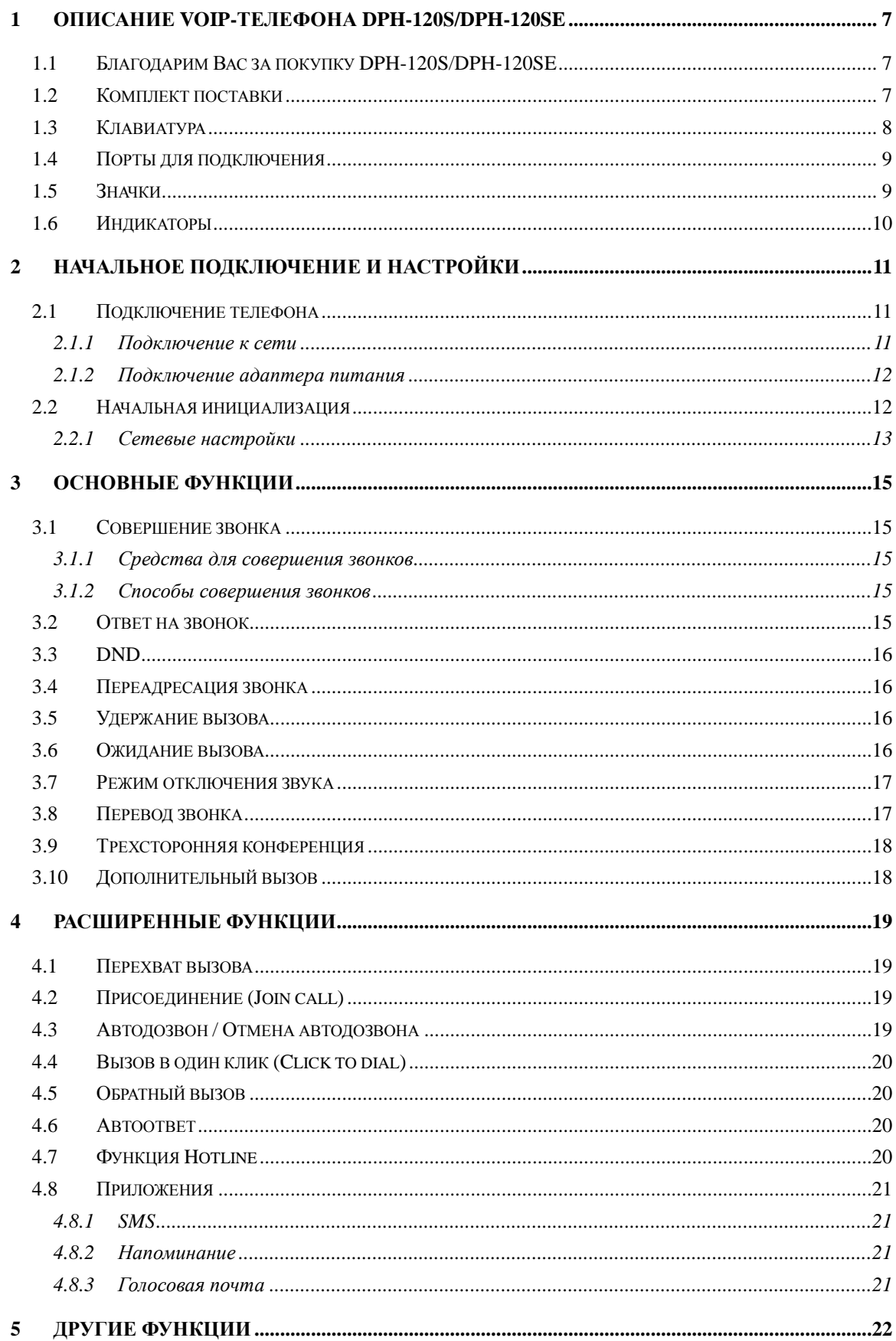

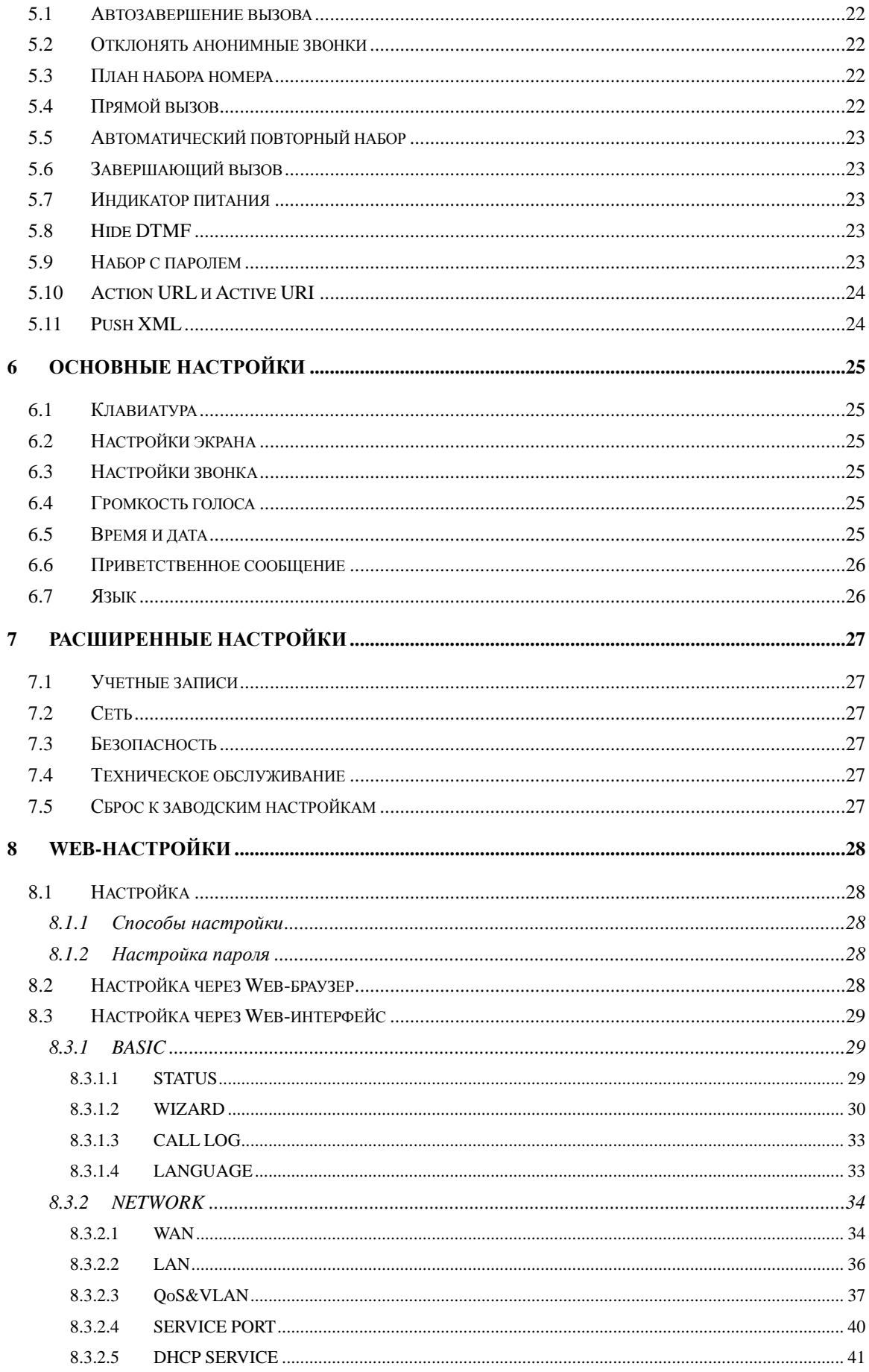

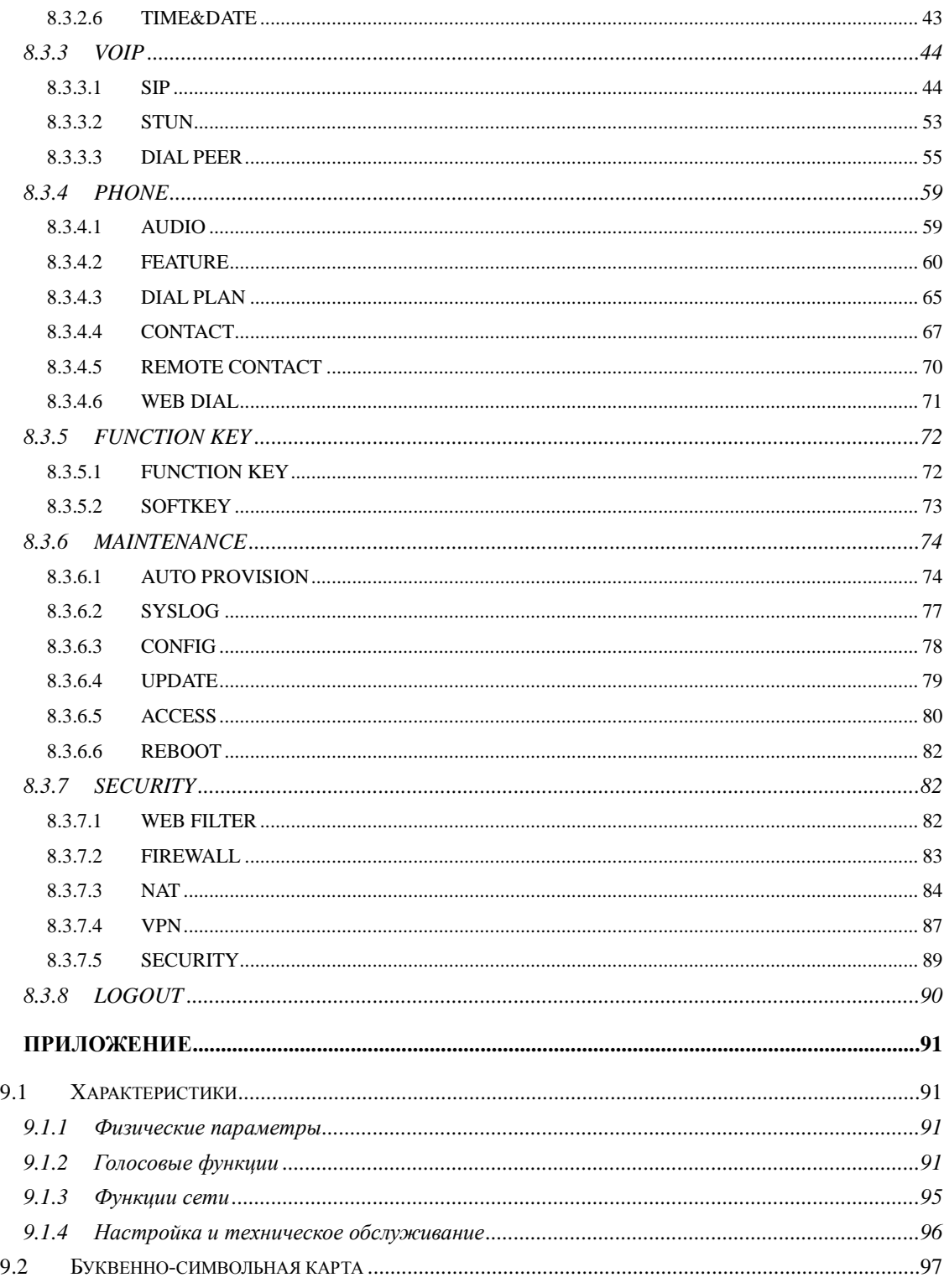

 $\overline{9}$ 

# <span id="page-6-0"></span>**1 Описание VoIP-телефона DPH-120S/DPH-120SE**

#### <span id="page-6-1"></span>**1.1 Благодарим Вас за покупку DPH-120S/DPH-120SE**

Благодарим Вас за покупку DPH-120S/DPH-120SE. DPH-120S/DPH-120SE – это многофункциональный телефон, который обеспечивает голосовую связь, используя ту же сеть передачи данных, что и компьютер. Этот телефон оснащен не только функциями, напоминающими о традиционном телефоне, позволяющем совершать и принимать звонки, но и многими другими функциями сервисов данных.

Это руководство описывает различные функции и сервисы, доступные на Вашем телефоне.

#### **1.2 Комплект поставки**

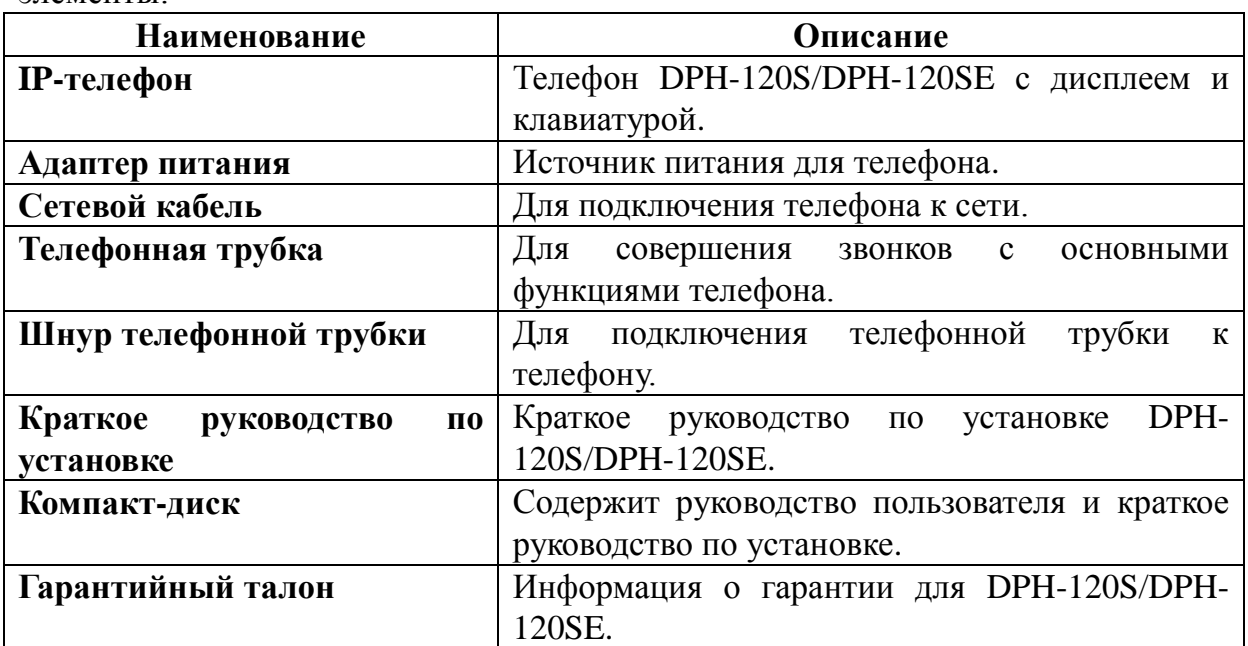

Пожалуйста, убедитесь, что комплект поставки содержит следующие элементы:

Дизайн IP-телефона напоминает стационарный телефон. IP-телефон отображен на следующей фотографии.

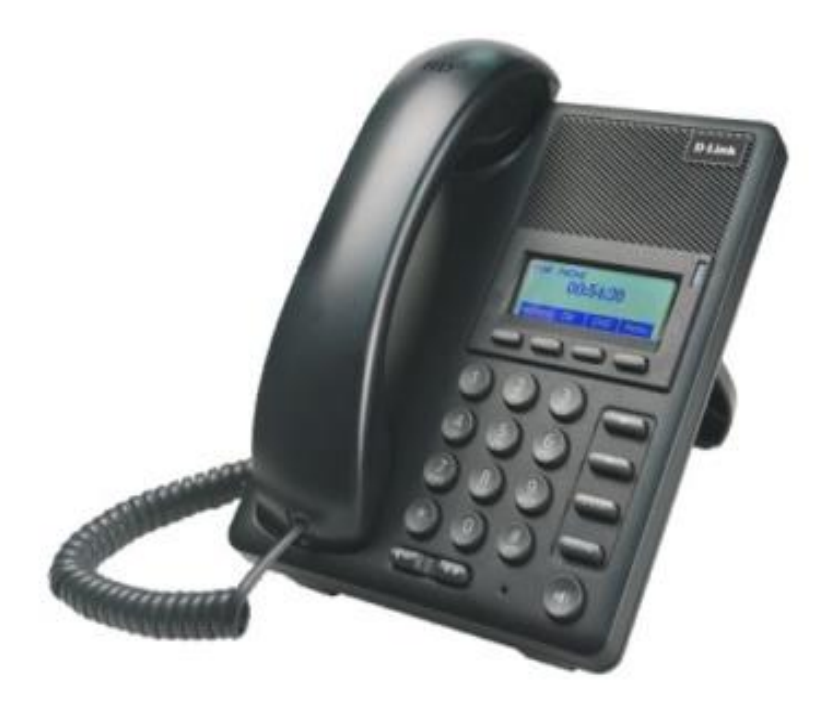

# <span id="page-7-0"></span>**1.3 Клавиатура**

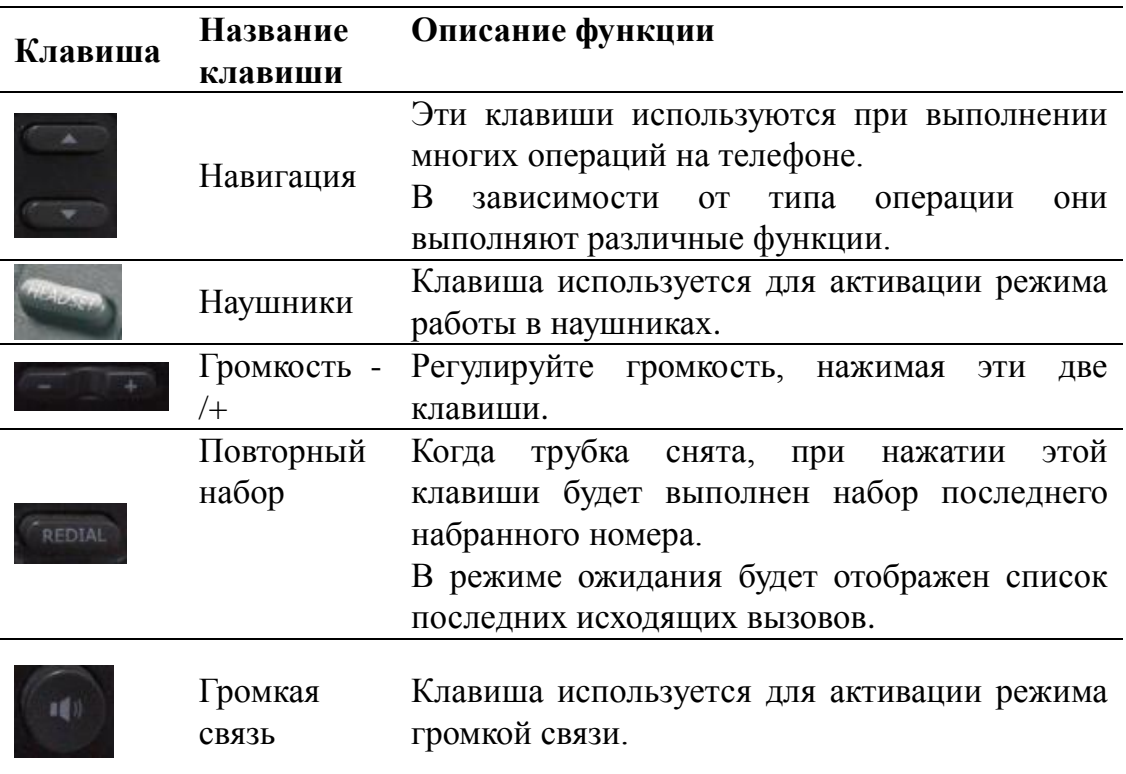

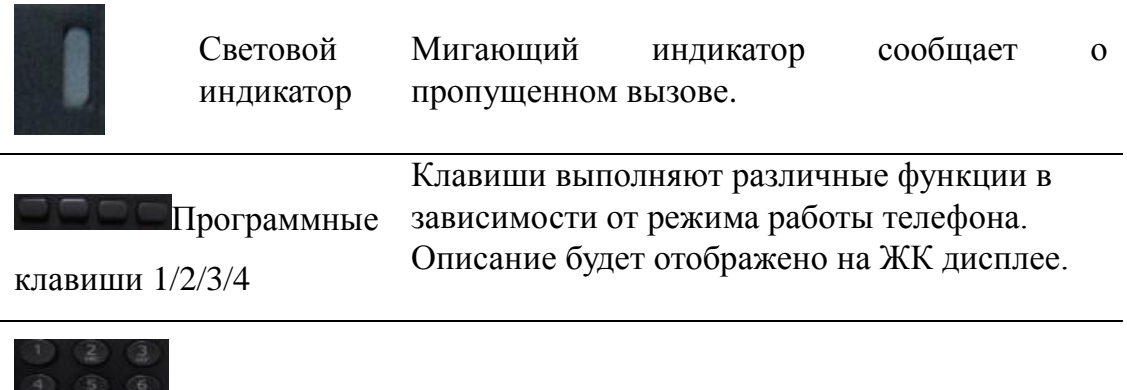

# Клавиатура Цифры для набора номера.

# **1.4 Порты для подключения**

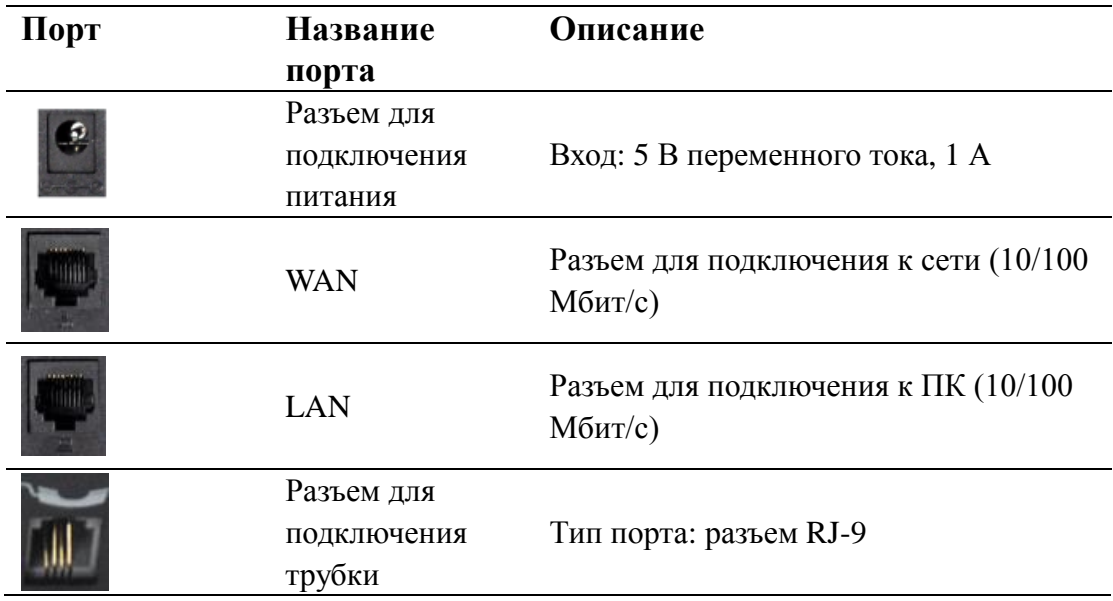

# **1.5 Значки**

 $\begin{tabular}{|c|c|} \hline 0 & 0 \\ \hline \end{tabular}$ 

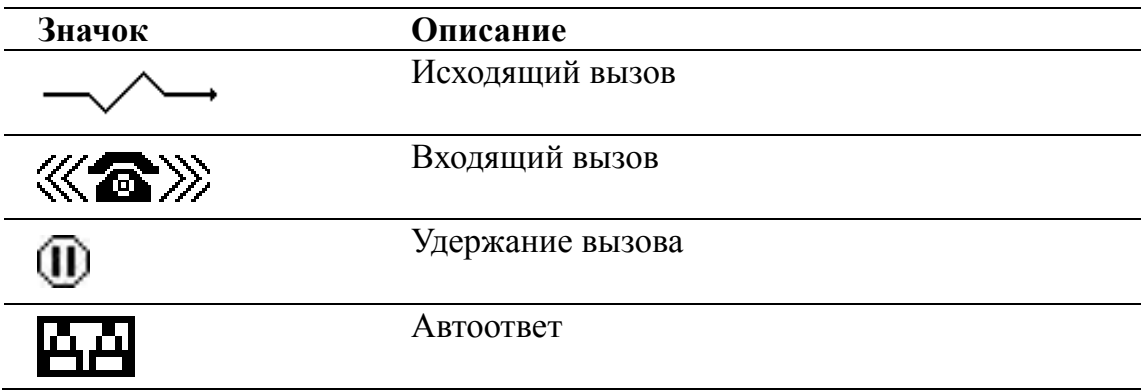

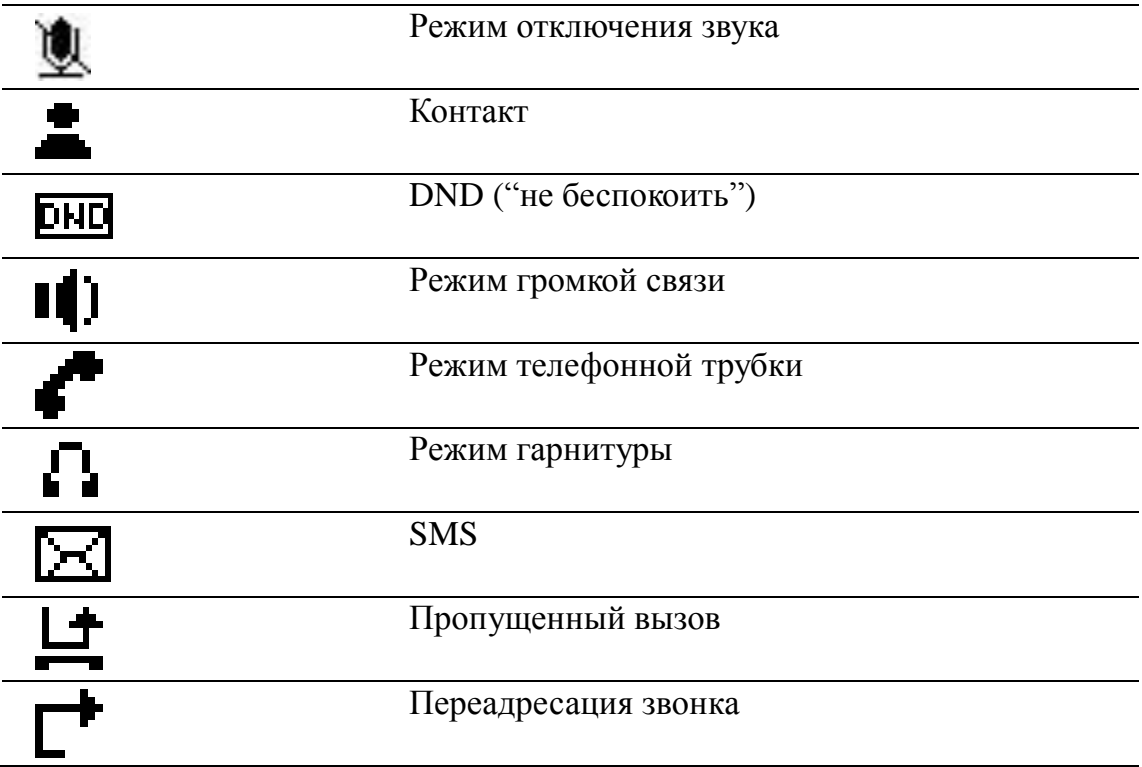

# **1.6 Индикаторы**

#### **Индикатор питания (включен)**

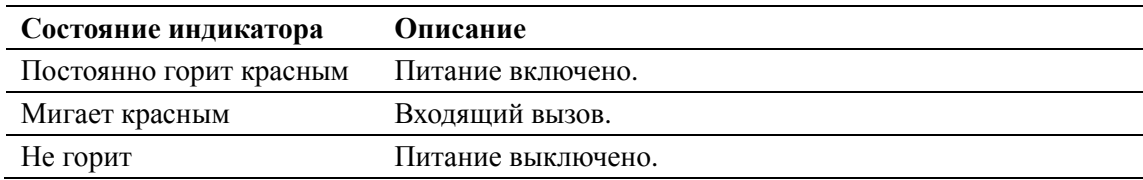

# **Индикатор питания (выключен)**

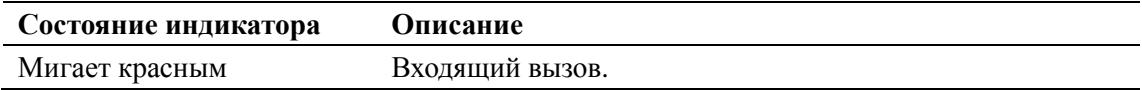

# **2 Начальное подключение и настройки**

#### **2.1 Подключение телефона**

#### **Подключение к сети**

Шаг 1: Подключите DPH-120S/DPH-120SE к корпоративной сети с IPтелефонией. Перед подключением телефона к сети, пожалуйста, проверьте ее работоспособность.

Это можно сделать одним из двух способов, в зависимости от того, как настроена Ваша рабочая зона.

Прямое подключение к сети: согласно этому способу, Вам потребуется по меньшей мере один доступный Ethernet-порт в рабочей зоне. Подключите входящий в комплект поставки Ethernet-кабель к WAN-порту на задней панели телефона и к Ethernet-порту в рабочей зоне. Т.к. этот VoIP-телефон обладает функциональными возможностями маршрутизатора, то Вы можете выполнить прямое подключение к сети независимо от наличия или отсутствия маршрутизатора. Для справки приведены следующие два рисунка.

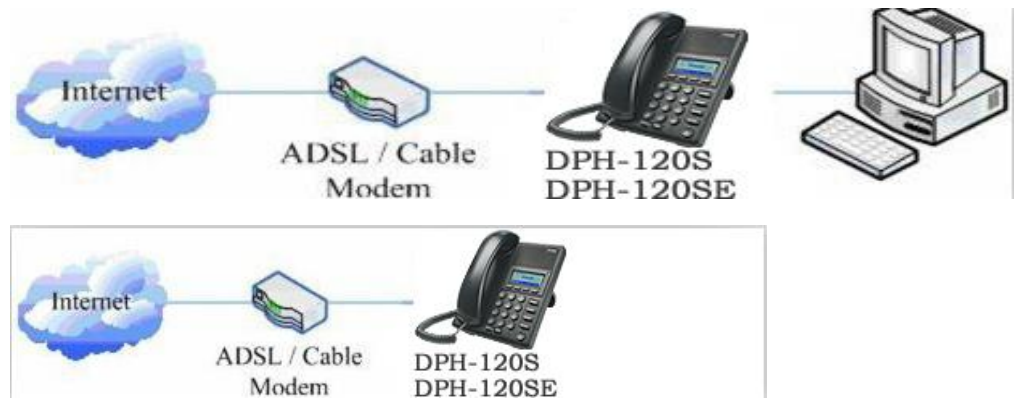

Общий доступ к сетевому подключению: используйте этот способ, если у Вас есть один Ethernet-порт в рабочей зоне с уже подключенным к нему настольным компьютером. Сначала отключите Ethernet-кабель от компьютера и подключите его к WAN-порту на задней панели телефона. Затем подключите входящий в комплект поставки Ethernet-кабель к LANпорту на задней панели телефона и к настольному компьютеру. Ваш IPтелефон теперь использует сетевое подключение совместно с компьютером. Для справки приведен следующий рисунок.

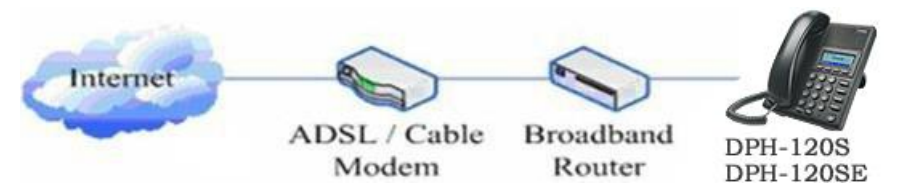

Шаг 2: Подключите телефонную трубку к соответствующему порту с помощью входящего в комплект поставки шнура для трубки.

Шаг 3: Подключите источник питания к разъему питания (5 В переменного тока) на задней панели телефона. Подключите кабель питания к источнику питания и к стандартной электрической розетке в рабочей зоне.

Шаг 4: ЖК дисплей телефона отобразит сообщение "Initializing". Позже дисплей отобразит время.

Если ЖК дисплей отображает различную информацию, перечисленную выше, то Вам потребуется перейти в следующий раздел "Initial setting" для настройки режима работы сети онлайн.

Если VoIP-телефон зарегистрировался на корпоративном сервере IPтелефонии, то телефон готов к использованию.

#### **Подключение адаптера питания**

Убедитесь, что характеристики питания используемой сети соответствуют параметрам адаптера питания.

- 1. Подключите адаптер питания к разъему питания.
- 2. Подключите выход постоянного тока адаптера питания к порту DC5V на DPH-120S/DPH-120SE.

3. На дисплее появится черная линия и надпись "INITIALIZING". После завершения запуска телефон отобразит приветствие, текущую дату и время и т.п.

4. Если телефон зарегистрировался на сервере, Вы можете совершать и принимать звонки.

#### **2.2 Начальная инициализация**

IP-телефон DPH-120S/DPH-120SE оснащен множеством функций и параметров для настройки. Вам потребуются определенные знания о принципах работы сетей и VoIP для понимания значений параметров. Для более легкого и удобного пользования телефоном здесь представлены основные настройки, которые являются обязательными для совершения телефонных звонков.

#### **Сетевые настройки**

Перед выполнением сетевых настроек телефона убедитесь, что сеть уже настроена. DPH-120S/DPH-120SE использует DHCP для получения IPнастроек WAN. Таким образом, телефон может иметь постоянный доступ к сети, пока в ней действует DHCP-сервер. Если DHCP-сервер недоступен, то настройку WAN-сети телефона следует изменить на Static IP или PPPoE.

#### **Настройка режима PPPoE (для ADSL-соединения)**

1. Сначала получите имя пользователя и пароль PPPoE.

2. Нажмите Menu->Settings->Advanced Settings. Затем введите пароли и выберите Network ->WAN settings->Connection Mode. Введите и выберите PPPoE с помощью клавиш навигации и нажмите клавишу Save.

3. Нажмите Back. Затем выберите PPPoE. Нажмите Enter.

4. В окне отобразится текущая информация. Нажмите Del, чтобы удалить ее. Затем введите имя пользователя и пароль PPPoE и нажмите Save.

5. Нажмите Back шесть раз, чтобы вернуться к экрану режима ожидания.

6. Проверьте статус. Если в окне отображается сообщение "**Negotiating…**", это означает, что телефон пытается получить доступ к PPPoE-серверу; если отображается IP-адрес, то телефон уже получил IP с PPPoE.

#### **Настройка режима Static IP (static ADSL/Cable или сеть без PPPoE / DHCP)**

1. Сначала подготовьте параметры сети, такие как IP-адрес, маска сети, основной шлюз и IP-адрес DNS-сервера. Если эта информация Вам неизвестна, пожалуйста, обратитесь к провайдеру или сетевому администратору.

2. Нажмите Menu->Settings->Advanced Settings. Затем введите пароли и выберите Network ->WAN settings->Connection Mode. Введите и выберите Static IP с помощью клавиш навигации и нажмите клавишу Save.

3. Нажмите Back. Затем выберите Static Set. Нажмите Enter.

4. В окне отобразится текущая информация. Затем нажмите Del, чтобы удалить ее. Введите IP-адрес, маску, шлюз, DNS и нажмите Save, чтобы сохранить настройки.

5. Нажмите Back шесть раз, чтобы вернуться к экрану режима ожидания. 6. Проверьте статус. В окне отображается "**Static**". В окне отображается IPадрес и шлюз, которые были заданы. Если телефон смог отобразить правильное время, это означает, что режим Static IP начал действовать.

#### **Настройка режима DHCP**

1. Нажмите Menu->Settings->Advanced Settings. Затем введите пароли и выберите Network ->WAN settings->Connection Mode. Введите и выберите DHCP с помощью клавиш навигации и нажмите клавишу Save.

2. Нажмите Back шесть раз, чтобы вернуться к экрану режима ожидания.

3. Проверьте статус. В окне отображается "**DHCP**". Если телефон

отображает IP-адрес и шлюзы, которые были заданы, это означает, что режим DHCP начал действовать.

# **3 Основные функции**

#### **3.1 Совершение звонка**

#### **Средства для совершения звонков**

Вы можете совершить телефонный звонок с помощью следующие средств:

- 1. Снимите телефонную трубку. В экране режима ожидания отобразится значок $\Gamma$ .
- 2. Нажмите кнопку Speaker. В экране режима ожидания отобразится значок  $\blacksquare$

3. Нажмите кнопку Headset, если наушники заранее подключены к соответствующему разъему. В экране режима ожидания отобразится значок

#### $\Omega$ .

Вы также можете сначала набрать номер, а затем выбрать способ разговора.

#### **Способы совершения звонков**

Вы можете нажать кнопку line, если существует несколько учетных записей.

- 1. Наберите номер, на который хотите позвонить.
- 2. Нажмите экранную клавишу History. Используйте кнопки навигации, чтобы сделать выбор (нажмите кнопку "Влево"/"Вправо", чтобы выбрать пропущенные вызовы, входящие вызовы и исходящие вызовы).
- 3. Нажмите кнопку R/SEND, чтобы позвонить на последний набранный номер.
- 4. Нажмите программные клавиши, которые заданы в качестве кнопок скоростного набора.

Затем нажмите кнопку Send или экранную клавишу Dial, чтобы выполнить звонок, если это необходимо.

#### **3.2 Ответ на звонок**

#### **Ответ на входящий звонок**

1. Если Вы не отвечаете на другой вызов, снимите трубку или нажмите кнопку Speaker/экранную клавишу Answer, чтобы ответить с использованием спикерфона, или нажмите кнопку Headset, чтобы ответить с использованием наушников.

2. Если Вы отвечаете на другой вызов, нажмите экранную клавишу Answer.

Во время разговора Вы можете чередовать режимы гарнитуры, трубки и спикерфона, нажимая соответствующие кнопки или снимая трубку.

# <span id="page-15-0"></span>**3.3 DND**

Нажмите экранную клавишу DND, чтобы активировать режим DND (функция "не беспокоить"). В дальнейшем входящие вызовы будут отклонены, и дисплей отобразит значок **DHD**. Дважды нажмите экранную клавишу DND, чтобы выключить режим DND. Записи о входящих вызовах Вы сможете найти в истории вызовов.

### **3.4 Переадресация звонка**

Эта функция позволяет переадресовать входящий вызов на другой телефонный номер. Дисплей отобразит значок  $\Gamma$ .

Для переадресации звонка могут быть настроены следующие опции:

**Off**: По умолчанию переадресация звонка выключена.

**Always**: Входящие вызовы переадресуются немедленно.

**Busy**: Входящие вызовы переадресуются немедленно, когда телефон занят. **No Answer**: Входящие вызовы переадресуются , когда телефон не отвечает определенное время.

Для настройки переадресации звонка через интерфейс телефона:

- 1. Нажмите Menu ->Features->Enter->Call Forwarding->Enter.
- 2. Существуют 4 опции: Disabled, Always, Busy, No Answer.

3. Если Вы выбираете одну из опций (за исключением Disabled), введите телефонный номер, на который следует переадресовать вызов. Нажмите Save, чтобы сохранить изменения.

# **3.5 Удержание вызова**

1. Нажмите кнопку Hold или экранную клавишу Hold, чтобы поставить активный звонок на удержание.

2. Если на удержании находится только один вызов, нажмите экранную клавишу Hold, чтобы снять звонок с удержания.

3. Если на удержании находится несколько вызовов, нажмите кнопку Line и кнопку "Вверх"/"Вниз", чтобы выбрать звонок. Затем нажмите кнопку Unhold, чтобы снять звонок с удержания.

### **3.6 Ожидание вызова**

- 1. Нажмите Menu ->Features->Enter->Call Waiting->Enter.
- 2. Используйте клавиши навигации, чтобы активировать или деактивировать

ожидание вызова.

3. Затем нажмите Save, чтобы сохранить изменения.

#### **3.7 Режим отключения звука**

Нажмите кнопку Mute во время разговора. На ЖК дисплее появится значок

. Звонящий не будет слышать Вас, но Вы сможете слышать звонящего. Нажмите кнопку еще раз, чтобы перевести телефон в нормальный режим разговора.

#### **3.8 Перевод звонка**

1. Слепой перевод

Во время разговора нажмите клавишу Transf, наберите номер, на который следует перевести звонок, и нажмите "#". Телефон переведет текущий вызов на третьего абонента. После завершения перевода, вызов, на который Вы отвечаете, будет завершен. Пользователь не может выбрать SIP-линию, когда телефон переводит звонок.

2. Сопровождаемый перевод

Во время разговора нажмите клавишу Transf, наберите номер, на который следует перевести звонок, и нажмите Send. После того как третий абонент ответит, нажмите Transfer, чтобы завершить перевод. (Вам потребуется сначала включить ожидание вызова и перевод звонка.) Если совершаются два звонка, то Вы можете отвечать на один и удерживать другой. Абонент, чей звонок удерживается, не может говорить с Вами или слышать Вас. Иначе, если пользователь хочет пригласить третьего абонента во время звонка, он может нажать Conf, чтобы совершать звонки в режиме конференции. Если пользователь хочет остановить конференцию, он может нажать Split. (Пользователь должен сначала включить ожидание вызова и трехстороннюю конференцию.)

Примечание: используемый сервер должен поддерживать RFC3515, или он не должен использоваться.

3. Перевод с уведомлением

Во время разговора нажмите сначала Transf, наберите номер, на который следует перевести звонок, и нажмите Send. Ожидайте соединения, затем нажмите Transf, и перевод будет выполнен. (Для использования этой функции Вам потребуется сначала включить ожидание вызова и перевод звонка.)

#### **3.9 Трехсторонняя конференция**

1. Нажмите экранную клавишу Conf во время активного вызова.

2. Первый звонок ставится на удержание. Затем Вы услышите тональный сигнал. Наберите номер, который будет участвовать в конференции. Затем нажмите клавишу Send.

3. Когда произойдет ответ на вызов, нажмите Conf и добавьте первый звонок к конференции.

4. Если Вы хотите отменить конференцию, нажмите клавишу Split.

# **3.10 Дополнительный вызов**

Если у пользователя наблюдаются звонки по 2 линиям, и он хочет пригласить третьего абонента во время звонка, они могут нажать Conf или Transf "New Call". Нажмите OK, введите номер, затем нажмите Send и ждите ответа другого абонента. Когда наблюдаются звонки нескольких абонентов, Вы можете нажимать клавиши со стрелками для выбора звонка.

# **4 Расширенные функции**

#### **4.1 Перехват вызова**

Перехват вызова осуществляется с помощью функции перехвата PBX. Когда A звонит B, B слышит звонок, но не отвечает. В это время C может снять трубку и ввести назначенный префикс плюс номер B, ответить на вызов A и поговорить с A.

Следующая таблица показывает, как настроить назначенный префикс в точке вызова, чтобы воспользоваться функцией перехвата вызова.

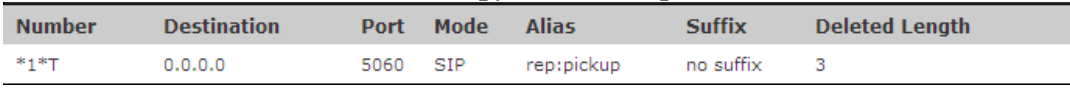

\*1\* означает код назначенного префикса. Если выполнена настройка, указанная выше, то C может набрать \*1\* плюс телефонный номер B, чтобы ответить на звонок A. Пользователь может установить префикс произвольным образом, если это не влияет на текущие правила вызова.

### <span id="page-18-0"></span>**4.2 Присоединение (Join call)**

Когда B звонит C, A может присоединиться к существующему звонку путем ввода назначенного префикса плюс номер B или C, если B или C также поддерживает функцию join call.

Следующая таблица показывает, как настроить назначенный префикс в точке вызова, чтобы воспользоваться функцией join call.

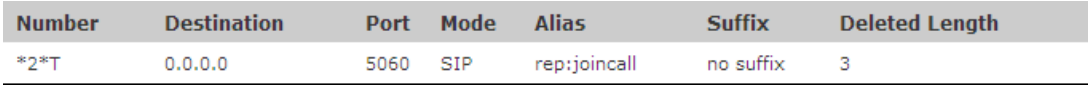

\*2\* означает код назначенного префикса. Если выполнена настройка, указанная выше, то A может набрать \*2\* плюс номер B или C, чтобы присоединиться к звонку B и C. Пользователь может установить префикс произвольным образом, если это не влияет на текущие правила вызова.

# <span id="page-18-1"></span>**4.3 Автодозвон / Отмена автодозвона**

Если линия B занята, когда A звонит B, то A получит уведомление: занято, пожалуйста, повесьте трубку. Если A хочет соединиться с B, как только B освободится, он может использовать функцию автодозвона и набрать номер назначенного префикса плюс номер B.

Что такое функция автодозвона? A не может дозвониться до B, когда B занят. A подпишется на режим дозвона до B с интервалом в 60 секунд. Как только B станет доступным, A получит сигнал снять трубку, и при снятии трубки A

позвонит B автоматически. Если в это время A временно занят и не желает связаться с B, то A может также отменить функцию автодозвона, набрав назначенный префикс плюс номер B перед тем, как выполнить автодозвон.

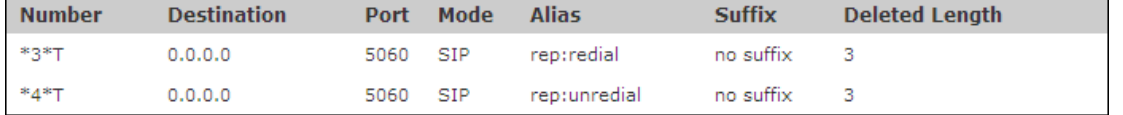

\*3\* - это код назначенного префикса. Если выполнена настройка, указанная выше, то A может набрать

\*3\* плюс телефонный номер B, чтобы воспользоваться функцией автодозвона.

\*4\* - это код назначенного префикса. Если выполнена настройка, A может набрать \*4\* для отмены функции автодозвона.

Пользователь может установить префикс произвольным образом, если это не влияет на текущие правила.

# <span id="page-19-0"></span>**4.4 Вызов в один клик (Click to dial)**

Когда пользователь A просматривает определенную Web-страницу, он может позвонить пользователю B, кликнув на соответствующую ссылку. Тогда телефон пользователя A зазвонит, а после того как A снимет трубку, телефон наберет номер B.

# **4.5 Обратный вызов**

Эта функция позволяет набрать номер телефона, с которого был принят последний звонок.

# **4.6 Автоответ**

По прошествии определенного времени без ответа на входящий звонок телефон ответит на него автоматически.

# <span id="page-19-1"></span>**4.7 Функция Hotline**

Вы можете установить hotline-номер для каждого sip, а затем ввести интерфейс номеронабирателя, и по прошествии определенного времени (Warm Line Time) телефон будет дозваниваться до hotline-номера автоматически.

#### **4.8 Приложения**

#### <span id="page-20-0"></span>**SMS**

1) Нажмите Menu ->Applications->Enter->SMS->Enter.

2) Используйте клавиши навигации для выбора опций. Вы можете прочитать сообщение в разделе Inbox/Outbox.

3) После просмотра нового сообщения Вы можете нажать Reply, чтобы ответить на сообщение, и использовать экранную клавишу 2aB, чтобы изменить способ ввода (Input Method). Когда Вы введете ответное сообщение, нажмите OK. Затем используйте клавиши навигации, чтобы выбрать линию, с которой следует отправить сообщение. Нажмите Send. 4) Если Вы хотите написать сообщение, можете нажать New и ввести сообщение. Используйте экранную клавишу 2aB, чтобы изменить способ ввода (Input Method). Когда Вы введете сообщение, которое следует отправить, нажмите OK. Затем используйте клавиши навигации, чтобы выбрать линию, с которой следует отправить сообщение. Нажмите Send. 5) Если Вы хотите удалить сообщение после его просмотра, нажмите Del. Появятся три опции для выбора: Yes, All, No.

#### **Напоминание**

Вы можете добавить несколько напоминаний для записи некоторых важных вещей.

Нажмите Menu->Application->Memo->Enter->Add.

Для настройки доступны следующие опции: Mode, Date, Time, text, Ring. Когда настройка будет завершена, нажмите Save.

#### **Голосовая почта**

1) Нажмите Menu->Application->Voice Mail->Enter.

2) Используйте клавиши навигации, чтобы выбрать линию, для которой следует выполнить настройку. Нажмите Edit, затем используйте клавишу навигации, чтобы включить режим, и введите номер. Нажмите экранную клавишу 2aB, чтобы выбрать надлежащий способ ввода.

3) Нажмите Save, чтобы сохранить изменения.

4) Чтобы просмотреть новое голосовое сообщение, нажмите экранную клавишу Voicemail. Нажмите Dial. Возможно, появится запрос на ввод пароля. Затем Вы сможете прослушать новое и старые сообщения.

# **5 Другие функции**

#### <span id="page-21-0"></span>**5.1 Автозавершение вызова**

1. Нажмите Menu ->Features-> Enter->Auto Handdown-> Enter.

2. Установите режим Enable, используя клавишу навигации. Затем установите время (в минутах). Нажмите Save.

3. По прошествии установленного времени после окончания звонка телефон вернется в режим ожидания.

#### **5.2 Отклонять анонимные звонки**

1. Нажмите Menu ->Features-> Enter->Ban Anonymous Call-> Enter.

2. Выберите, на какой sip-линии следует включить функцию "Отклонять анонимные звонки", и нажмите Enter. Выберите режим Enabled или Disabled, используя клавишу навигации.

3. Если выбирается Enabled, анонимные абоненты не смогут дозвониться. Если выбирается Disabled, анонимные абоненты смогут дозвониться.

#### **5.3 План набора номера**

1. Нажмите Menu ->Features-> Enter->Dial Plan-> Enter.

2. Можно установить следующие планы: Press # to Send, Timeout to Send, Timeout, Fixed Length Number, Press # to Do BXFER, BXFER On Onhook, AXFER On Onhook. Вы можете включить или выключить каждый план набора номера.

### **5.4 Прямой вызов**

1. Нажмите Menu ->Features-> Enter->Dial Peer-> Enter.

2. Нажмите Add, чтобы войти в интерфейс редактирования, и введите некоторую информацию. Например: Number: 1T, Dest.: 0.0.0.0, Port: 5060, Mode: SIP, Alisa: all:3333, Suffix: no suffix, Del Len: 0. Затем нажмите Save.

3. Введите 1+номер (1234) в интерфейсе набора номера. Вы можете подключиться к 3333.

Дополнительная информация доступна в разделе 8.3.3.4.

### **5.5 Автоматический повторный набор**

1. Нажмите Menu ->Features-> Enter->Auto Redial-> Enter.

2. Выберите режим Enabled или Disabled, используя клавишу навигации. Если выбирается Enable, Вам также потребуется задать параметры Interval и Times. Затем нажмите Save.

3. После включения автоматического повторного набора, при дозвоне до абонента, в том случае если он занят, появится окно с запросом автоматического повторного набора. Нажмите OK, тогда телефон будет дозваниваться до абонента в соответствии с заданными значениями Interval и Times.

#### **5.6 Завершающий вызов**

1. Нажмите Menu ->Features-> Enter->Call Completion-> Enter.

2. Включите функцию, используя клавишу навигации. Нажмите Save.

3. При дозвоне до абонента, в том случае если он занят, появится окно с запросом ожидания завершения вызова. Нажмите OK, когда он не занят, появится окно с запросом номера завершения вызова. Нажмите OK, телефон будет дозваниваться по номеру автоматически.

#### <span id="page-22-0"></span>**5.7 Индикатор питания**

- 1. Нажмите Menu ->Features-> Enter->Power Light-> Enter.
- <span id="page-22-1"></span>2. Включите эту функцию, используя клавишу навигации.

### **5.8 Hide DTMF**

1. Нажмите Menu ->Features-> Enter->Hide DTMF-> Enter.

2. Выберите, используя клавишу навигации: Disabled, All, Delay, Last Show. Когда Вы совершите звонок абоненту, и Вам потребуется донабор DTMF, отображение нажатых клавиш произойдет в соответствии с настройкой.

# **5.9 Набор с паролем**

1. Нажмите Menu ->Features-> Enter->Password Dial-> Enter.

2. Включите эту функцию. Также можно задать параметры Prefix и Length. Например, Вы хотите позвонить на 1234567 и задаете префикс набора пароля (Password Dial Prefix) 123 и длину пароля (Password Length)

3. Затем войдите в интерфейс вызова и введите 1234567. Экран отобразит 123\*\*\*7.

# <span id="page-23-0"></span>**5.10 Action URL и Active URI**

1. Action URL используется для отправки специально настроенной Webстранице сообщений о состоянии телефона и выполняемых на нем действиях. Как только на телефоне происходит какое-либо действие (входящий звонок, постановка/снятие режима "не беспокоить" и т.д.), он отправляет HTTP GET запрос специального вида на заранее указанный адрес.

2. Active URI используется для управления телефоном. С сервера уходит запрос определенного вида, получив который, телефон выполняет какиелибо действия (набор номера, постановка/снятие режима "не беспокоить" и т. д.).

# <span id="page-23-1"></span>**5.11 Push XML**

Войдите на Web-страницу телефона PHONE->FEATURE. Введите Push XML Server (например, PC'IP). Затем компьютер может ввести текст, SMS, телефонную книгу, объявление и т.п. на телефон для обновления сообщения или выполнения действия телефоном.

# **6 Основные настройки**

#### **6.1 Клавиатура**

1. Нажмите Menu ->Settings-> Enter->Basic Settings-> Enter->Keyboard->Enter. 2. Существуют четыре опции: DSS Key settings, Programmable Keys, Desktop Long Pressed, SoftKey. Нажмите клавишу Enter для входа в интерфейс. Затем используйте клавиши навигации, чтобы выбрать функцию для клавиши в соответствии с Вашими требованиями.

3. Нажмите OK, чтобы сохранить изменения.

#### **6.2 Настройки экрана**

1. Нажмите Menu ->Settings-> Enter->Basic Settings-> Enter->Screen Settings- >Enter.

2. Вы можете настроить контраст (Contrast), калибровку контрастности (Contrast Calibration) и подсветку (Backlight). Нажмите Enter и используйте клавиши навигации для настройки. Затем нажмите клавишу Save.

#### **6.3 Настройки звонка**

1. Нажмите Menu ->Settings-> Enter->Basic Settings-> Enter->Ring Settings- >Enter.

2. Вы можете настроить громкость звонка (Ring Volume) и тип звонка (Ring Type). Нажмите Enter и используйте клавиши навигации для настройки. Затем нажмите клавишу Save. Для Ring Type в системе по умолчанию есть 9 звонков и 3 пользовательских рингтона, которые могут быть установлены через Web-страницу.

#### **6.4 Громкость голоса**

1. Нажмите Menu ->Settings-> Enter->Basic Setting-> Enter->Voice Volume- >Enter.

2. Используйте клавиши навигации, чтобы уменьшить или увеличить громкость голоса. Затем нажмите клавишу Save.

#### **6.5 Время и дата**

1. Нажмите Menu ->Settings->Enter->Basic Settings-> Enter->Time & Date-

>Enter.

2. Можно выбрать одну из двух опций: автоматически (Auto) или вручную (Manual). Используйте для этого клавиши навигации. Затем нажмите Save.

### **6.6 Приветственное сообщение**

1. Нажмите Menu ->Settings-> Enter->Basic Settings-> Enter->Greeting Words- >Enter.

2. Вы можете ввести сообщение и нажать Save. Оно будет отображено на дисплее телефона, когда он будет приведен в действие.

# **6.7 Язык**

1. Нажмите Menu ->Settings-> Enter->Basic Settings-> Enter->Language - >Enter.

2. DPH-120S/DPH-120SE поддерживает несколько языков. Вы можете использовать клавиши навигации для выбора языка. Языком по умолчанию является английский.

# **7 Расширенные настройки**

#### **7.1 Учетные записи**

Нажмите Menu->Enter->Advanced settings. Введите пароль для входа в интерфейс. Паролем по умолчанию является 123. Его можно задать на Webстранице. Затем выберите Account и нажмите Enter. Вы можете настроить некоторые параметры sip.

# **7.2 Сеть**

Нажмите Menu->Enter->Advanced settings. Введите пароль для входа в интерфейс. Затем выберите Network и нажмите Enter. Вы можете настроить параметры сети и обратиться к разделу 2.2.1 Сетевые настройки.

#### **7.3 Безопасность**

Нажмите Menu->Enter->Advanced settings. Введите пароль для входа в интерфейс. Затем выберите Security. Вы можете настроить Menu Password, Key lock Password, Key lock Status и возможность запрета исходящих вызовов.

### **7.4 Техническое обслуживание**

Нажмите Menu->Enter->Advanced settings. Введите пароль для входа в интерфейс. Затем выберите Maintenance и нажмите Enter. Вы можете настроить Auto Provision, Backup и Upgrade.

### **7.5 Сброс к заводским настройкам**

Нажмите Menu->Enter->Advanced settings. Введите пароль для входа в интерфейс. Затем выберите Factory Reset и нажмите Enter. Вы можете выбрать Yes или No.

# <span id="page-27-0"></span>**8 Web-настройки**

### **8.1 Настройка**

#### **Способы настройки**

DPH-120S/DPH-120SE может быть настроен тремя разными способами.

- С помощью клавиатуры телефона.
- С помощью Web-браузера (рекомендуемый способ).
- С помощью telnet с интерфейсом командной строки (CLI).

#### **Настройка пароля**

Существует два уровня доступа к телефону: администраторский и общий. Пользователь с администраторским уровнем может просматривать и настраивать все параметры. Пользователь с общим уровнем может настраивать все параметры, за исключением SIP (1-2). Некоторые параметры не могут быть изменены, такие как порт и адрес сервера. Пользователи будет обладать разным уровнем доступа с разным именем пользователя и паролем.

- Пользователь по умолчанию с общим уровнем:
	- ◆ Username: guest
	- ◆ Password: guest
- Пользователь по умолчанию с администраторским уровнем:
	- ◆ Username: admin
	- ◆ Password: admin

<span id="page-27-1"></span>По умолчанию паролем экранного меню телефона является 123.

### **8.2 Настройка через Web-браузер**

Когда данный телефон и ПК будут подключены к сети, введите IP-адрес WAN-порта на телефоне в виде URL-адреса (например, http://xxx.xxx.xxx.xxx/ или http://xxx.xxx.xxx.xxx:xxxx/). Если IP-адрес Вам неизвестен, Вы можете посмотреть его на дисплее телефона, нажав кнопку Status.

Страница входа изображена ниже.

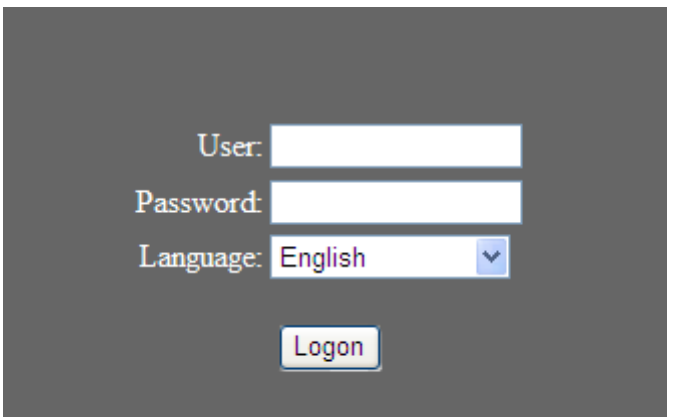

После настройки IP-телефона Вам потребуется нажать кнопку Save (Maintenance->Config), чтобы сохранить конфигурацию. В противном случае изменения на телефоне будут утеряны после выключения и включения питания.

# <span id="page-28-0"></span>**8.3 Настройка через Web-интерфейс**

### <span id="page-28-1"></span>**BASIC**

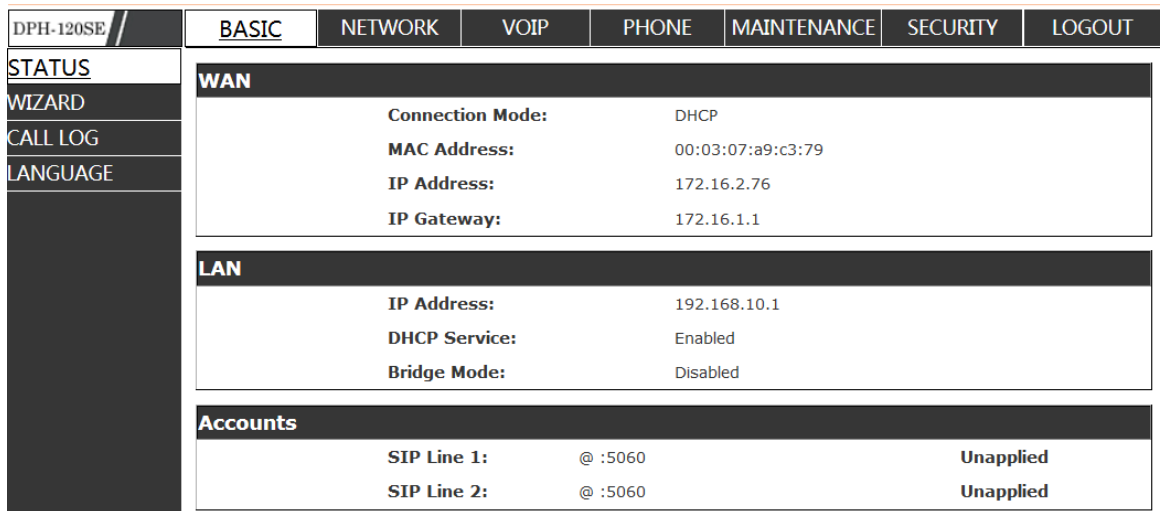

#### <span id="page-28-2"></span>**8.3.1.1 STATUS**

#### **Status**

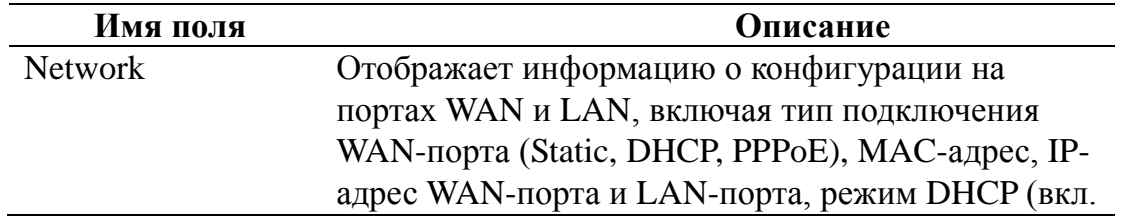

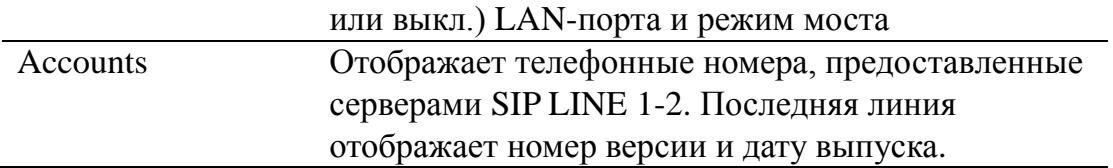

#### <span id="page-29-0"></span>**8.3.1.2 WIZARD**

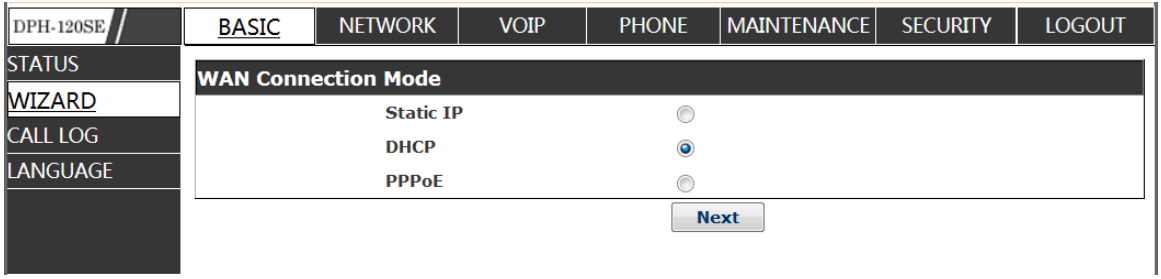

#### **Wizard**

Пожалуйста, выберите надлежащий тип подключения в соответствии с условиями работы сети. DPH-120S/DPH-120SE предоставляет три различные опции для настройки сети:

- Static: Если сервер Вашего интернет-провайдера (ISP) предоставляет статический IP-адрес, выберите этот режим, а затем выполните настройку режима Static. Если Вам неизвестны параметры настройки режима Static, обратитесь к Вашему провайдеру, чтобы получить их.
- DHCP: В этом режиме Вы получите информацию от DHCP-сервера автоматически; Вам не потребуется вводить эту информацию вручную.
- PPPoE: В этом режиме Вам потребуется ввести учетную запись и пароль ADSL.

Вы также можете обратиться к разделу 2.2.1 Сетевые настройки, чтобы ускорить настройку сети.

Выберите режим Static IP, нажмите【**NEXT**】, чтобы настроить сеть и

SIP (по умолчанию SIP1). Нажмите【**BACK**】, чтобы вернуться на

предыдущую страницу.

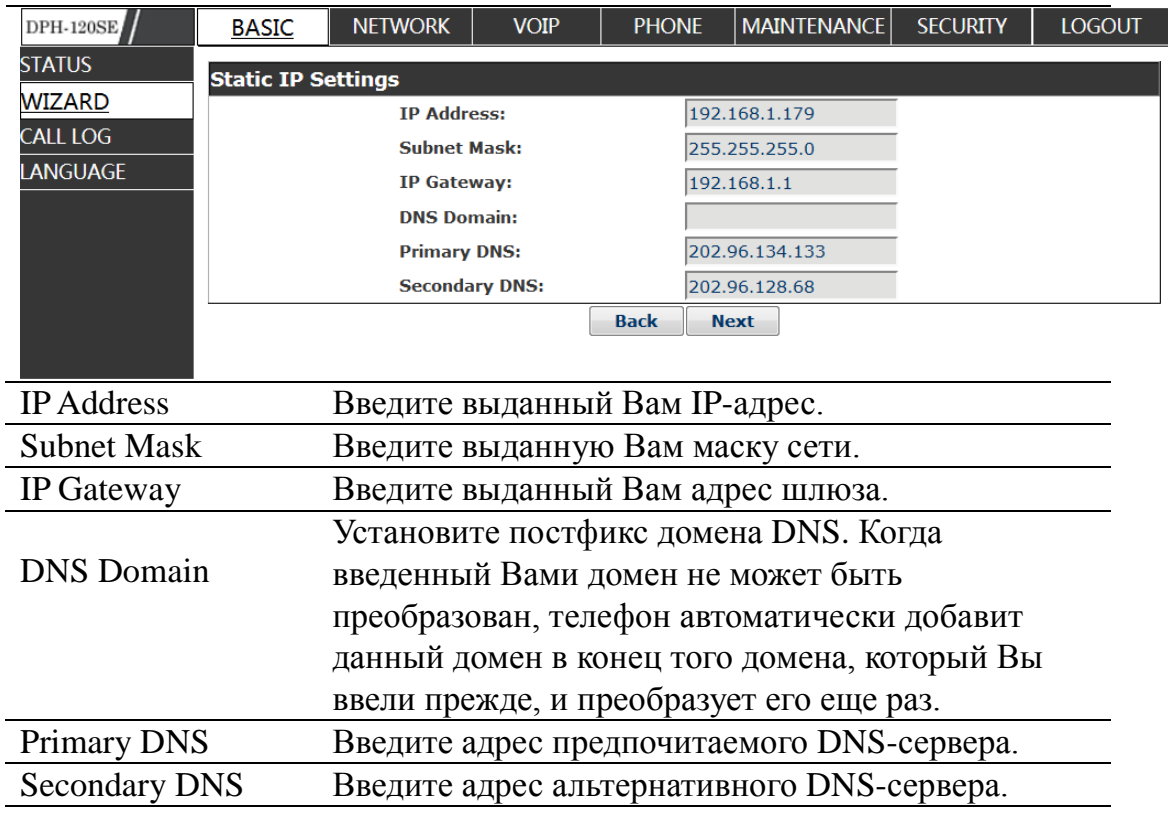

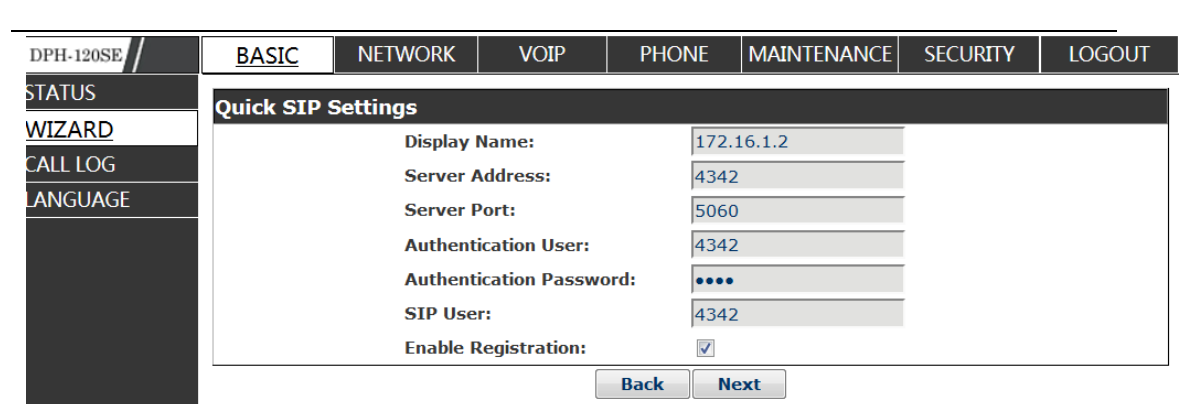

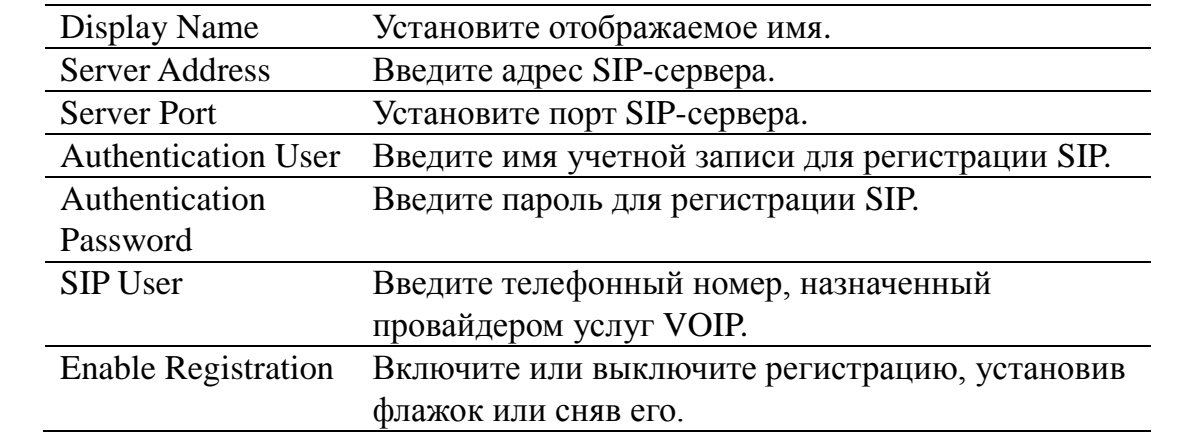

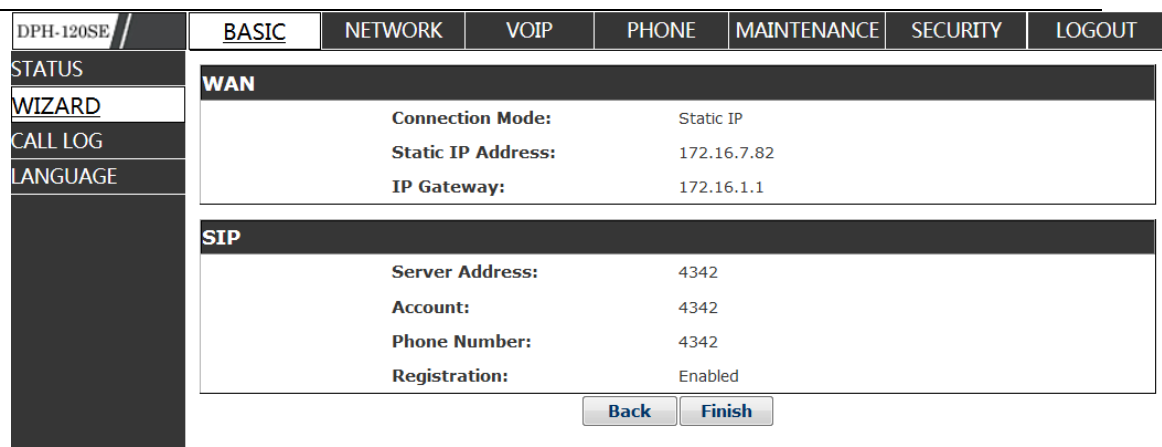

Отображает подробную информацию о настройках вручную. Выберите режим DHCP. Нажмите Next, чтобы настроить SIP (по умолчанию SIP1). Нажмите Back, чтобы вернуться на предыдущую страницу.

Выберите режим PPPoE. Нажмите Next, чтобы настроить учетную запись/пароль PPPoE и SIP (по умолчанию SIP1). Нажмите Back, чтобы вернуться на предыдущую страницу.

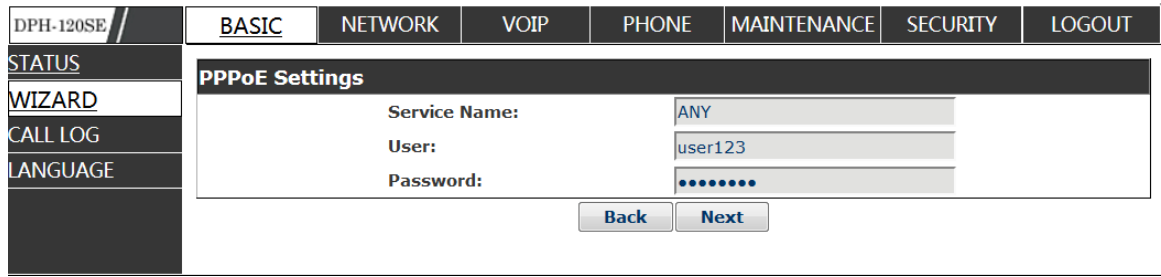

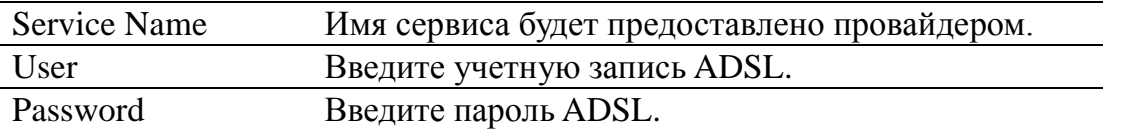

Примечание: Нажмите кнопку【**Finish**】после завершения настройки.

IP-телефон сохранит настройки автоматически и выполнит перезагрузку. После перезагрузки Вы сможете звонить по учетной записи SIP.

#### <span id="page-31-0"></span>**8.3.1.3 CALL LOG**

Вы можете запросить все исходящие вызовы через эту страницу.

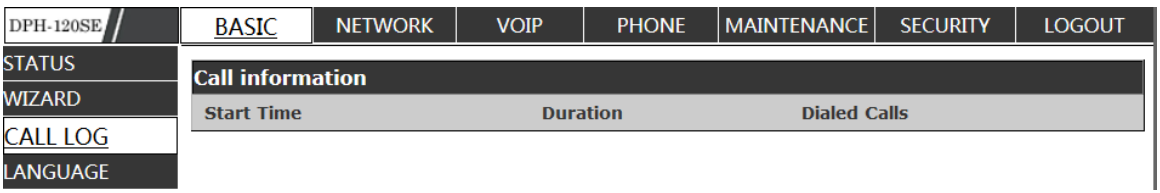

# **Call Log**

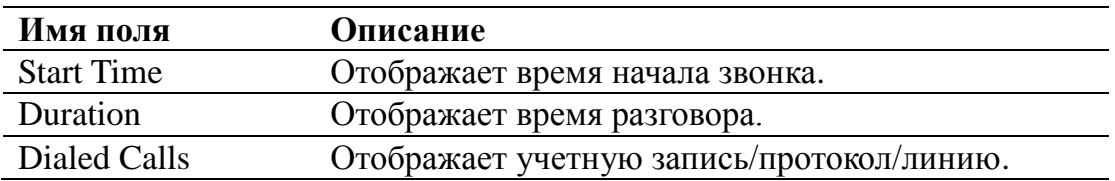

### <span id="page-32-0"></span>**8.3.1.4 LANGUAGE**

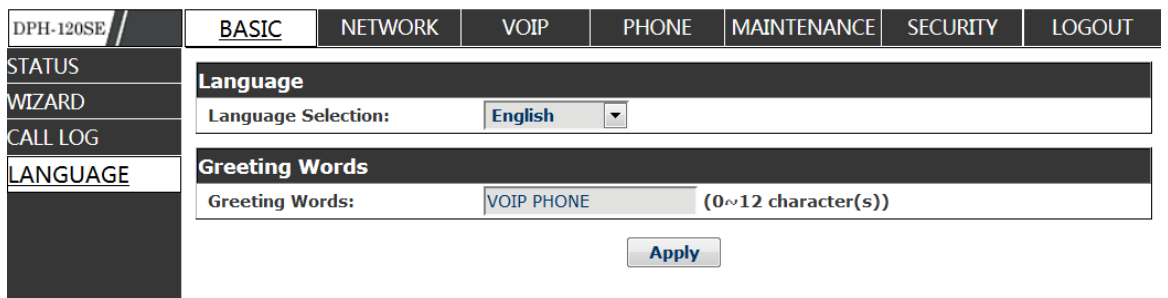

# **LANGUAGE**

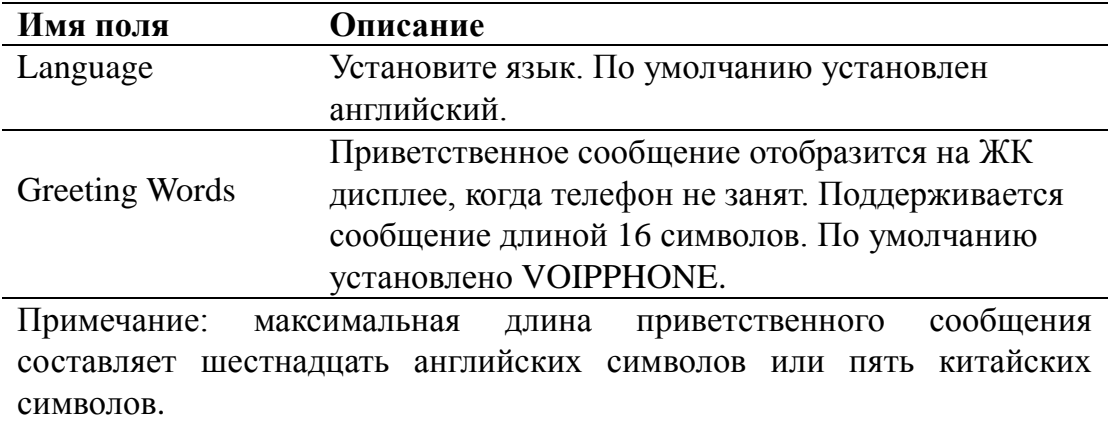

## <span id="page-33-0"></span>**NETWORK**

#### <span id="page-33-1"></span>**8.3.1.5 WAN**

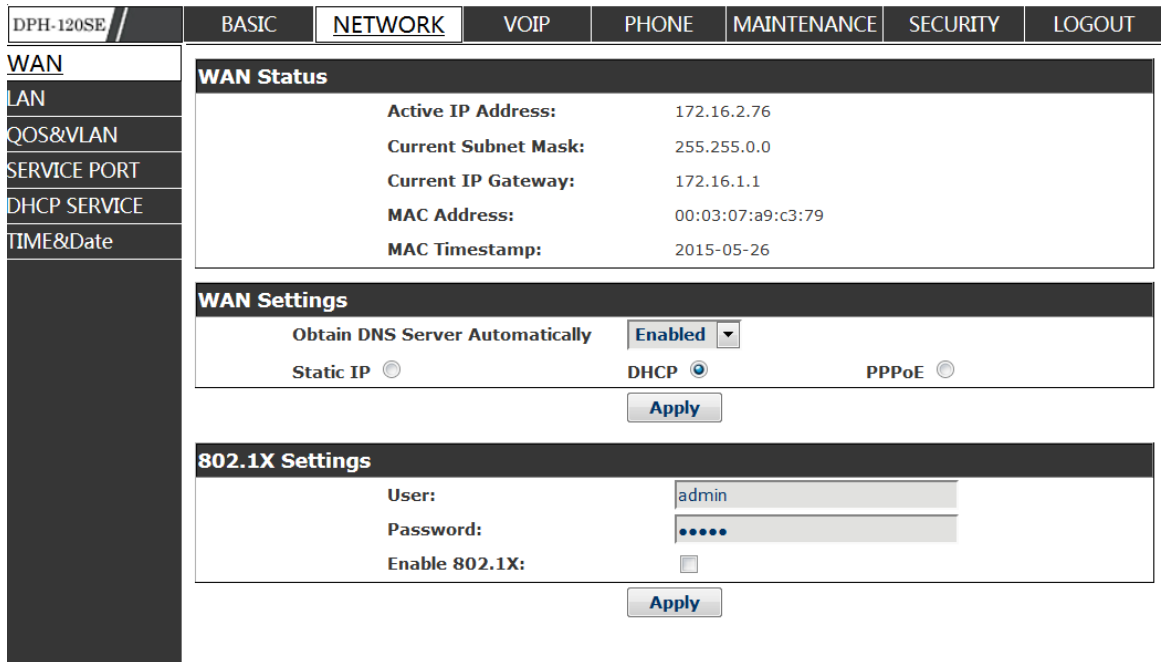

# **WAN Status**

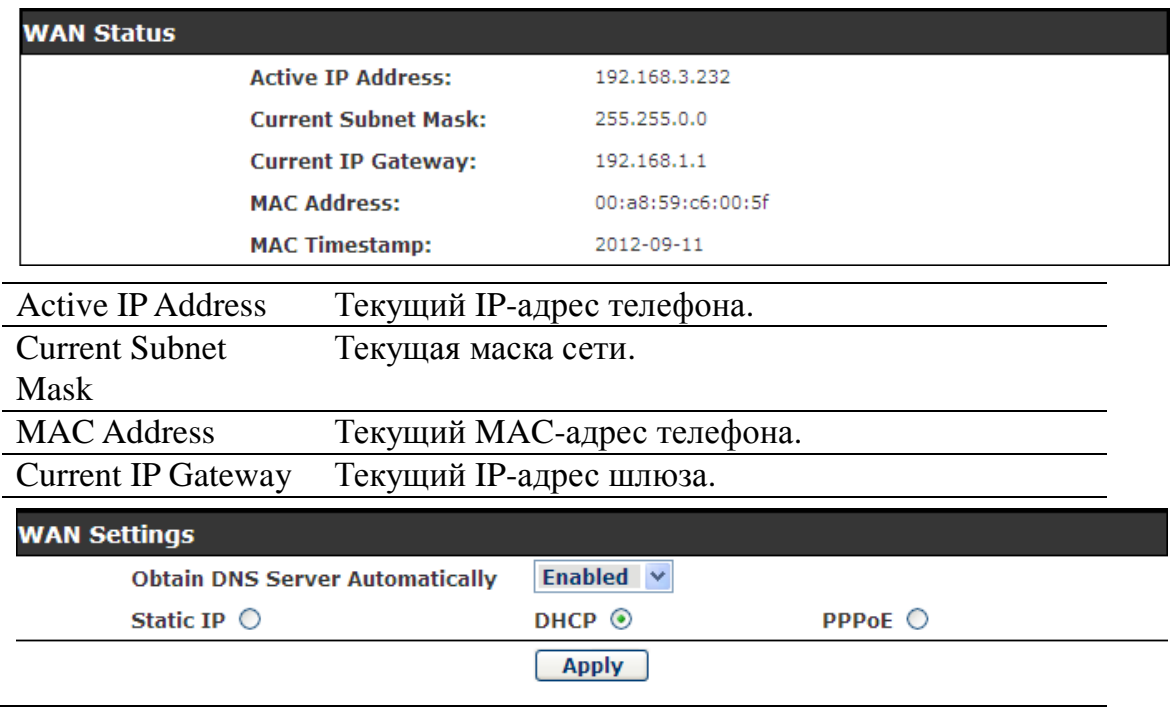

Пожалуйста, выберите надлежащий тип подключения в соответствии с условиями работы сети. DPH-120S/DPH-120SE предоставляет три различные опции для настройки сети:

- Static: Если сервер Вашего интернет-провайдера (ISP) предоставляет статический IP-адрес, выберите этот режим, а затем выполните настройку режима Static. Если Вам неизвестны параметры настройки режима Static, обратитесь к Вашему провайдеру, чтобы получить их.
- DHCP: В этом режиме Вы получите информацию от DHCP-сервера автоматически; Вам не потребуется вводить эту информацию вручную.
- PPPoE: В этом режиме Вам потребуется ввести учетную запись и пароль ADSL.

Вы также можете обратиться к разделу 2.2.1 Сетевые настройки, чтобы ускорить настройку сети.

Obtain DNS server automatically Выберите эту опцию, чтобы использовать режим DHCP для получения адреса DNS. Если опция не выбрана, то будет использоваться статический DNS-сервер. По умолчанию опция выбрана.

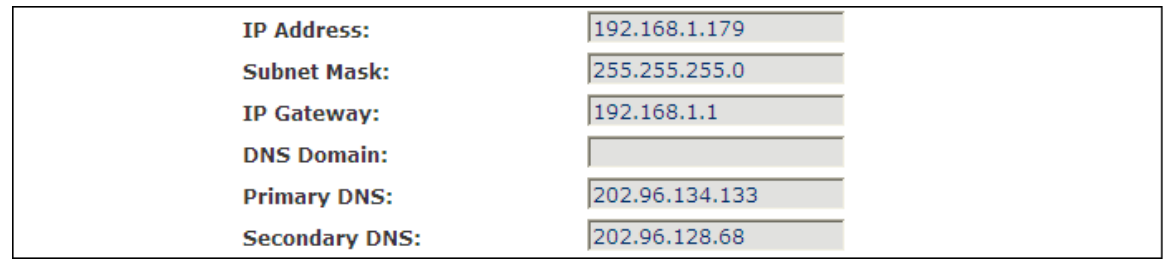

Если используется статический режим, то необходимо установить соответствующую опцию.

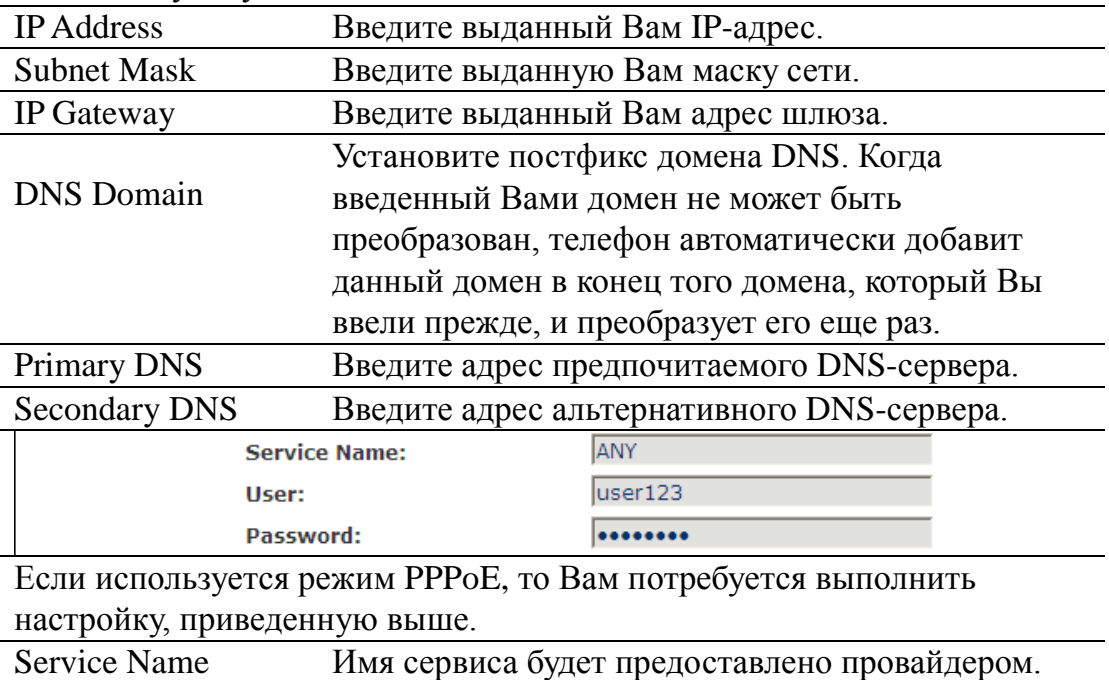

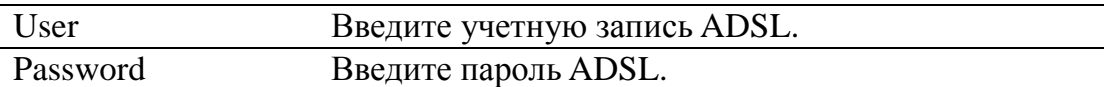

Примечание:

1) Нажмите кнопку "Apply" после завершения настройки. IP-телефон сохранит настройки автоматически, и они вступят в силу.

2) Если изменить IP-адрес, то Web-интерфейс не будет отвечать по старому IP-адресу. Вам потребуется ввести новый IP-адрес, чтобы войти в Web-интерфейс телефона.

3) Если идентификатор сети, который выдан DHCP-сервером, совпадает с идентификатором сети, который используется LAN, то система будет использовать DHCP IP для настройки WAN и изменит идентификатор сети LAN (например, система изменит LAN IP с 192.168.10.1 на 192.168.11.1), когда система использует DHCP-клиента для получения IP-адреса при запуске. Если система использует DHCP для получения IP-адреса в запущенном состоянии, и идентификатор сети также совпадает с идентификатором сети LAN, то система откажется принимать IP-адрес для настройки WAN. Таким образом, активным IPадресом WAN будет 0.0.0.0.

#### <span id="page-35-0"></span>**8.3.1.6 LAN**

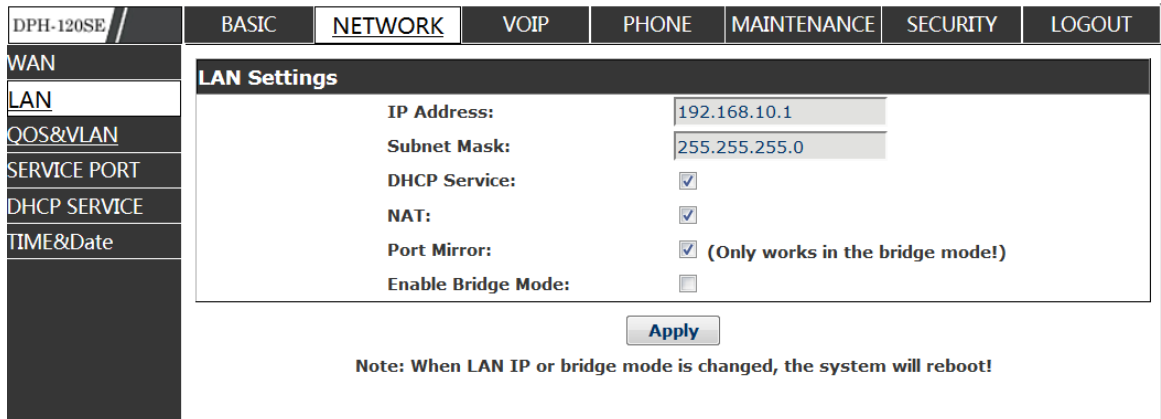

#### **LAN Config**

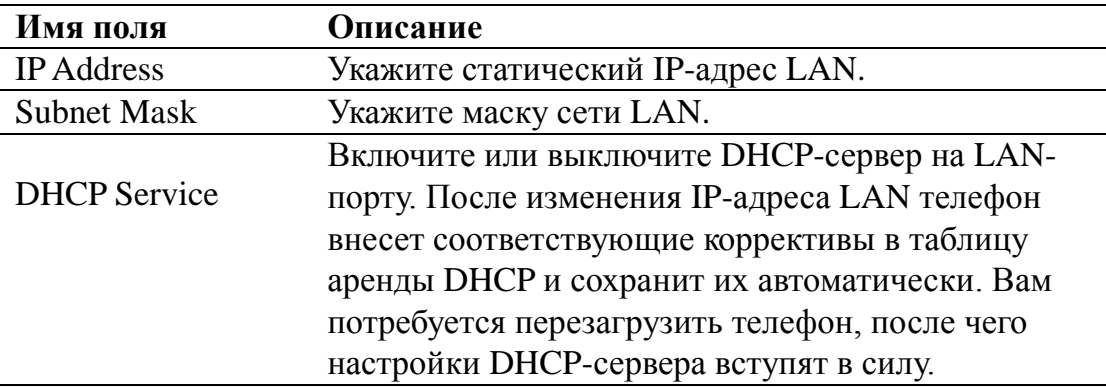
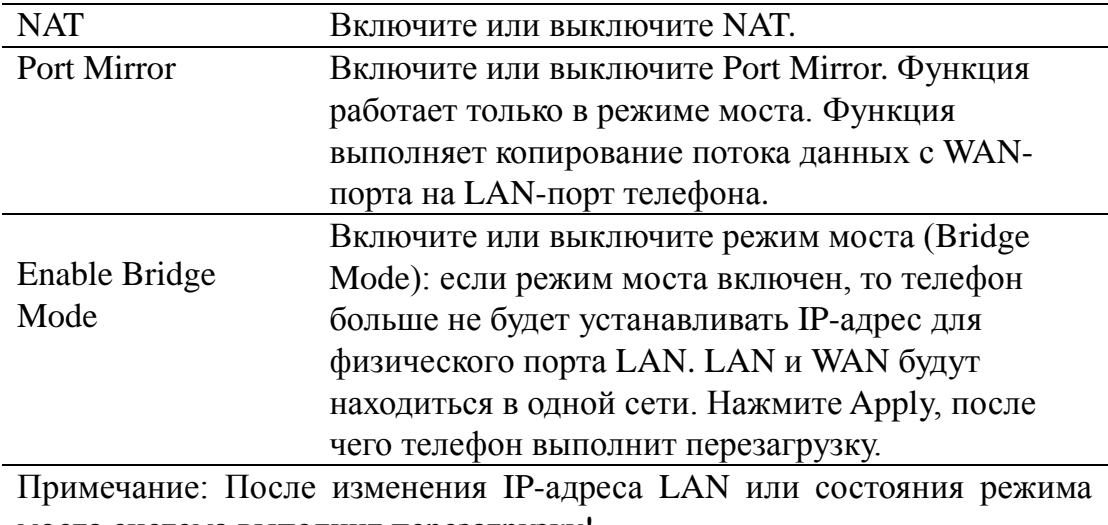

моста система выполнит перезагрузку! Если режим моста включен, то конфигурация LAN будет выключена.

#### **8.3.1.7 QoS&VLAN**

VoIP-телефон поддерживает протокол 802.1Q/P и настройку DiffServ. Функционал VLAN может использовать разные VLAN ID путем установки signal/voice VLAN и data VLAN.

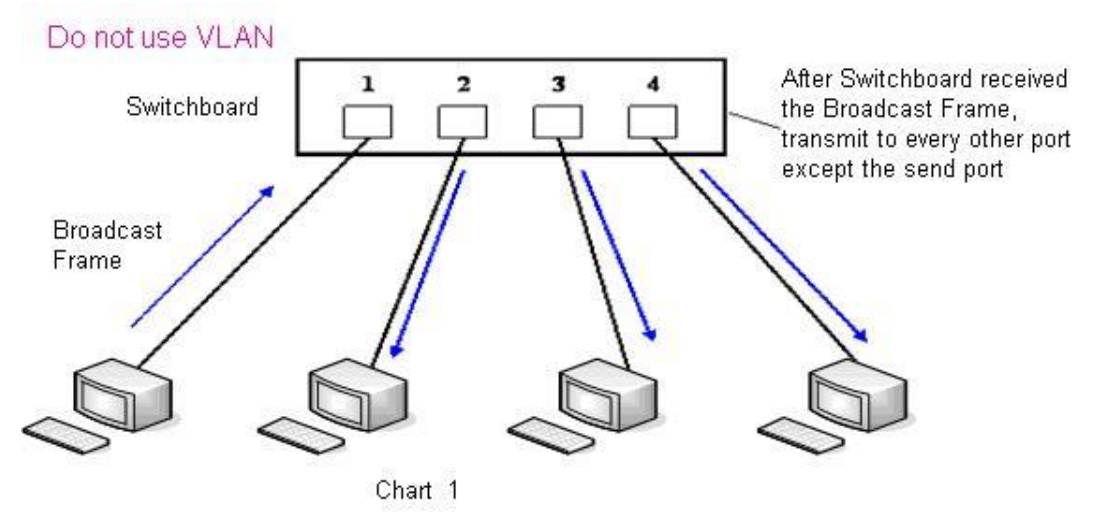

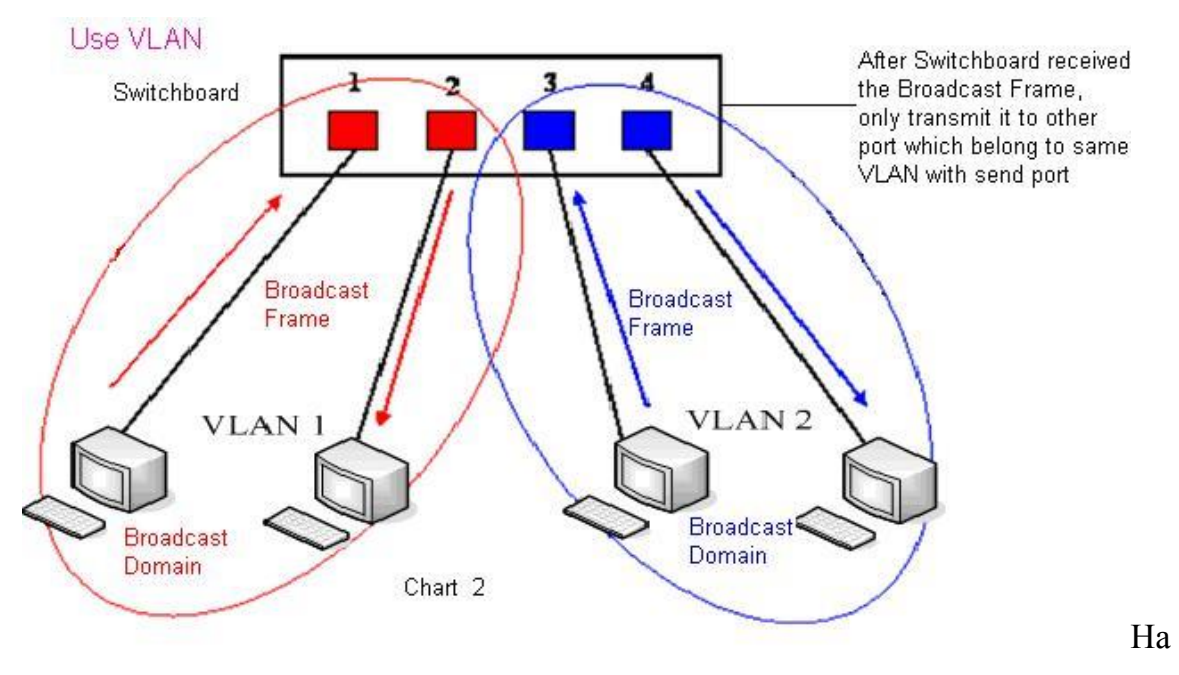

рис. 1 показан коммутатор уровня 2, не использующий VLAN. Любой широковещательный кадр будет передан на другие порты, за исключением того порта, с которого он был отправлен. Например, широковещательный кадр отправляется с порта 1, а затем передается на порты 2, 3 и 4.

На рис. 2 красным и синим цветом изображены два разных VLAN на коммутаторе: порты 1 и 2 принадлежат красному VLAN, порты 3 и 4 синему VLAN. Если широковещательный кадр отправляется с порта 1, коммутатор передаст его на порт 2, т.е. другой порт в красном VLAN, и не будет передавать кадр на порты 3 и 4 в синем VLAN. Таким образом, VLAN разделяет широковещательные домены путем ограничения области передачи широковещательных кадров.

Примечание: на рис. 2 используется красный и синий цвет для идентификации разных VLAN, но на практике для этого используются разные идентификаторы VLAN (VLAN ID).

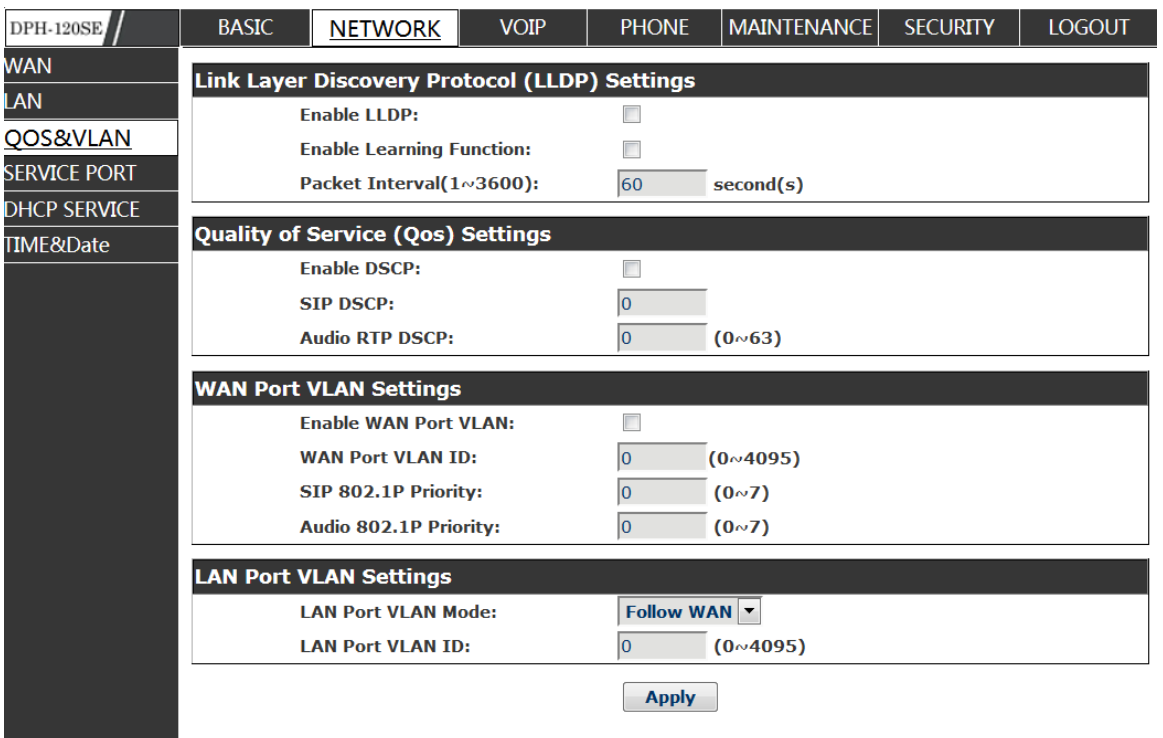

# **QoS Configuration**

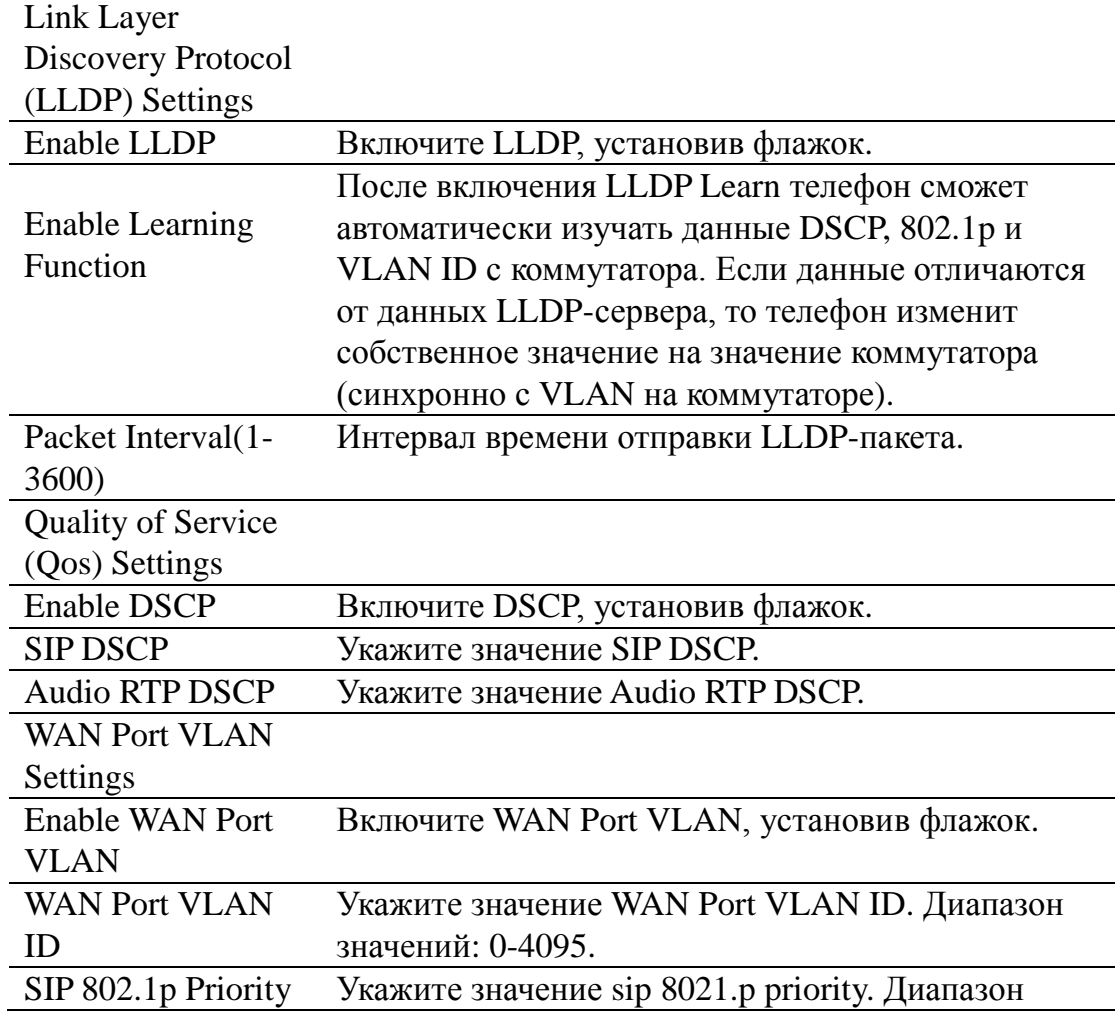

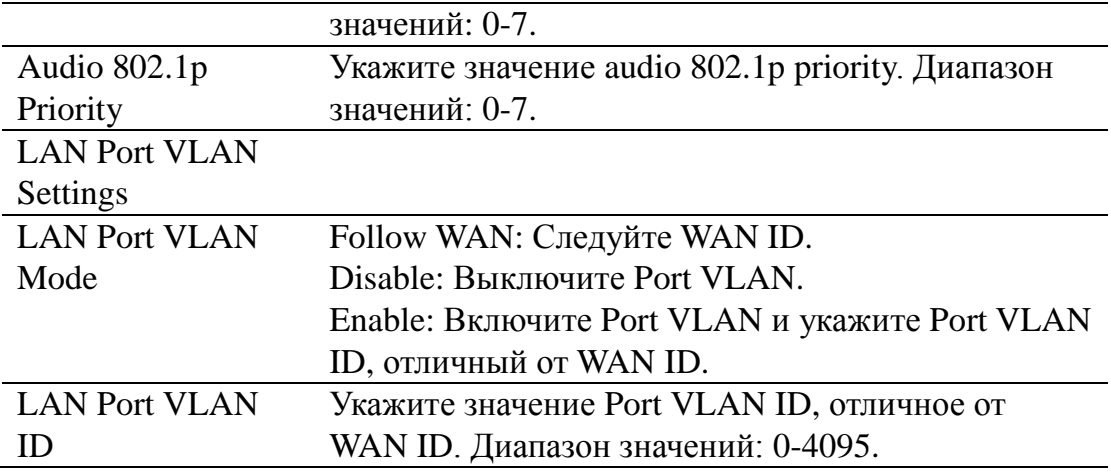

# **8.3.1.8 SERVICE PORT**

На этой странице Вы можете установить порт telnet/HTTP/RTP.

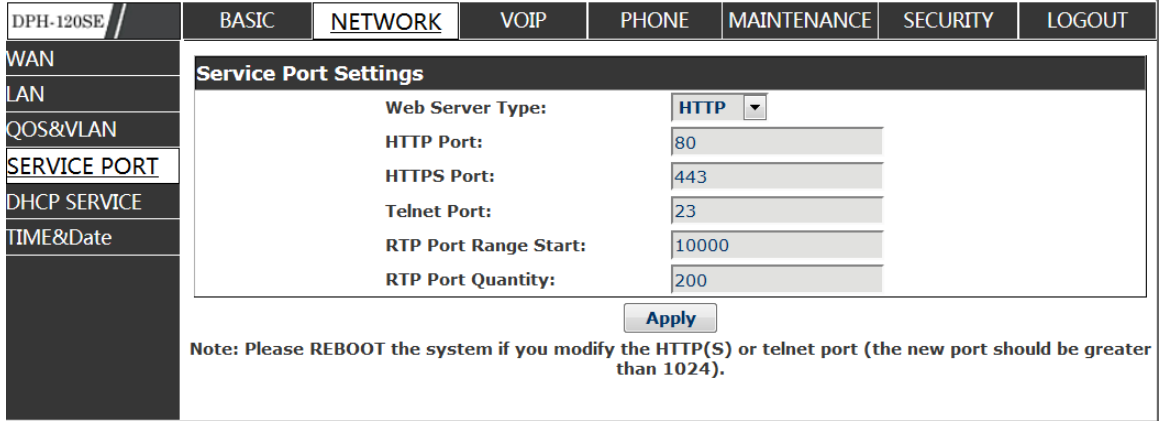

### **SERVICE PORT**

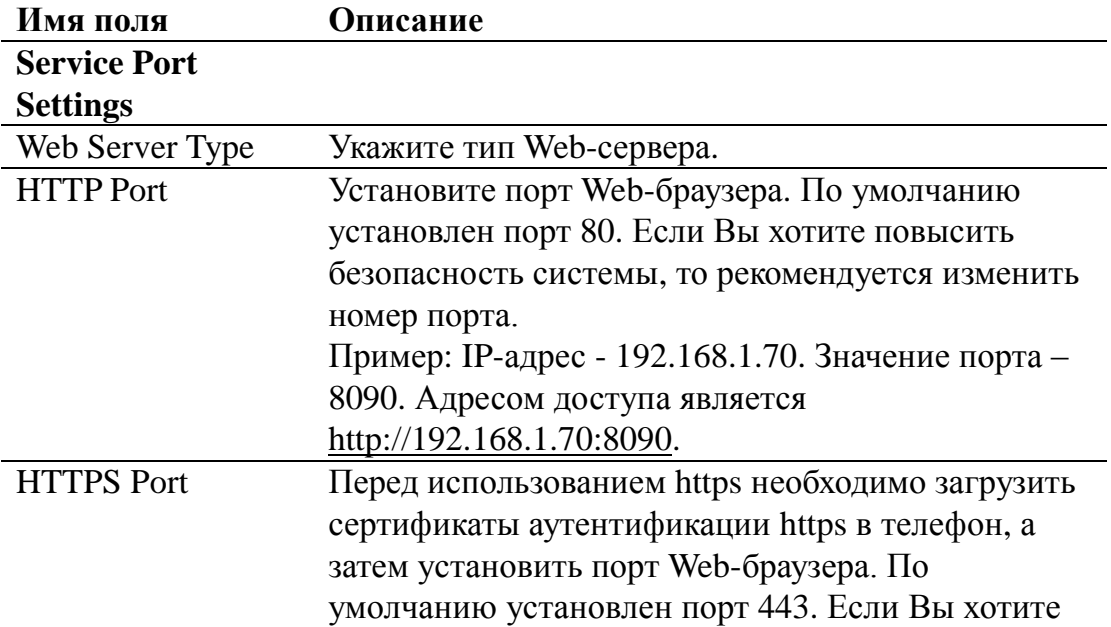

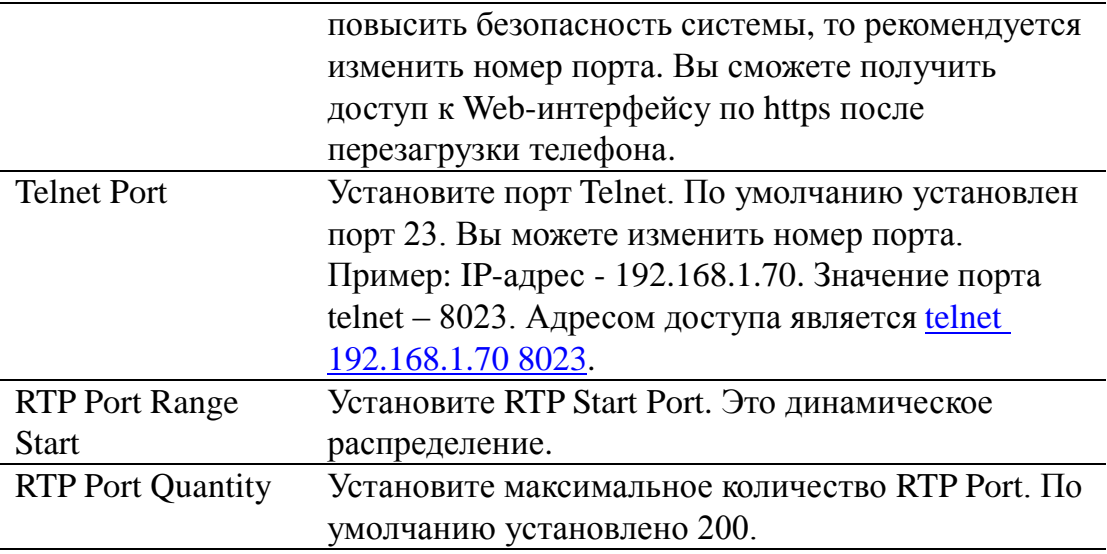

#### **Примечание:**

1) После выполнения настройки на этой странице Вам потребуется сохранить конфигурацию и перезагрузить телефон.

2) Пожалуйста, перезагрузите систему, если Вы изменили номер порта HTTP или telnet (новый номер должен быть больше, чем 1024). 3) Если Вы установили 0 для порта HTTP, то сервис HTTP будет выключен.

### **8.3.1.9 DHCP SERVICE**

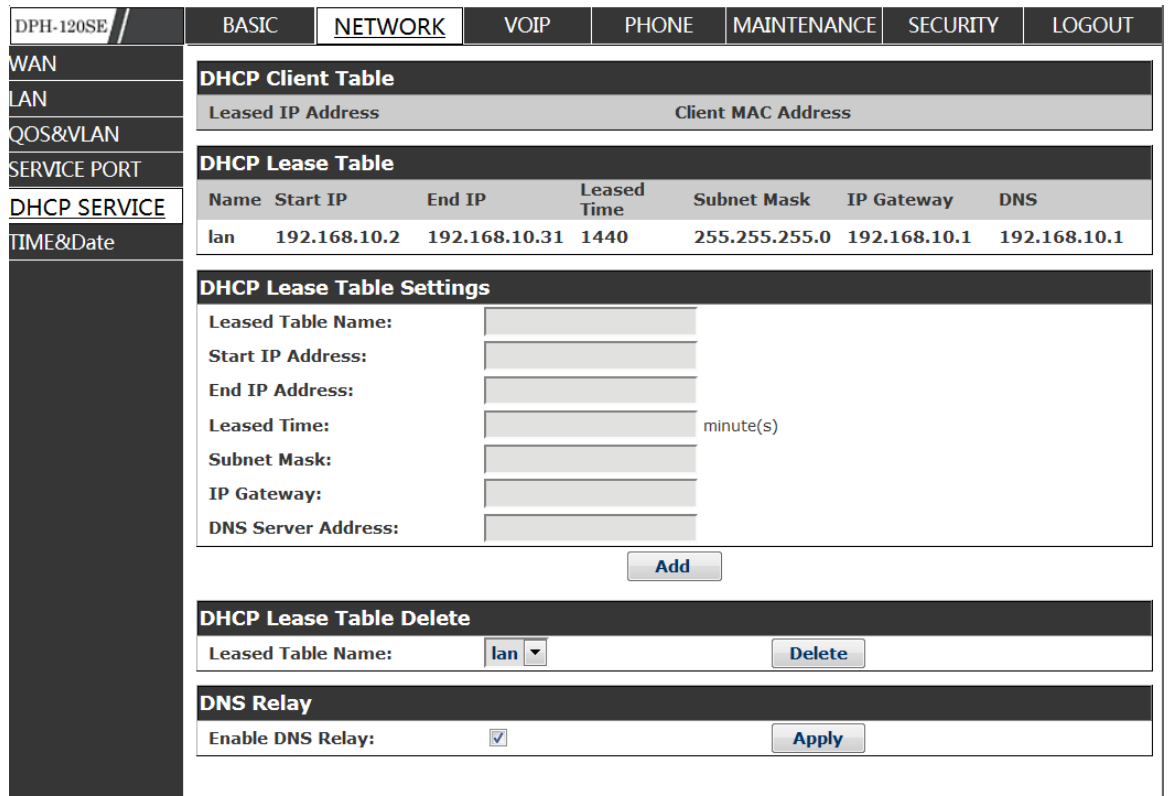

### **DHCP SERVICE**

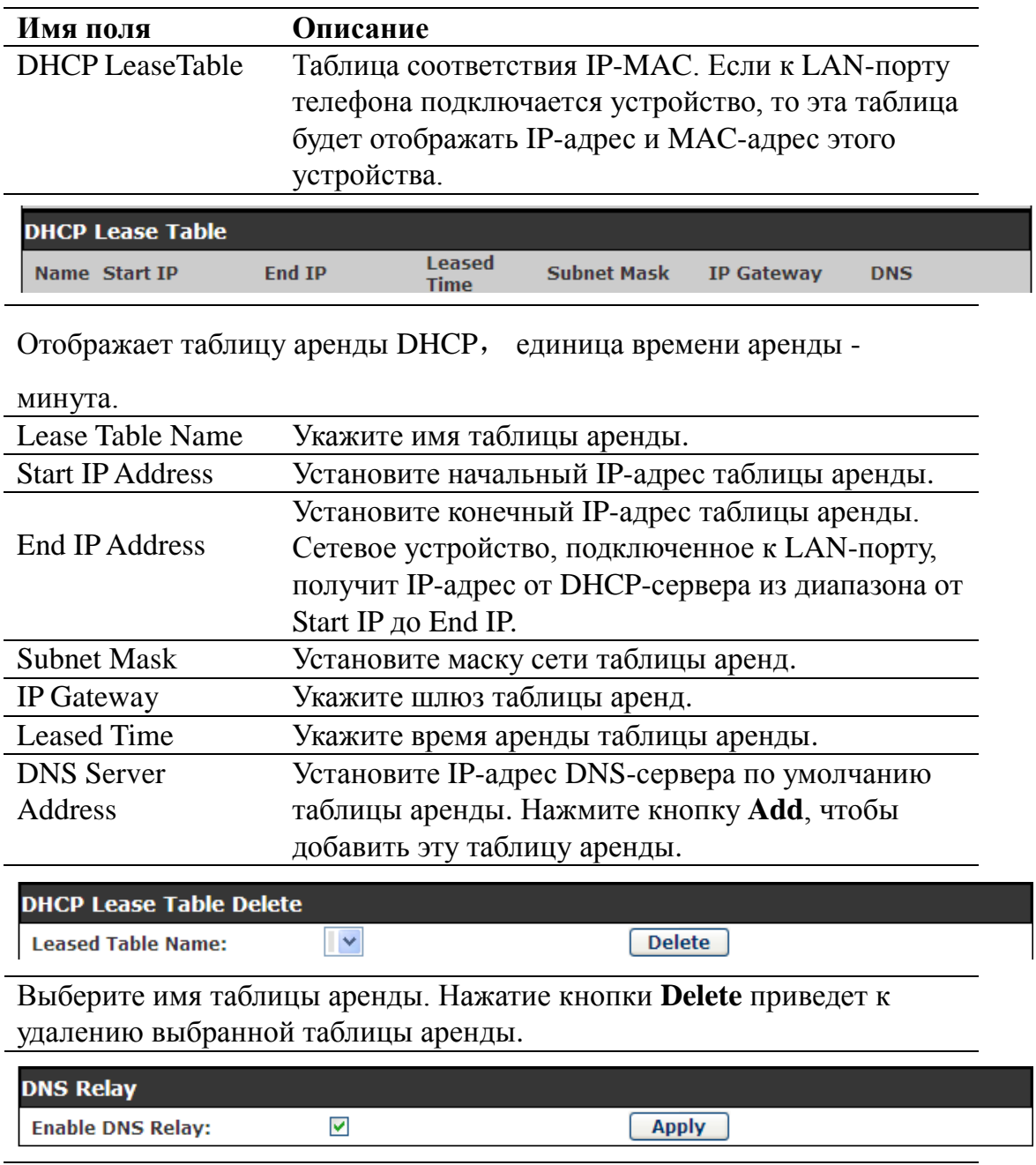

Enable DNS Relay Включите DNS Relay. По умолчанию опция включена. Нажмите кнопку Apply, чтобы применить настройки.

#### **Примечание:**

1) Размер таблицы аренды не может превышать количество IP-адресов сети класса C. Рекомендуется использовать таблицу аренды по умолчанию и не изменять ее.

2) Если Вы изменили таблицу аренды DHCP, то Вам потребуется сохранить конфигурацию и выполнить перезагрузку.

### **8.3.1.10 TIME&DATE**

Установите часовой пояс и сервер SNTP (Simple Network Time Protocol) в соответствии с Вашим местонахождением. Также на этой странице Вы можете настроить время и дату вручную**.**

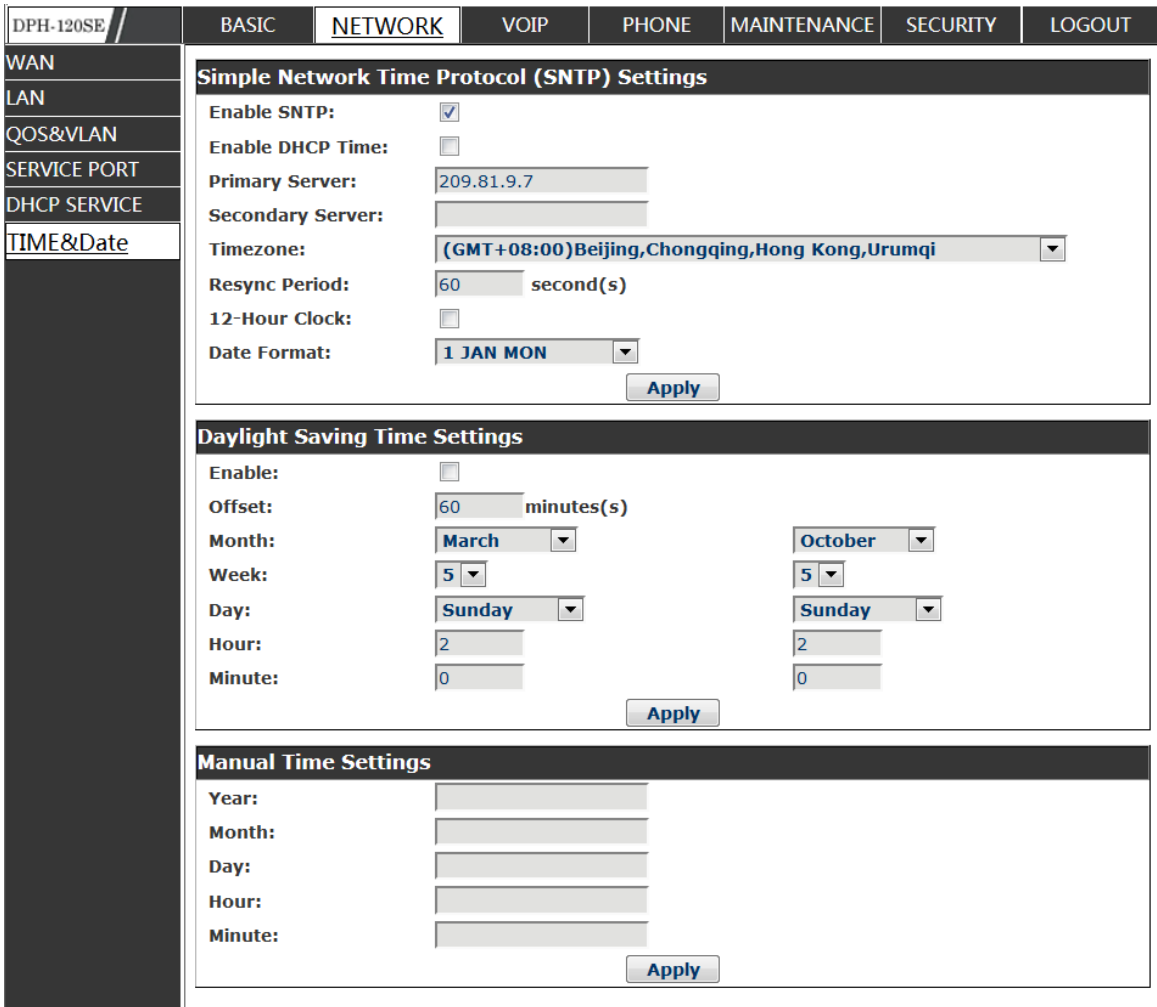

### **TIME&DATE**

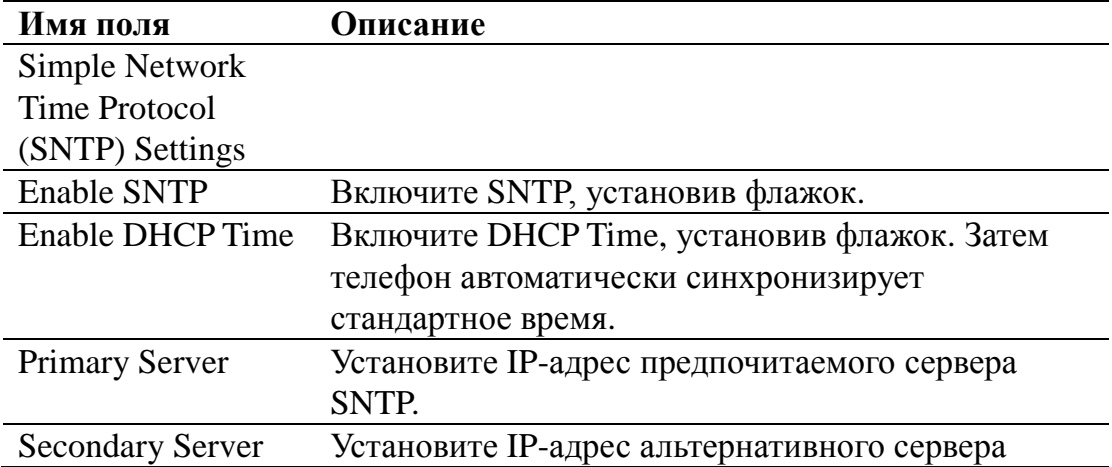

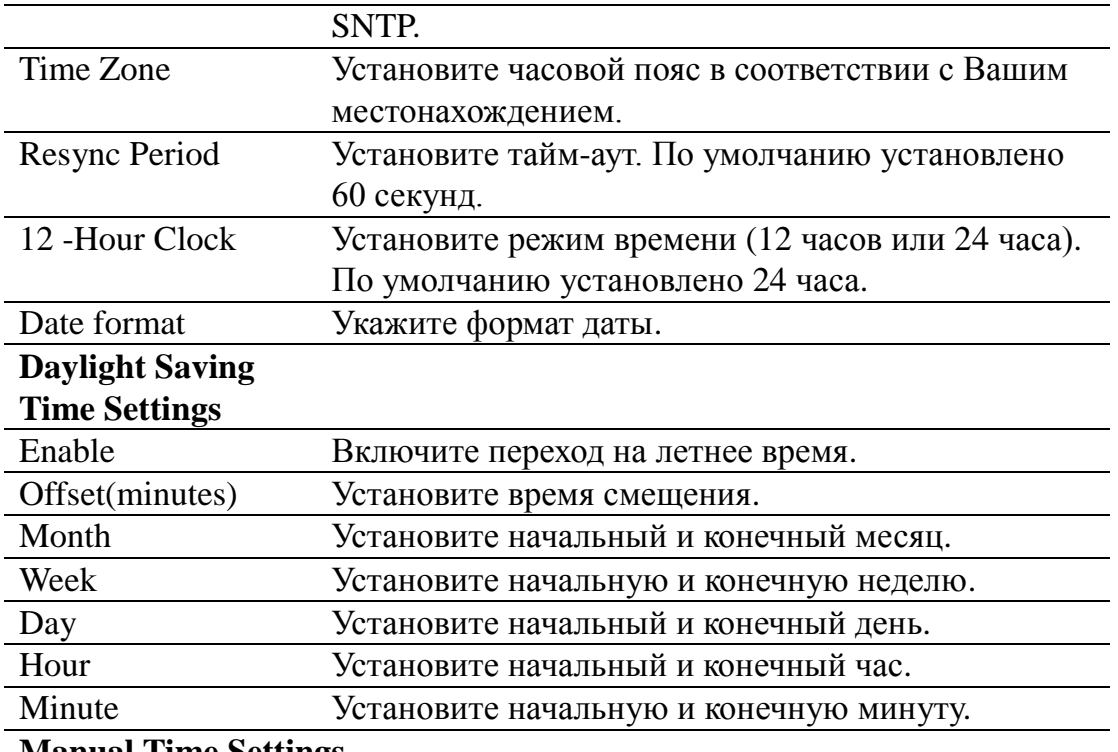

**Manual Time Settings**

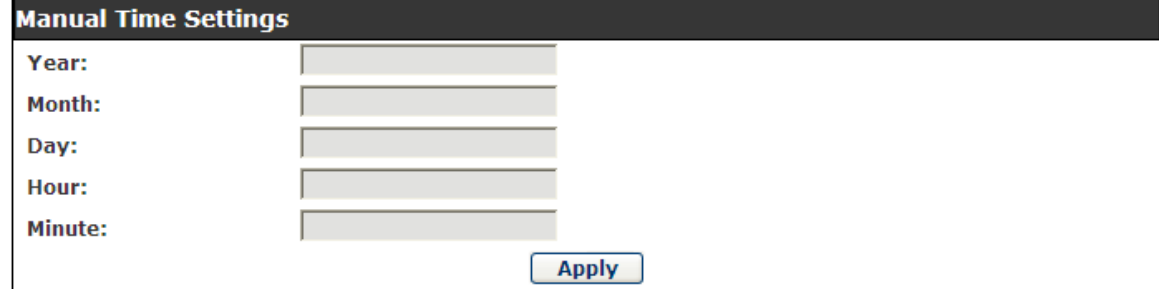

Примечание: Необходимо указать все перечисленные выше параметры.

# **VOIP**

#### **8.3.1.11 SIP**

Установите SIP-сервер в следующем интерфейсе.

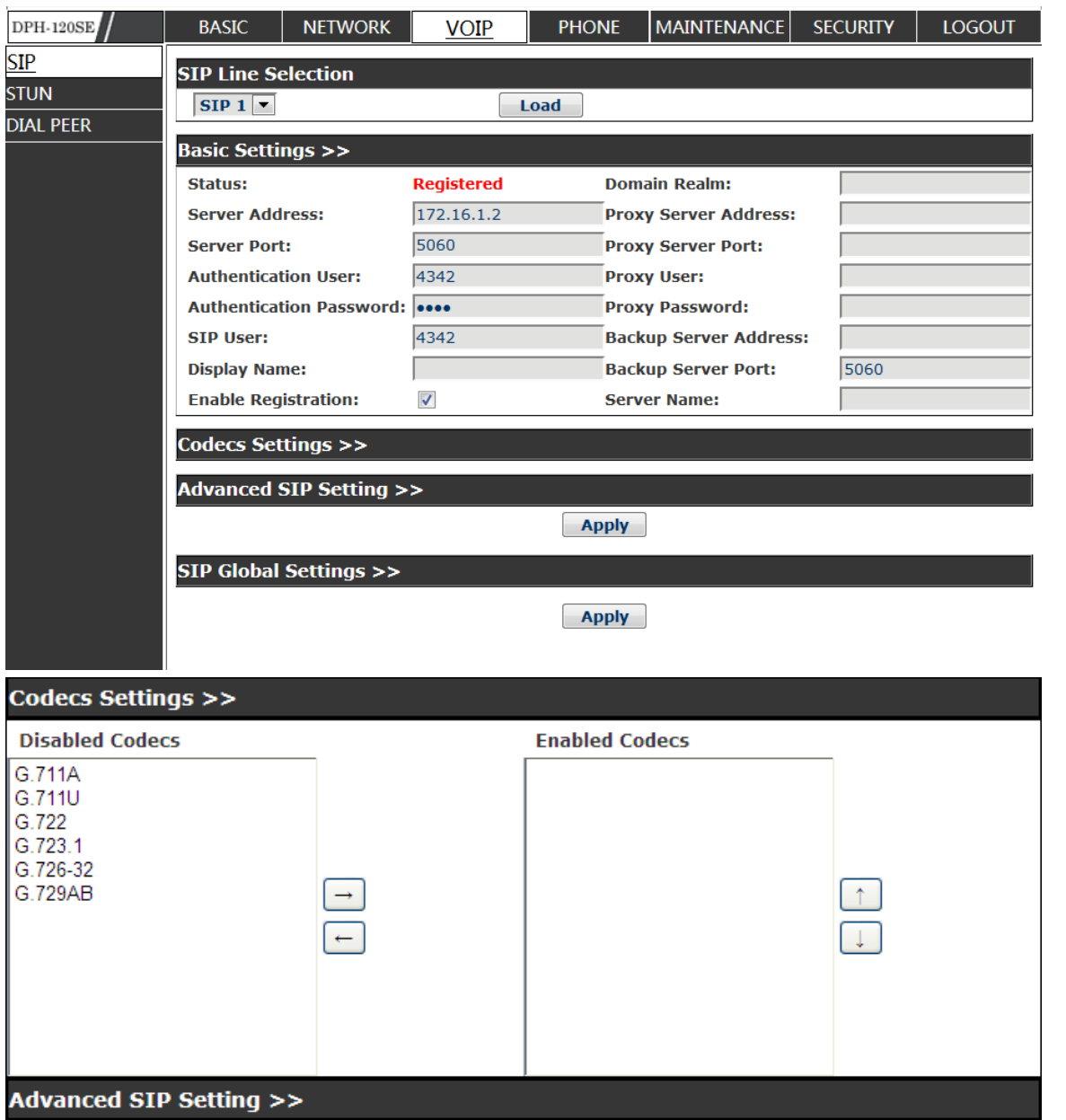

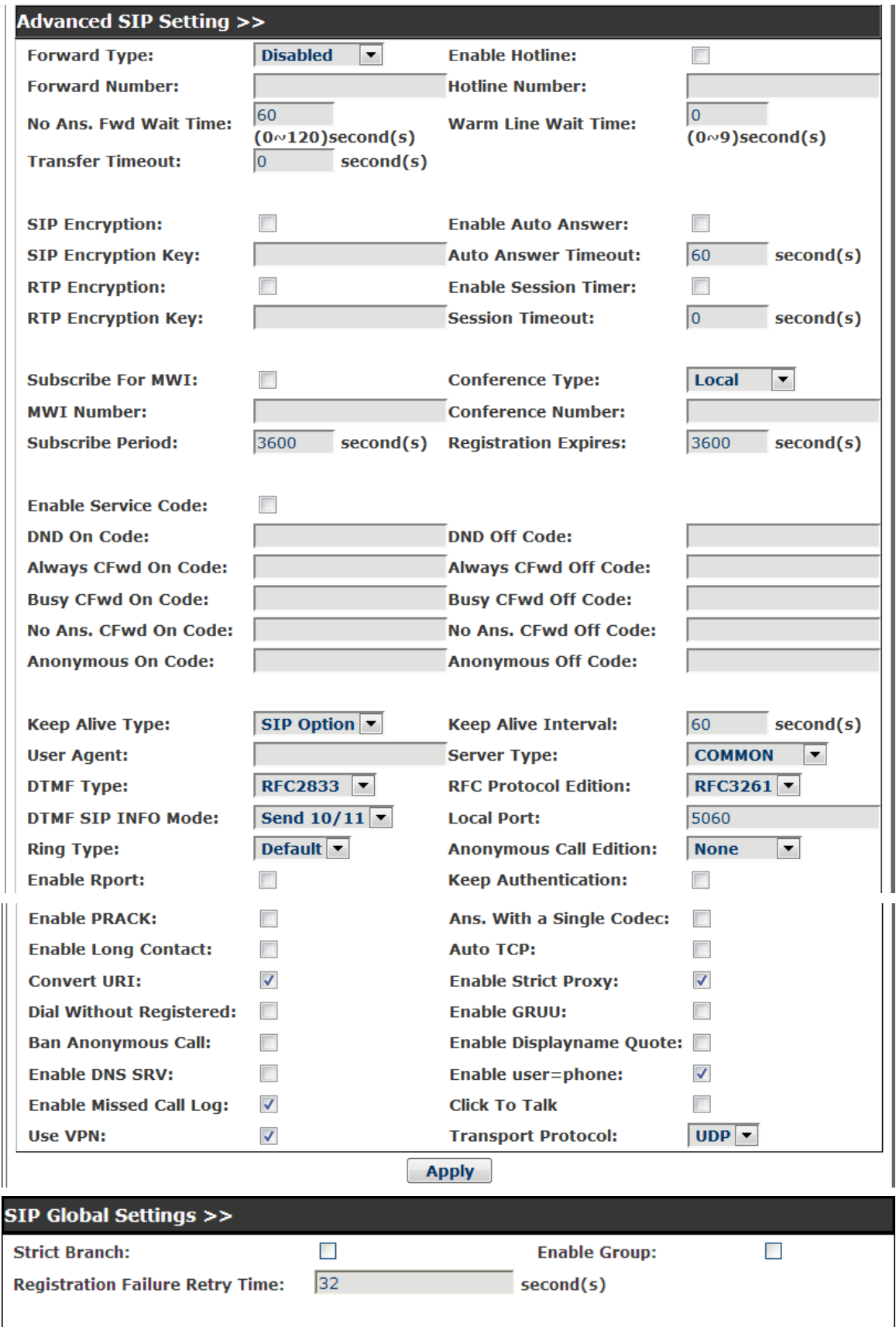

Apply

# **SIP Config**

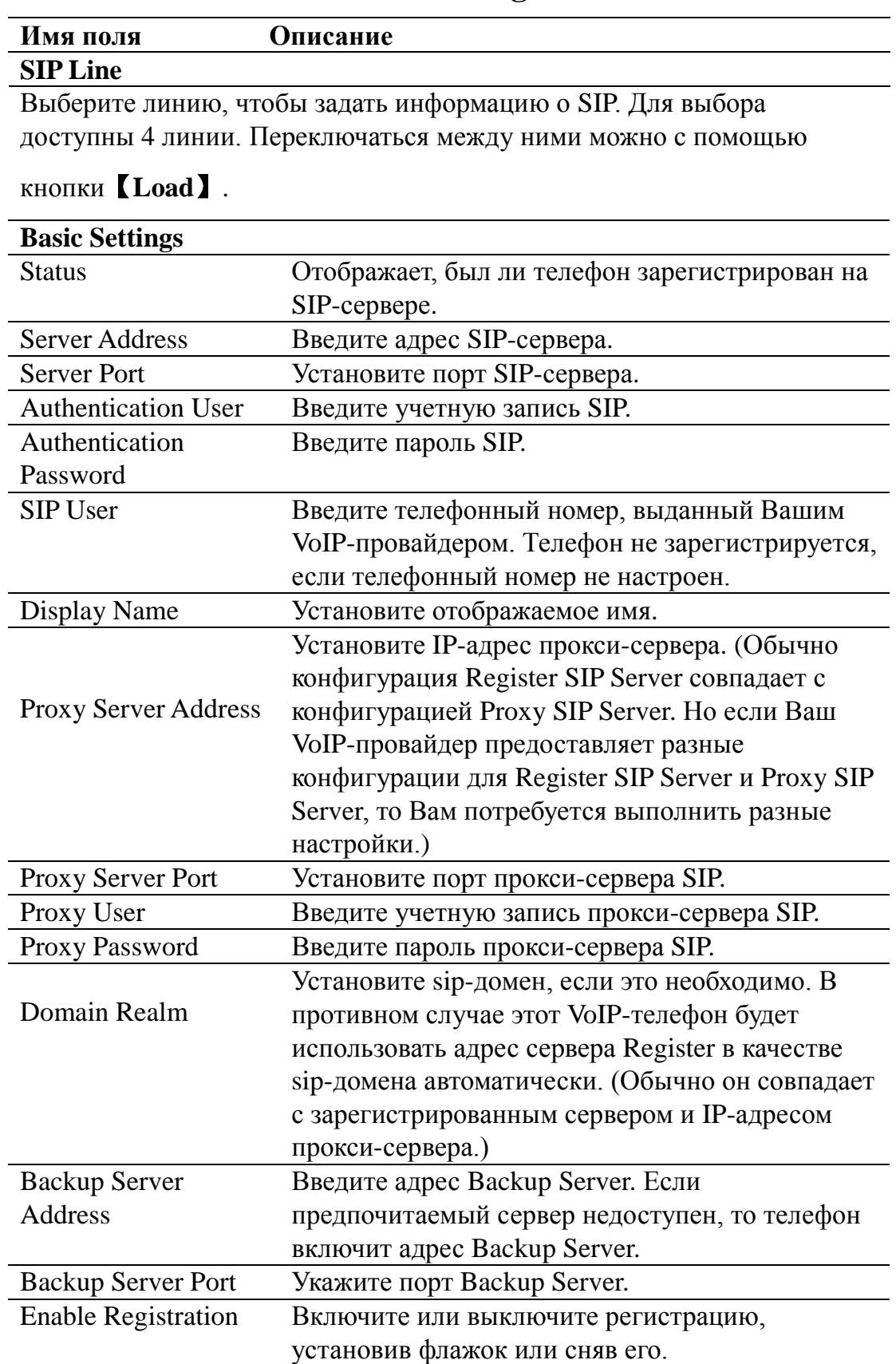

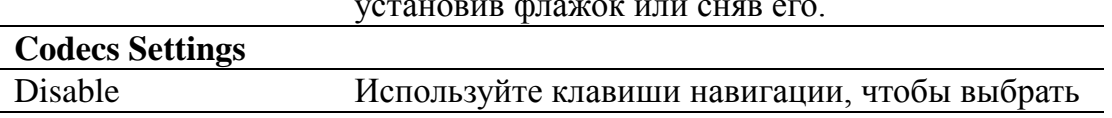

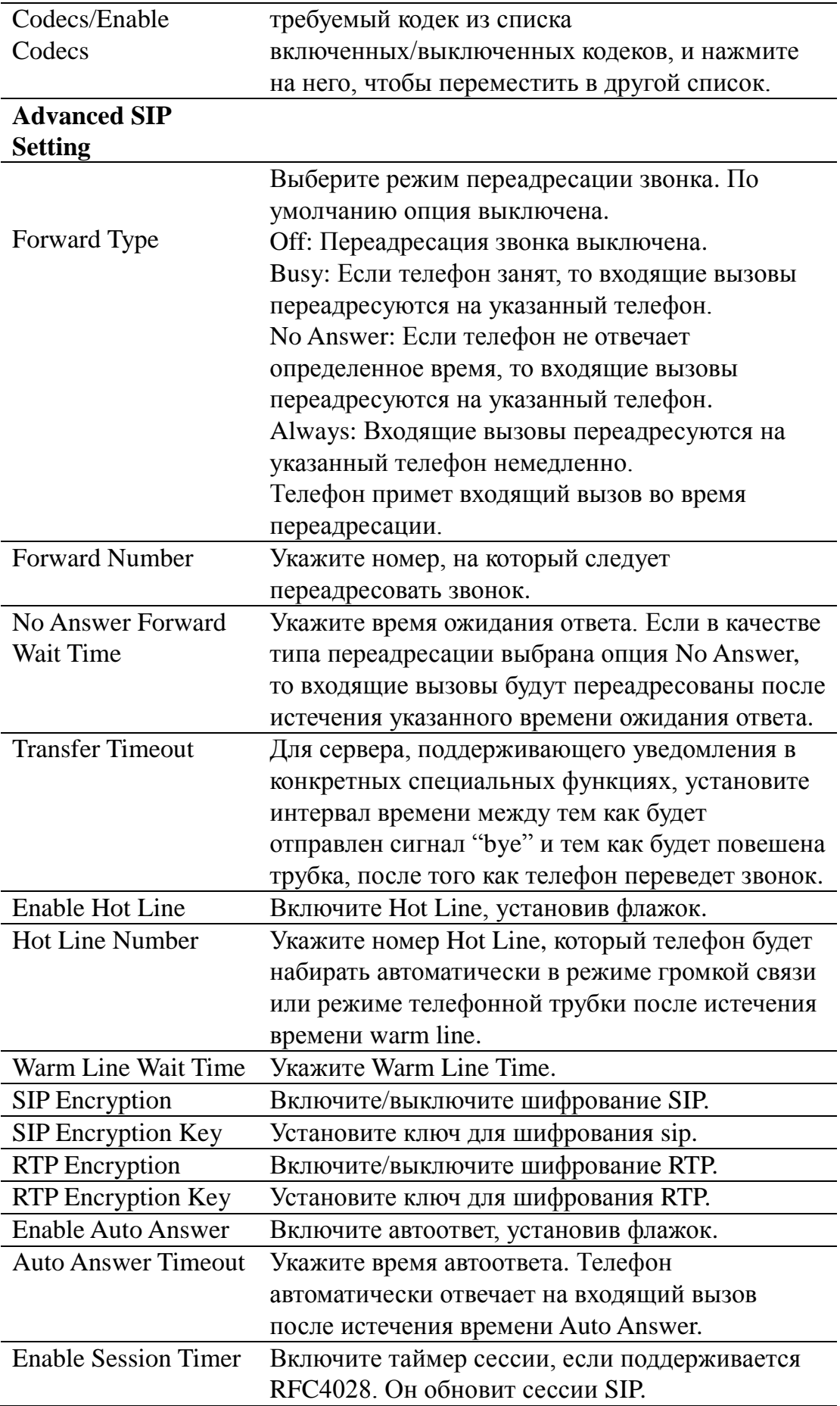

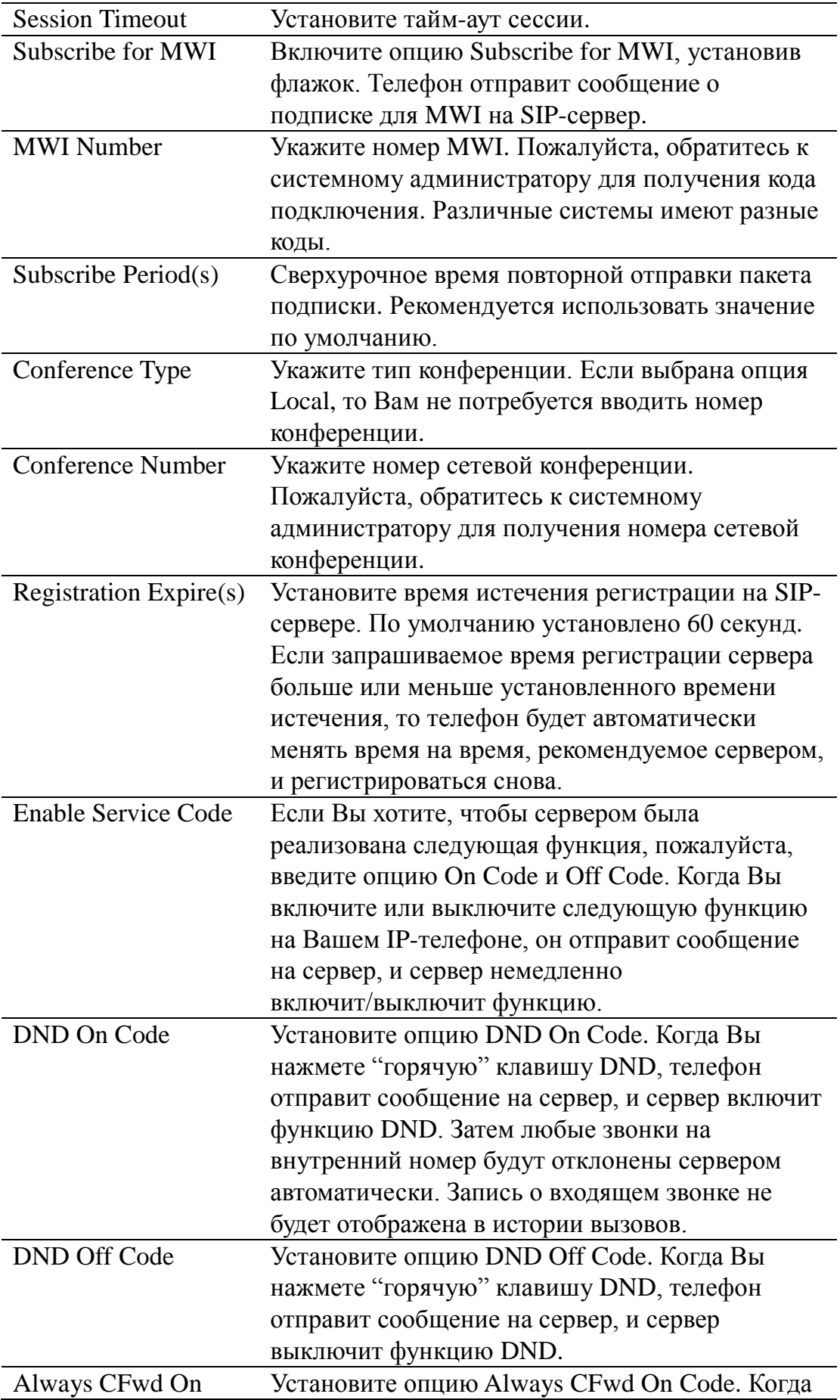

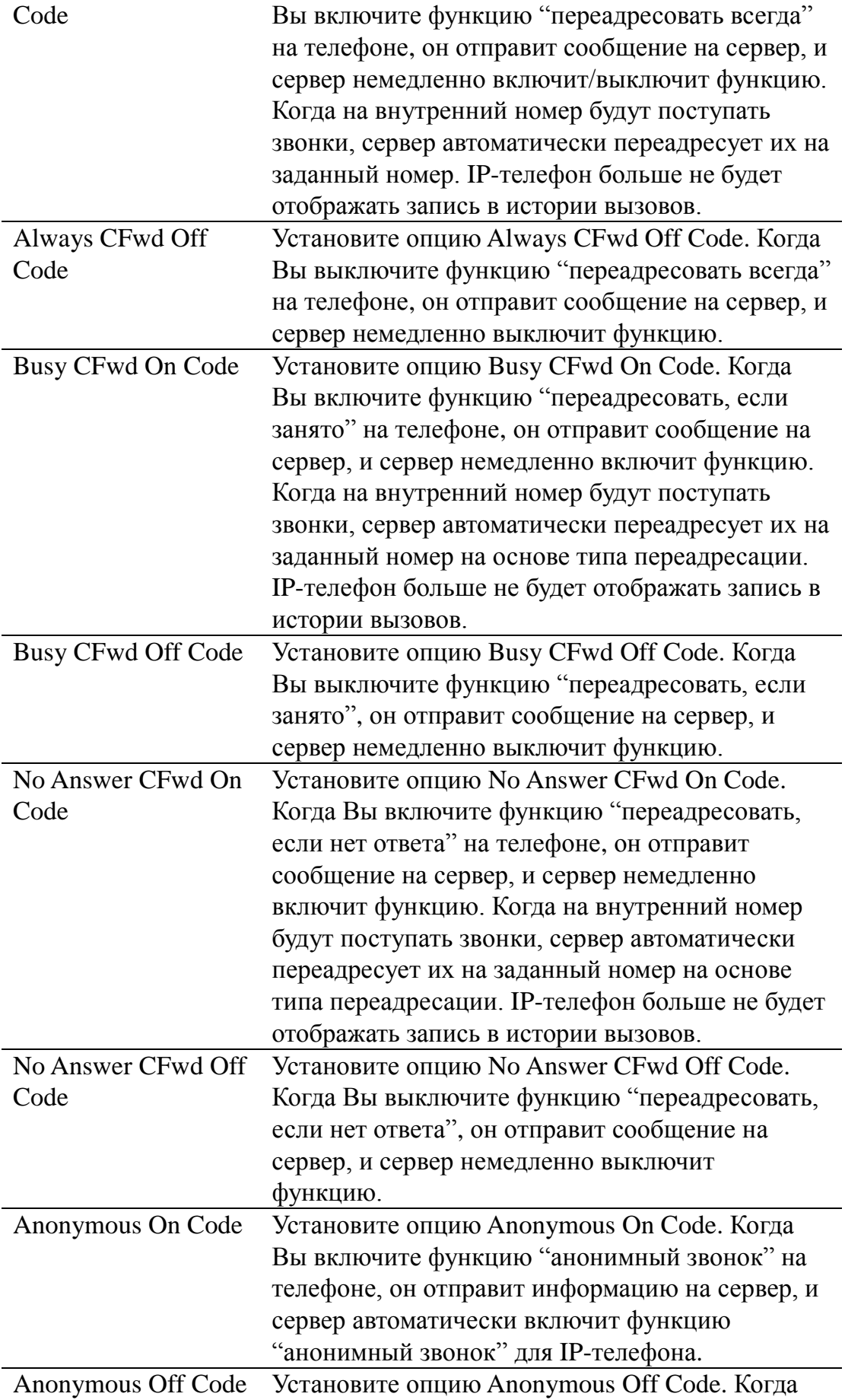

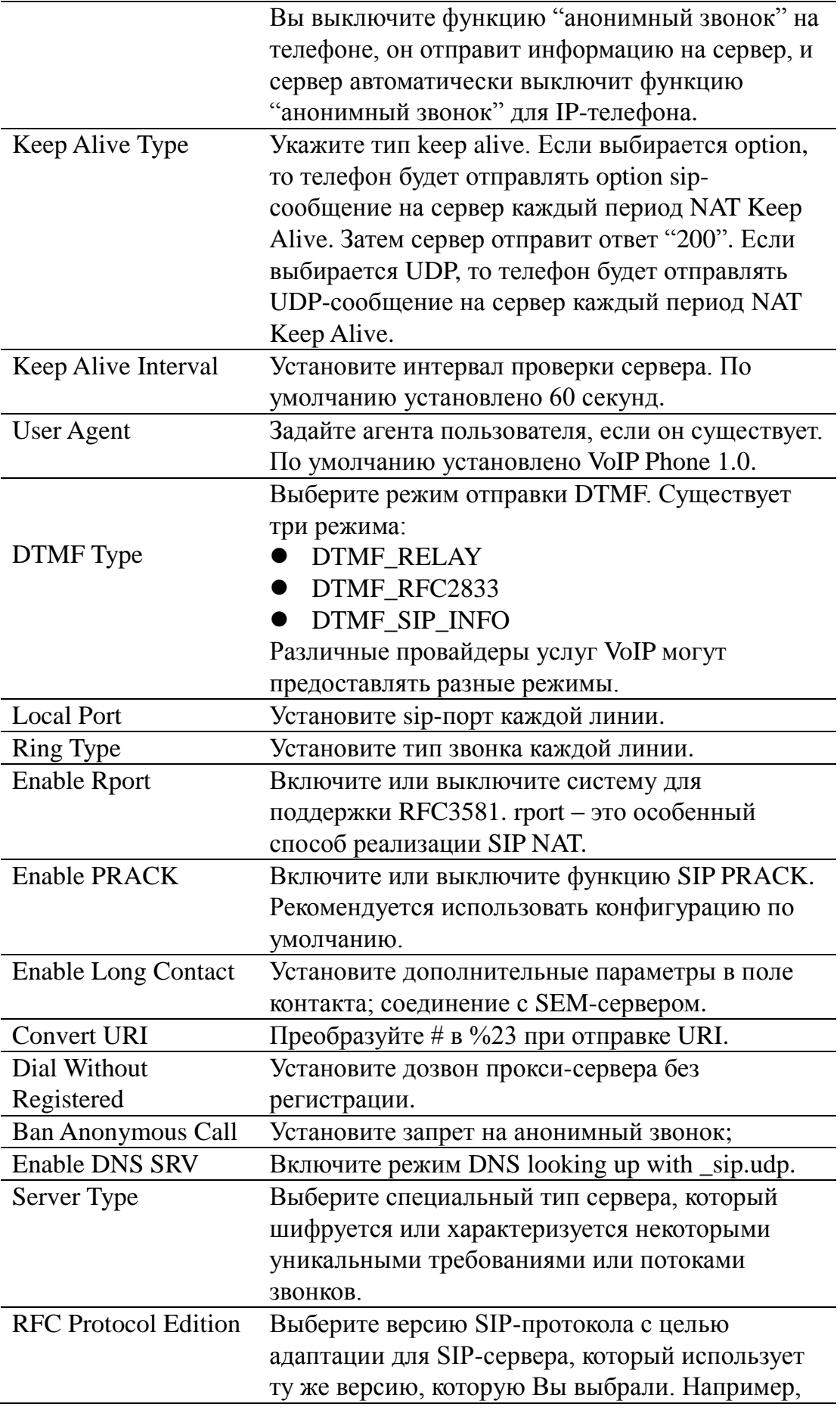

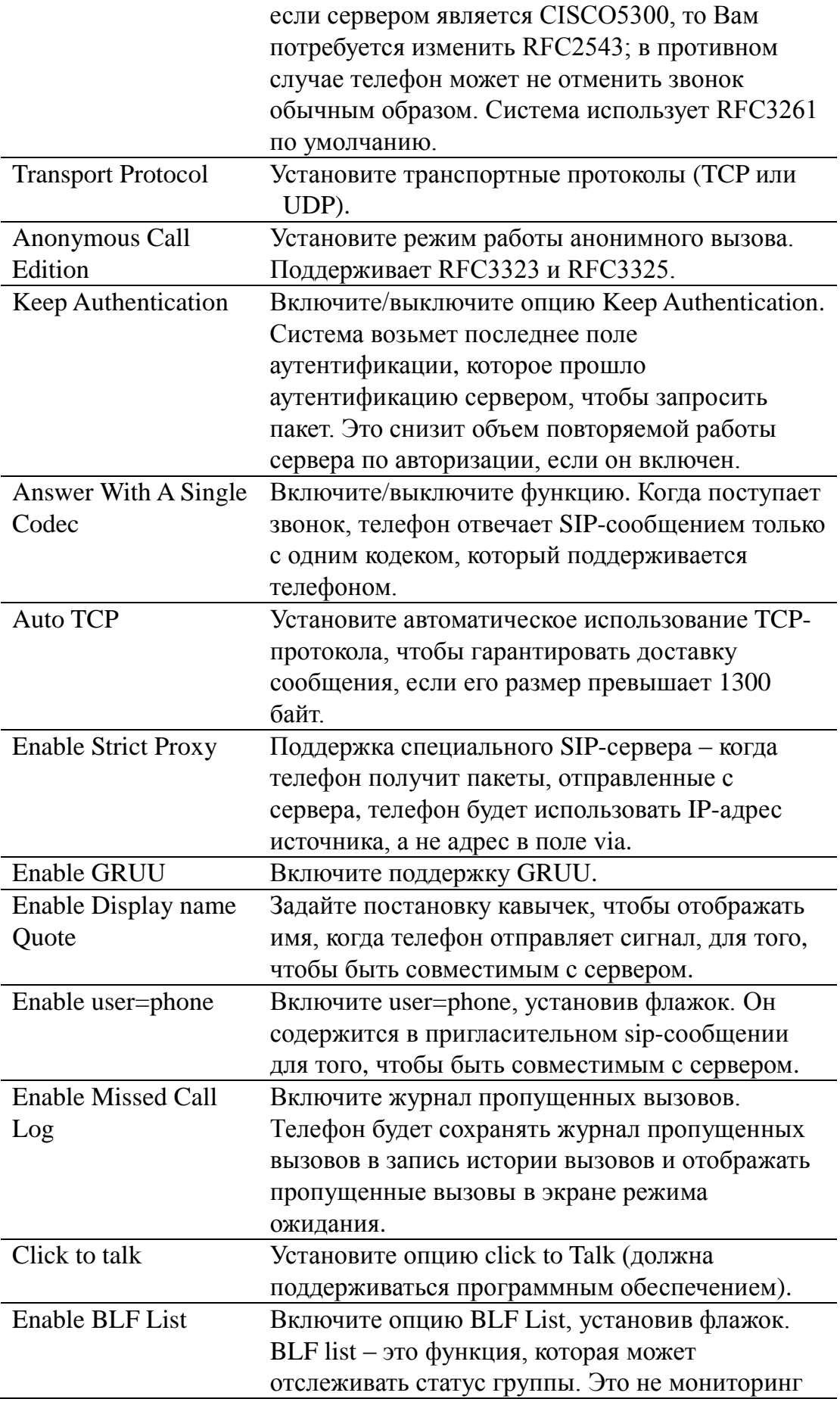

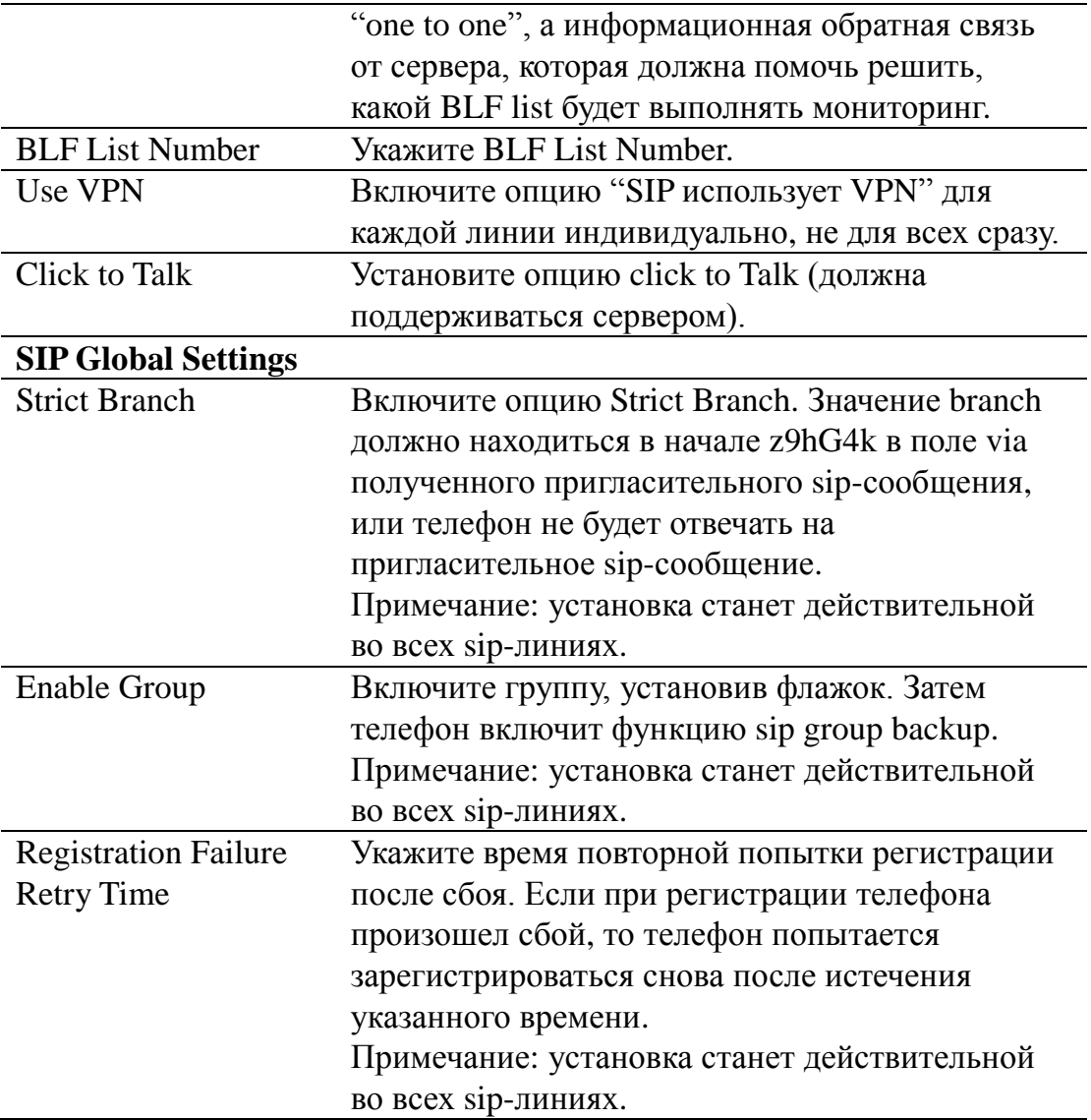

#### **8.3.1.12 STUN**

На этой странице Вы можете настроить SIP STUN.

STUN: С помощью STUN-сервера телефон в частной сети мог бы узнать тип NAT, NAT mapping IP и SIP-порт. Телефон должен зарегистрироваться на SIPсервере с глобальным IP-адресом и портом для реализации механизма, согласно которому в частной сети устройство может звонить и можно звонить на устройство.

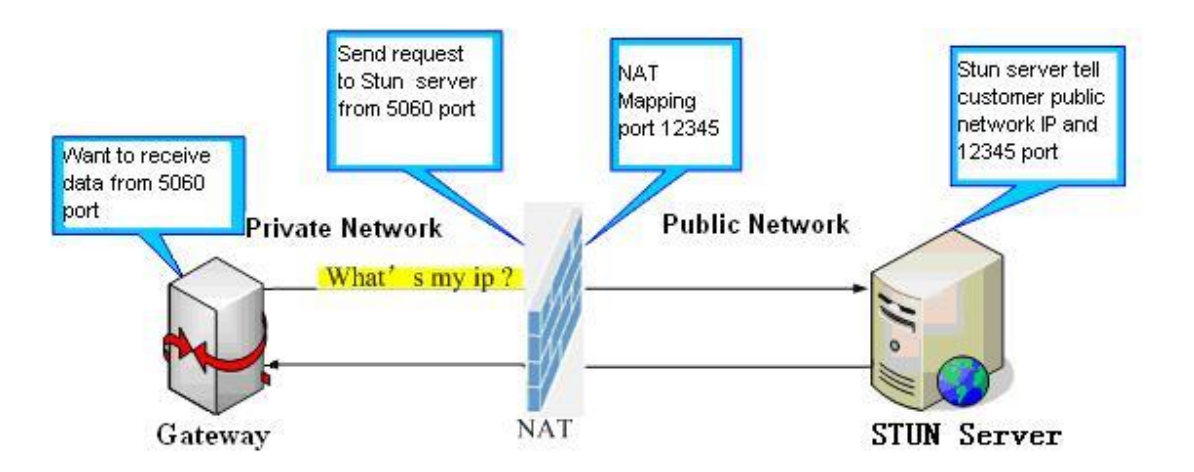

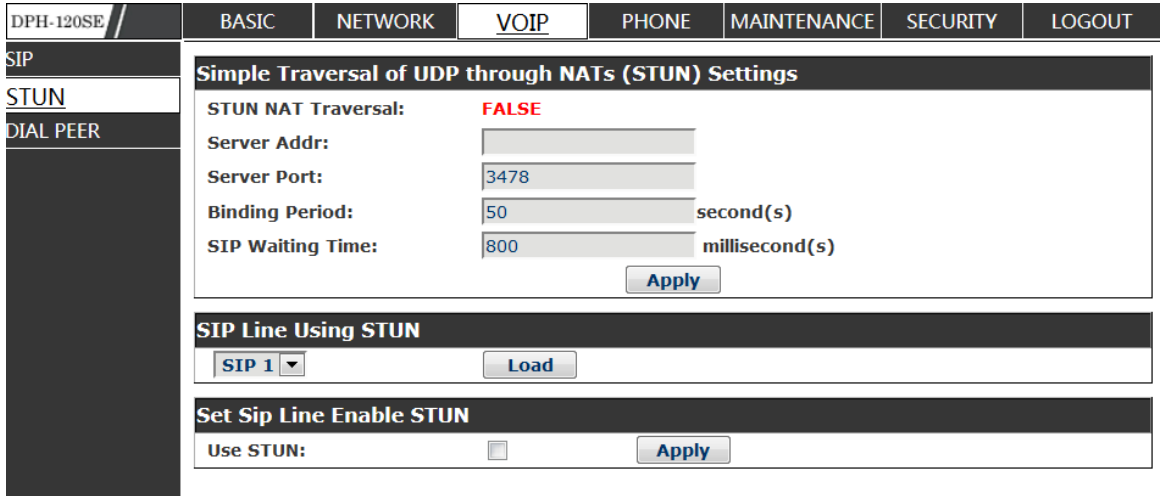

## **STUN**

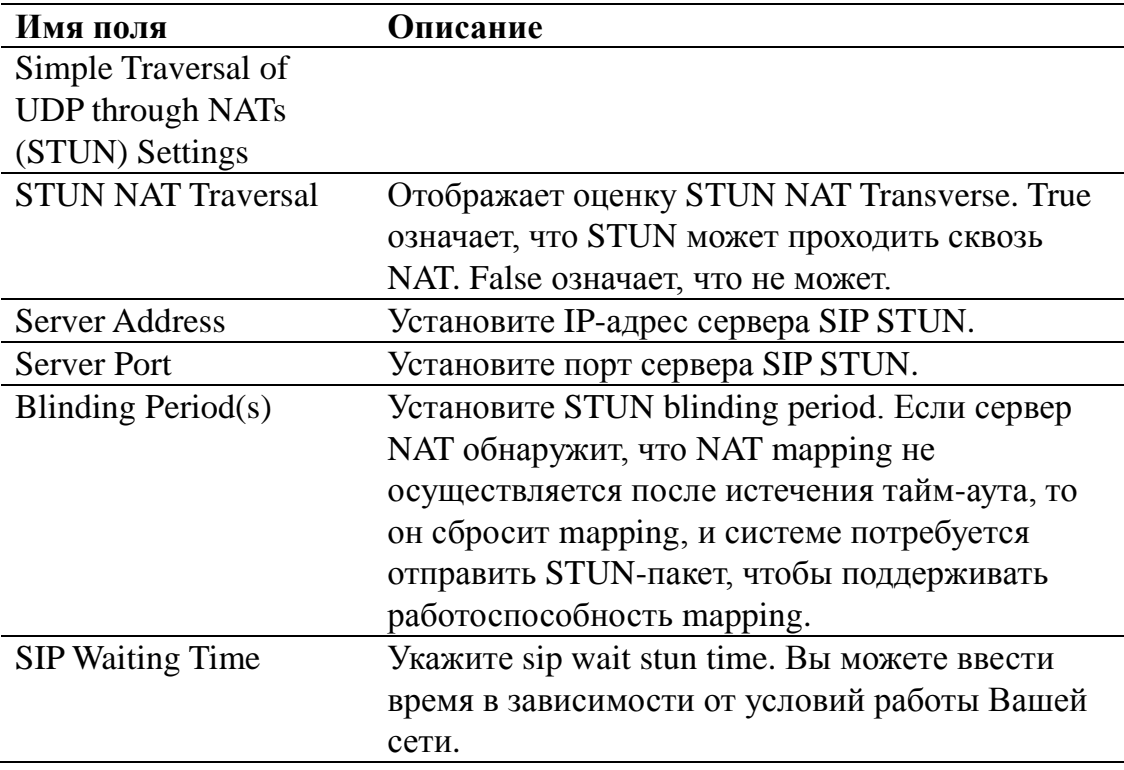

#### **Sip Line Using STUN**

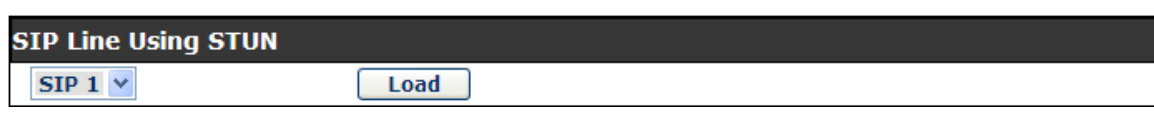

Выберите линию, чтобы задать информацию о SIP. Для выбора доступны 2 линии. Переключаться между ними можно с помощью кнопки

#### 【**Load**】.

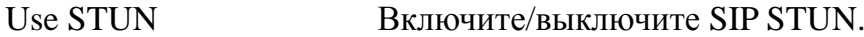

**Примечание:**SIP STUN используется для реализации прохождения SIP сквозь NAT. Если телефон настраивает IP-адрес и порт (по умолчанию 3478) STUN-сервера и включает SIP Stun, то Вы можете использовать обыкновенный SIP-сервер для реализации прохождения сквозь NAT.

#### **8.3.1.13 DIAL PEER**

Этот функционал предлагает Вам более гибкое правило набора номера. Прочтите приведенную ниже информацию, чтобы узнать, как использовать это правило набора. Когда Вы хотите набрать IP-адрес, запись IP-адресов является очень громоздкой, но благодаря этому функционалу Вы можете установить здесь номер 156, чтобы заменить 192.168.1.119.

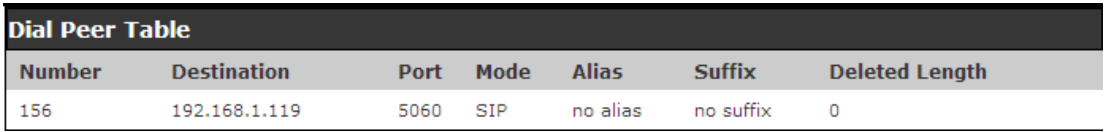

Когда Вы хотите совершить звонок на дальнее расстояние в Пекин, Вам потребуется набрать код зоны 010 перед номером локального телефона, но Вы также можете набрать номер 1 вместо 010 после того, как будет выполнена настройка, соответствующая этому правилу набора. Например, если Вы хотите набрать 01062213123, то Вам потребуется набрать только 162213123, чтобы совершить звонок на дальнее расстояние, после выполнения этой настройки.

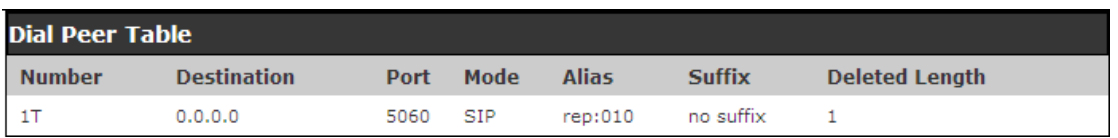

Чтобы сэкономить объем памяти и избежать ввода избыточной информации, добавьте следующие функции:

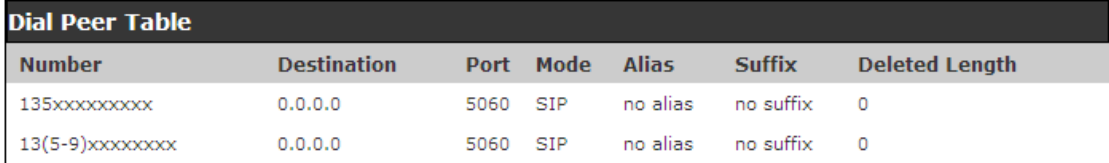

1.\* Совпадает с какой-либо набираемой цифрой.

Если пользователь выполнит приведенную выше настройку, то после того как пользователь наберет 11-значный номер, начинающийся с 13, телефон автоматически отправит 0 плюс набранные цифры.

2. [] Указывает диапазон, который будет совпадать с цифрой. Это может быть один диапазон, список диапазонов, разделенных запятыми, или список цифр.

Если пользователь выполнит приведенную выше настройку, то после того как пользователь наберет 11-значный номер, начинающийся с числа от 135 до 139, телефон автоматически отправит 0 плюс набранные цифры.

Используя этот телефон, Вы можете выполнить набор номера через разные линии без коммутатора в Web-интерфейсе.

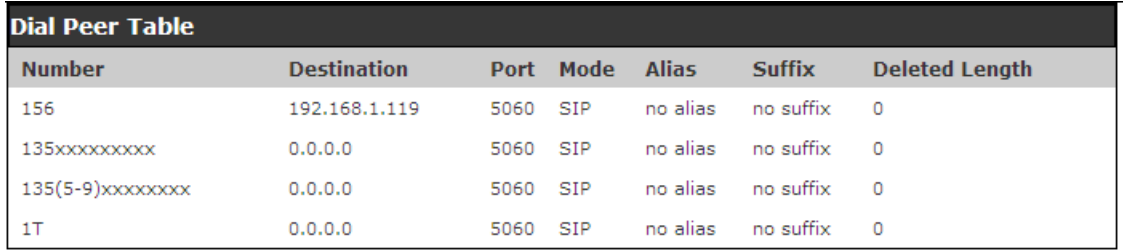

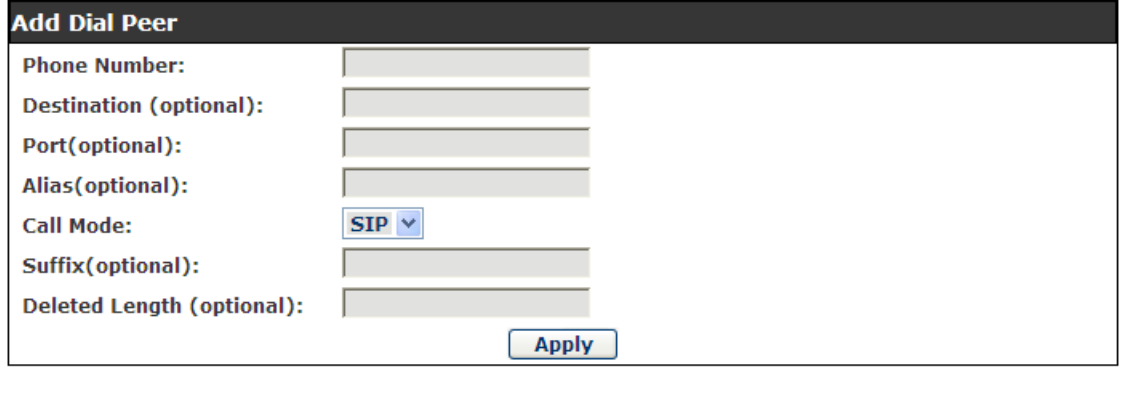

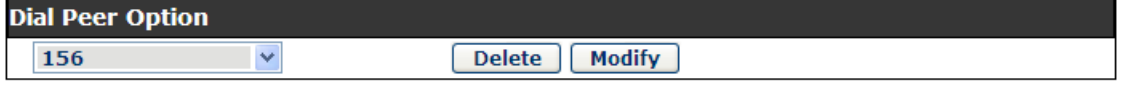

### **DIAL PEER**

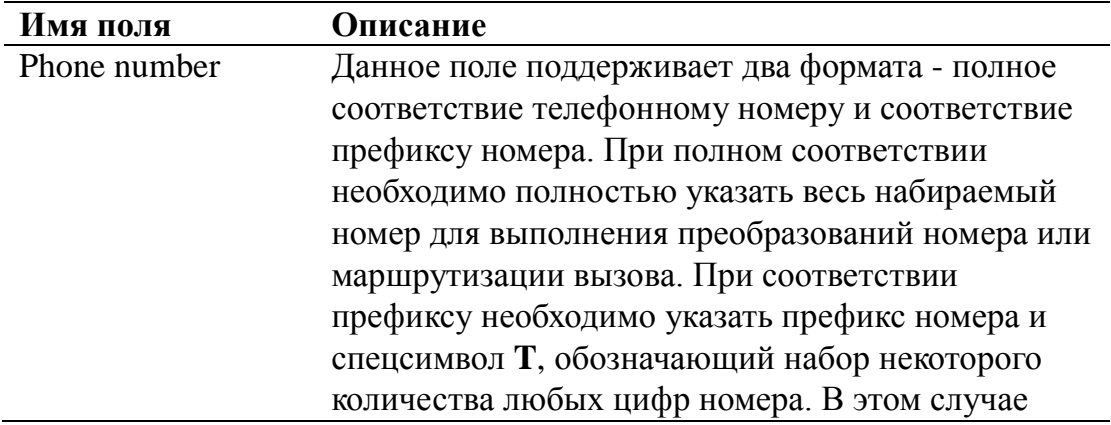

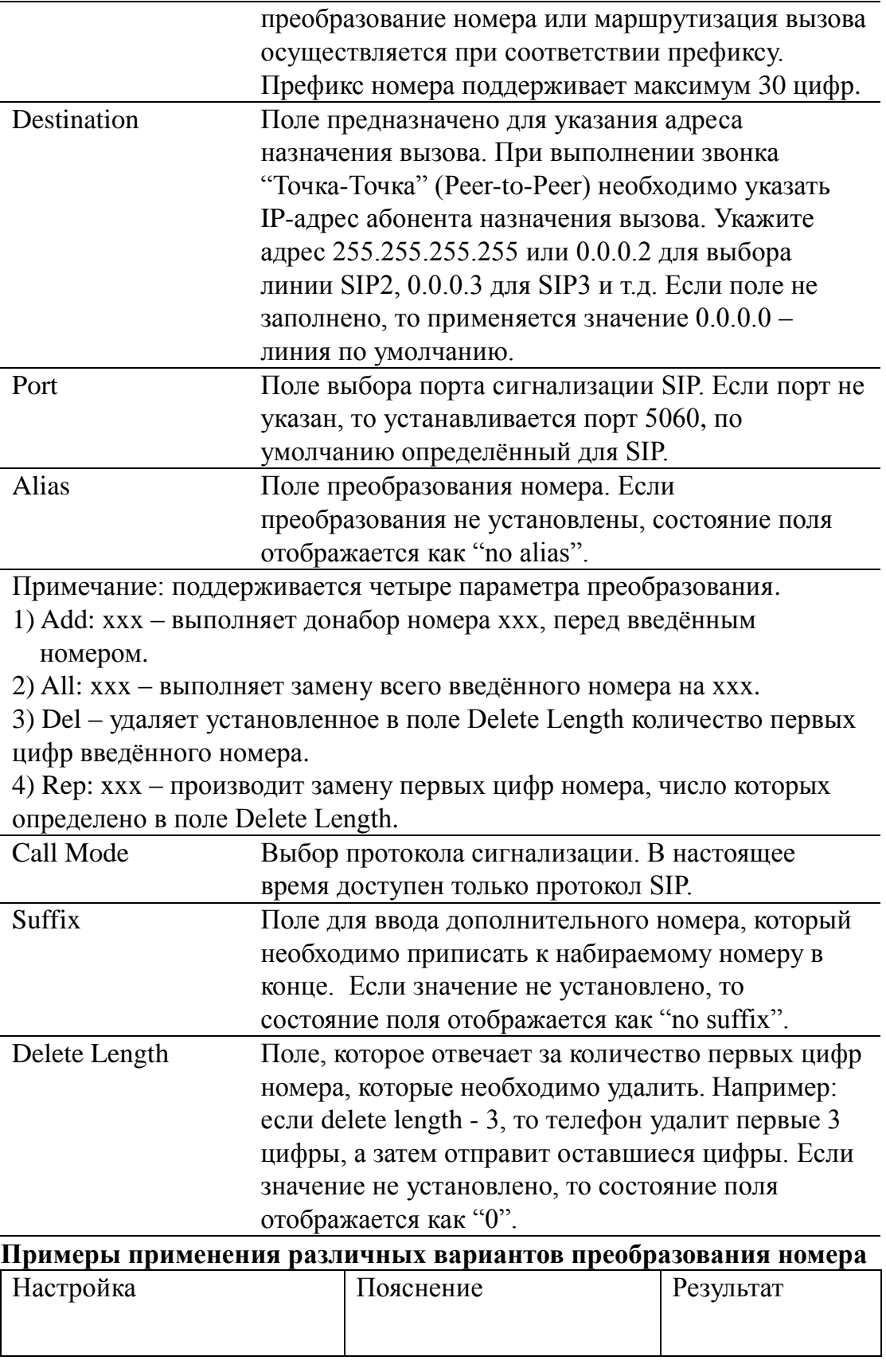

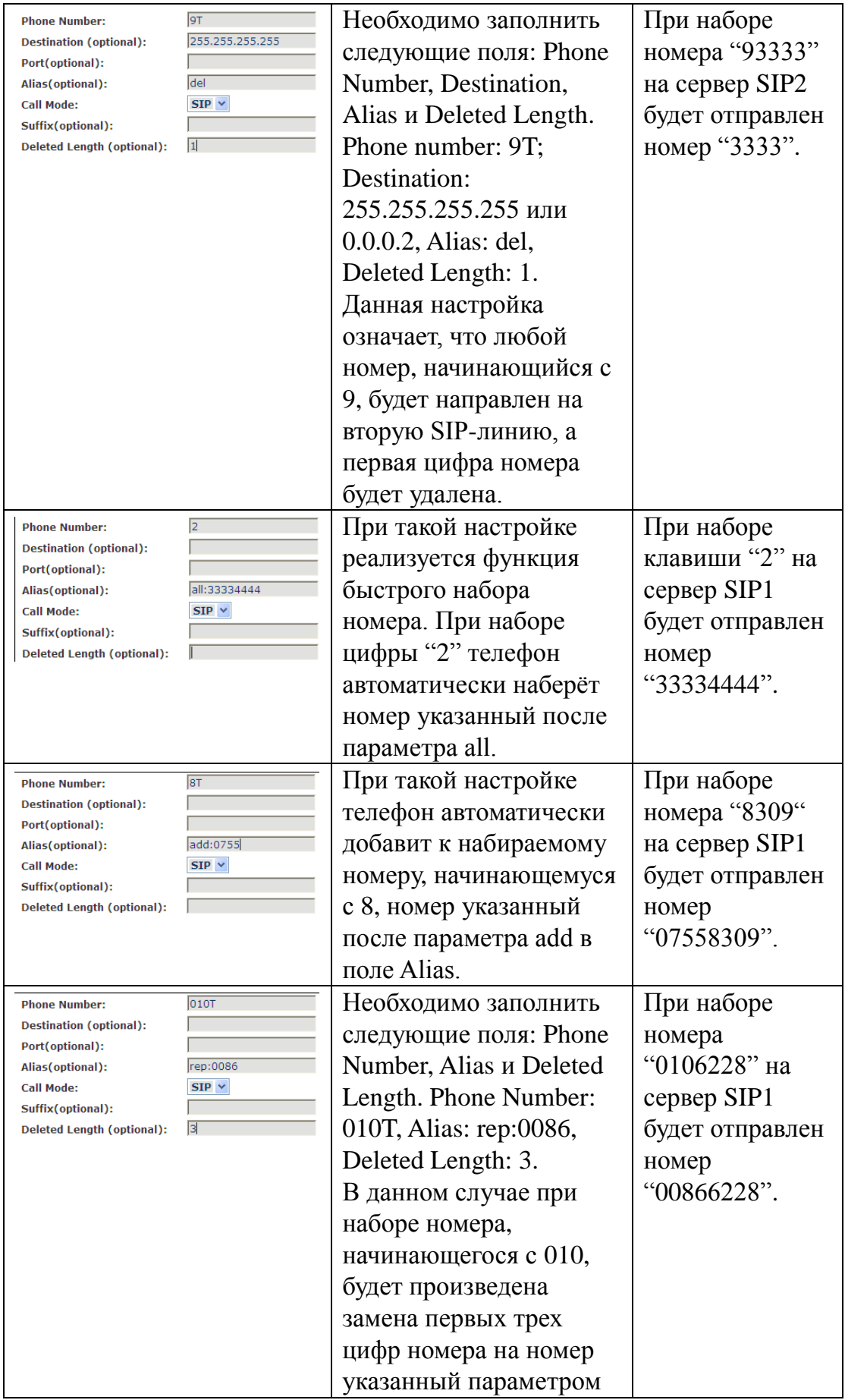

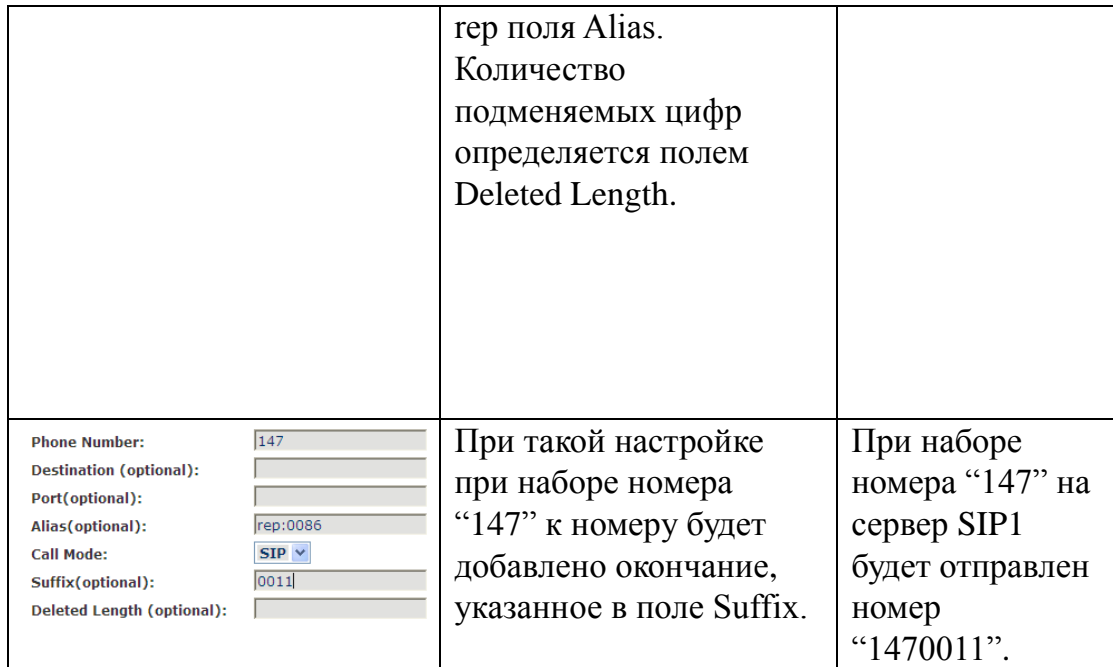

# **PHONE**

#### **8.3.1.14 AUDIO**

На этой странице Вы можете настроить голосовой кодек, громкость на входе/выходе и т.д.

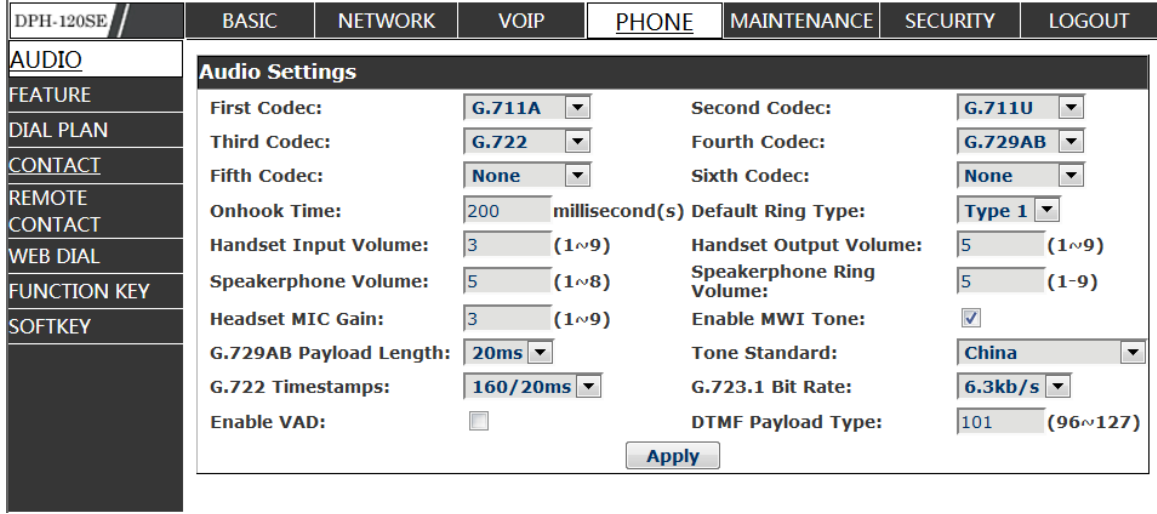

# **AUDIO Configuration**

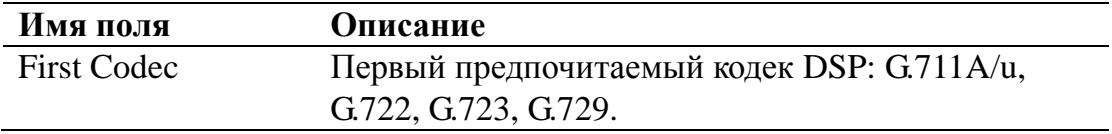

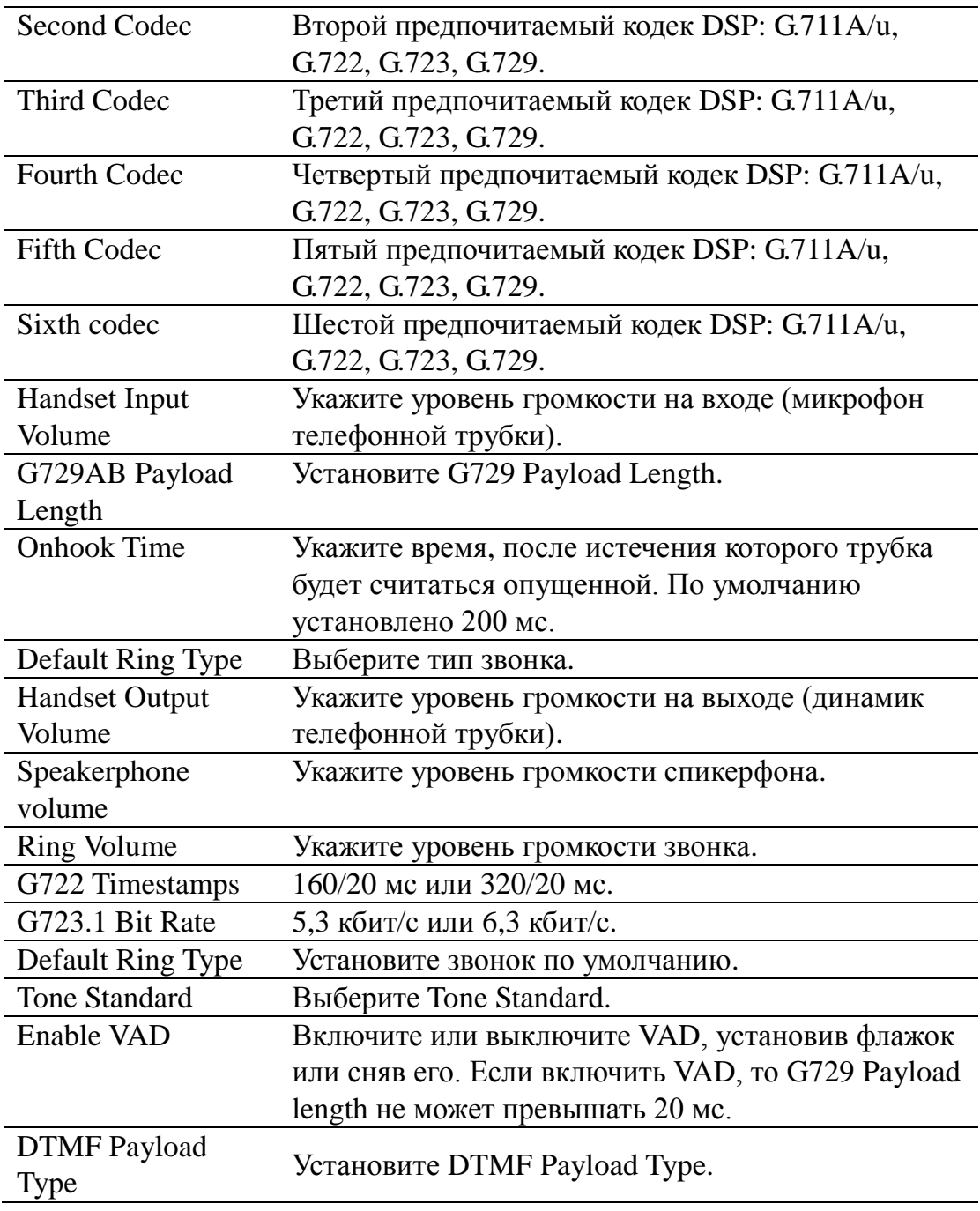

#### **8.3.1.15 FEATURE**

На этой странице Вы можете настроить функцию Hotline, перевод звонка, ожидание вызова, трехстороннюю конференцию, черный список, белый список, список ограничений и т.д.

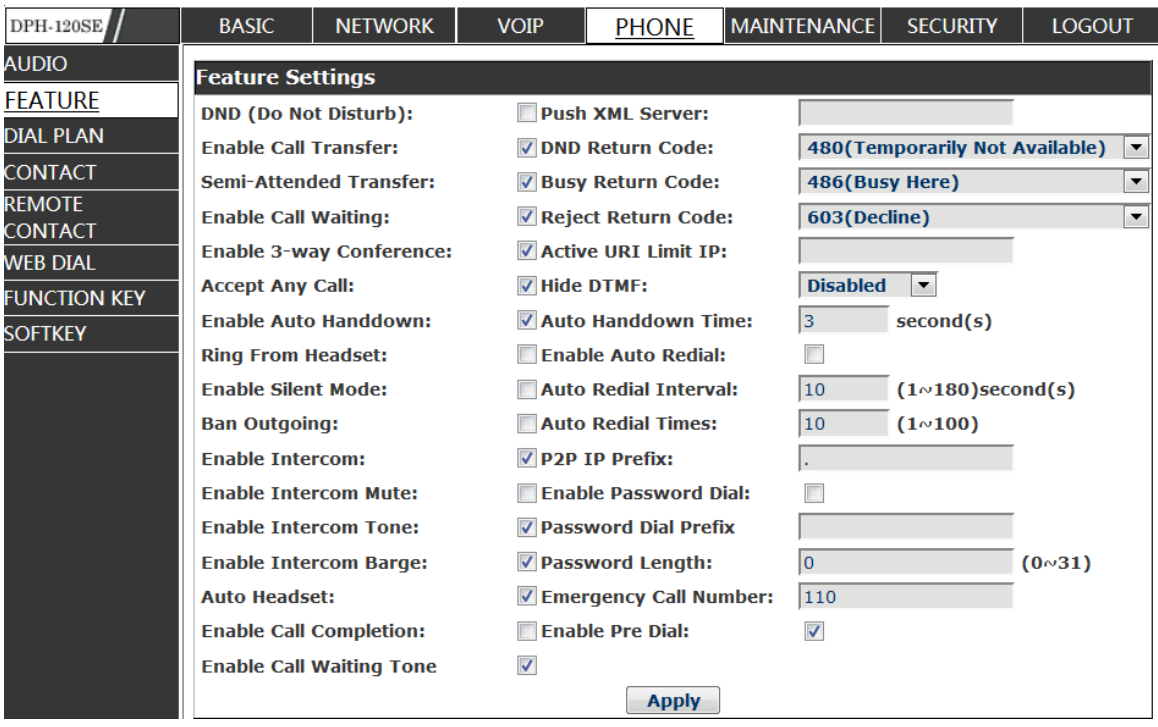

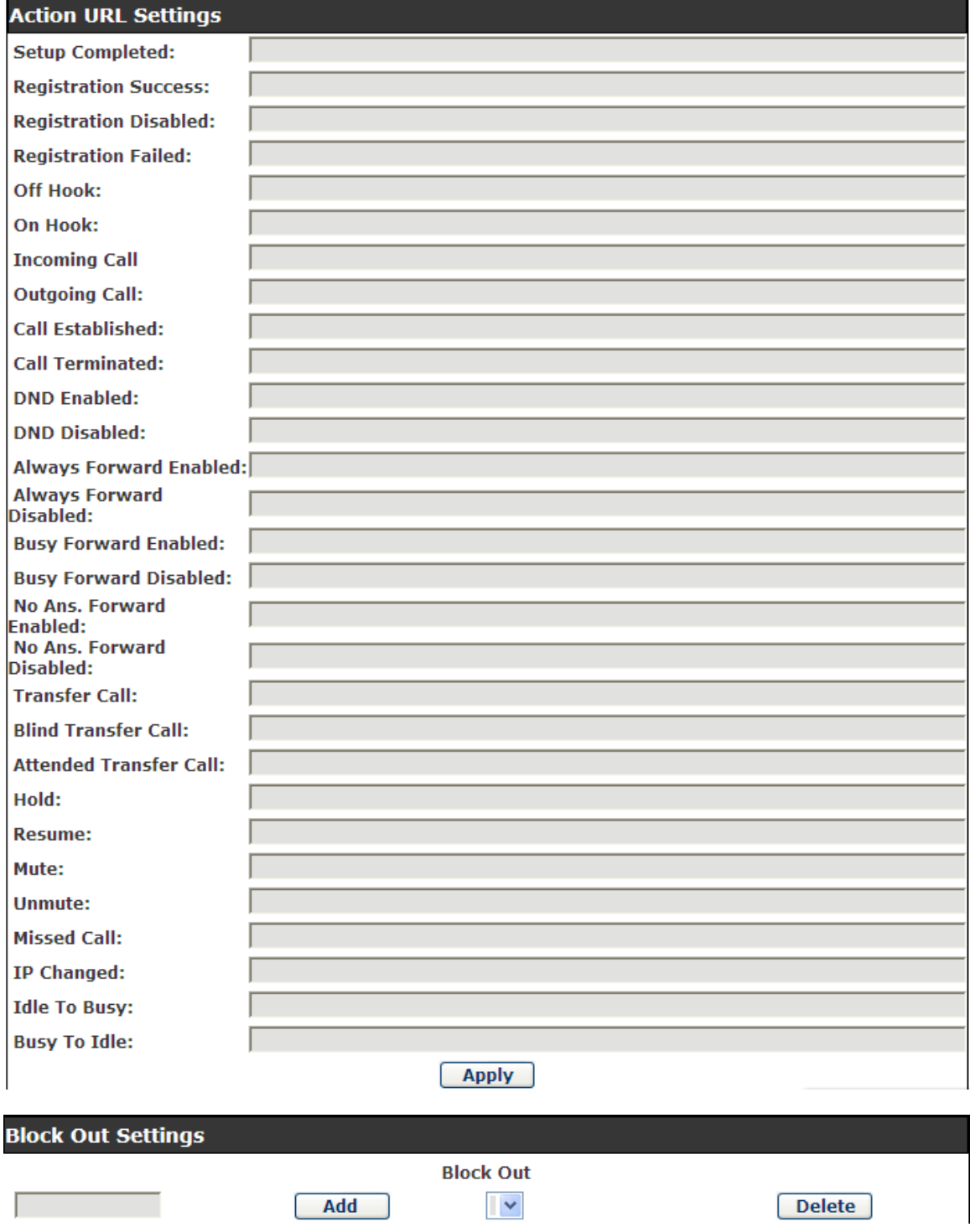

# **FEATURE**

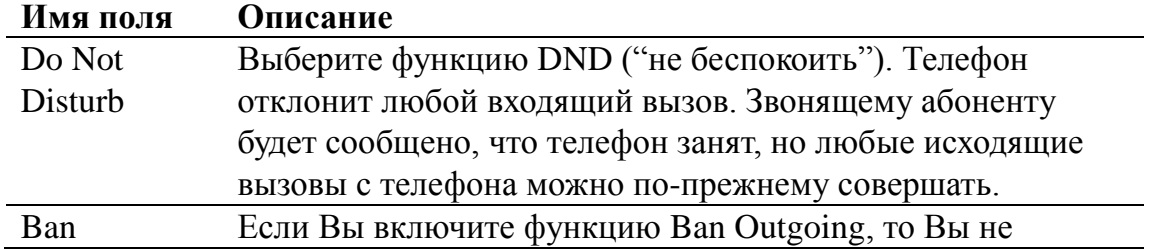

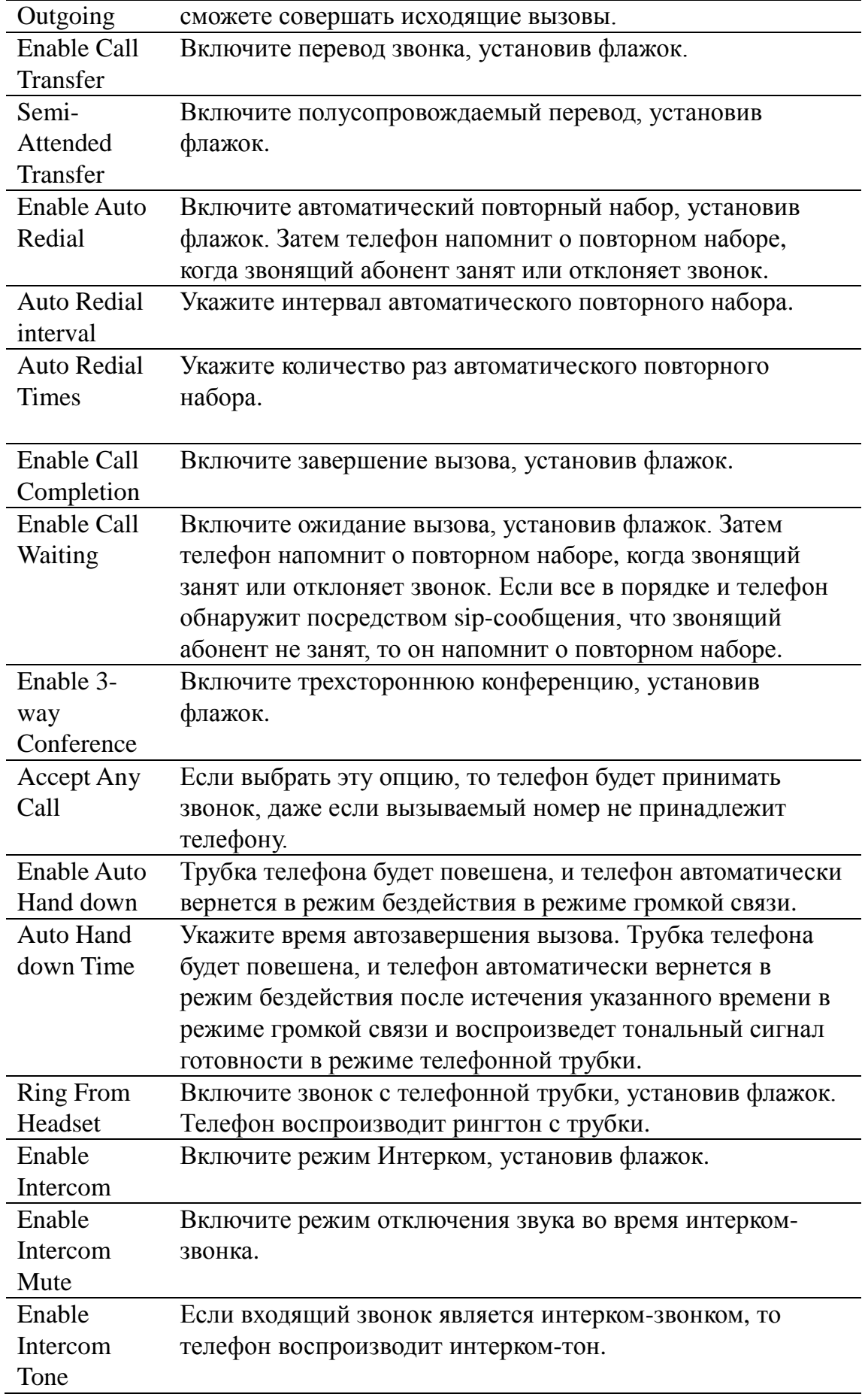

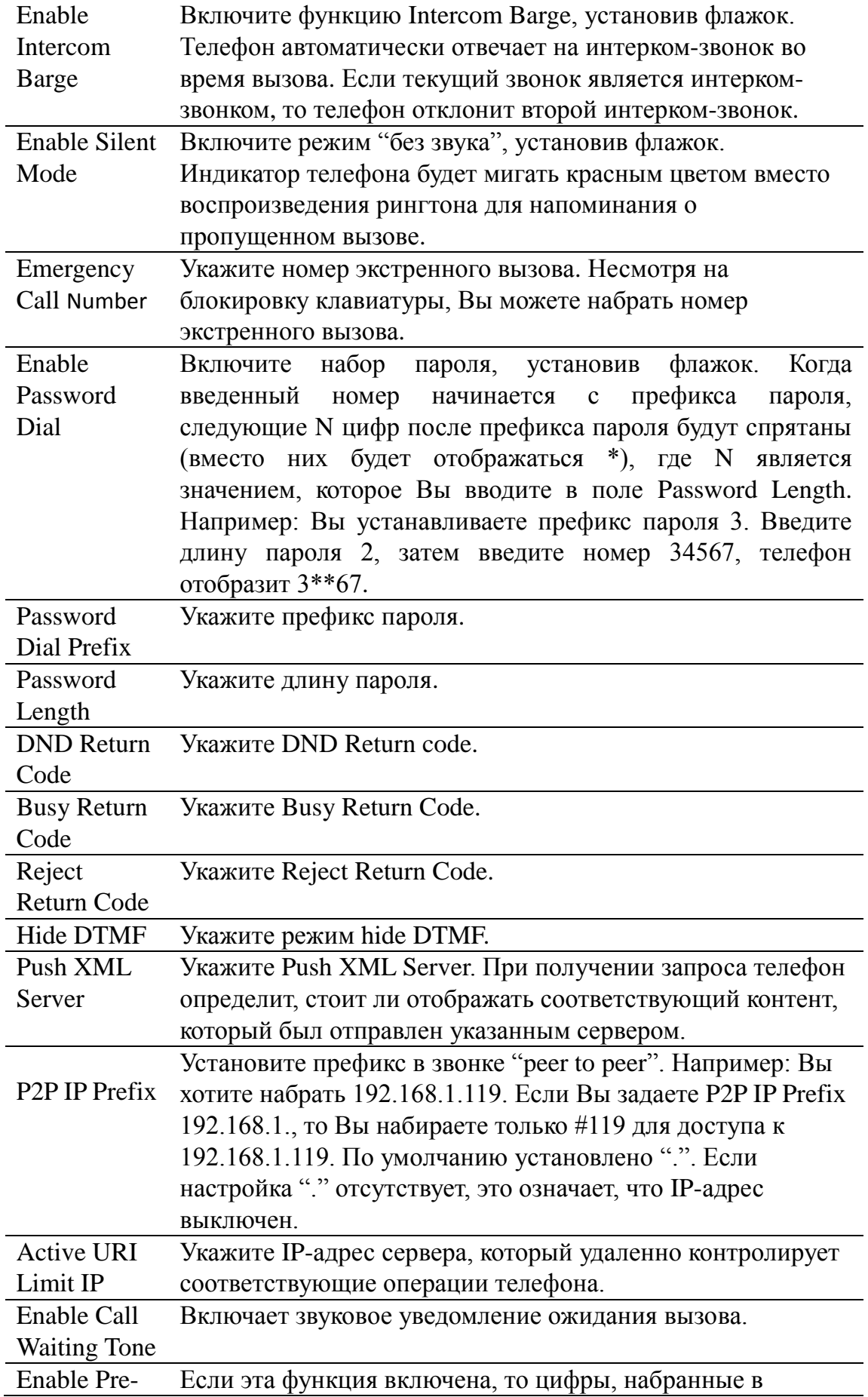

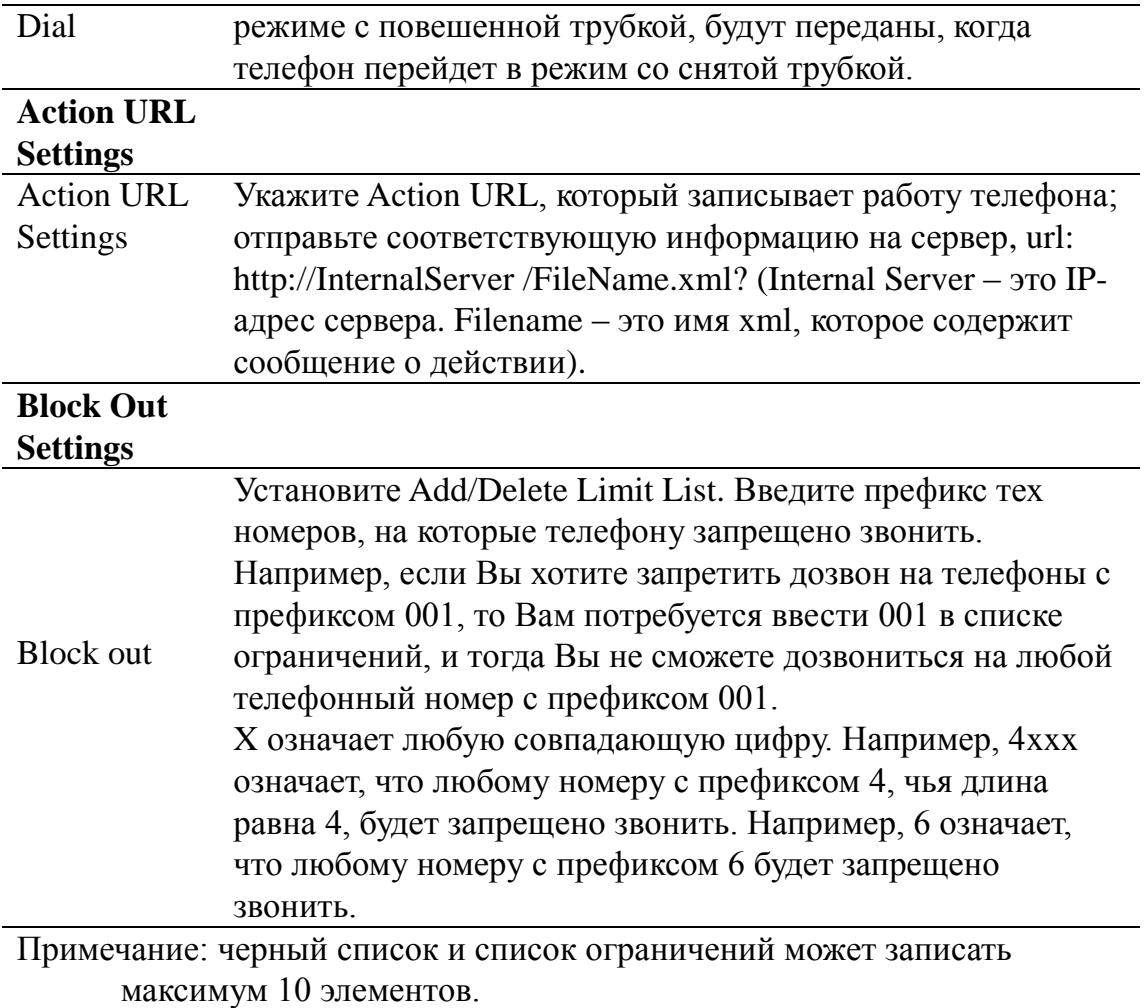

#### **8.3.1.16 DIAL PLAN**

Эта система поддерживает 4 режима набора номера:

1) Оканчивающийся "#": наберите желаемый номер и нажмите #.

2)Фиксированная длина: телефон разделит номер на части в соответствии с указанной длиной.

3)Тайм-аут: после прекращения набора и тайм-аута ожидания система отправит номер.

4)Заданный пользователем: Вы можете задать пользовательские правила цифровой карты, чтобы сделать набор номера более гибким. Это реализуется посредством определения префикса телефонного номера и его длины

Для того чтобы некоторые пользователи продолжали набирать номер вторым способом при наборе номера внешней лини с PBX, на телефон может быть добавлено специальное правило. Таким образом, пользователь может набрать номер как префикс внешней линии и получить вторичный тональный сигнал готовности, чтобы продолжить набор внешнего номера. После завершения набора телефон отправит префикс и внешний номер на сервер.

Например, есть правило 9, xxxxxxxx в таблице цифровой карты. После набора 9 телефон отправит вторичный тональный сигнал готовности. Пользователь может продолжать набор. После этого телефон позвонит на номер, который начинается с 9; на самом деле, отправленный номер является 9-значным с 9.

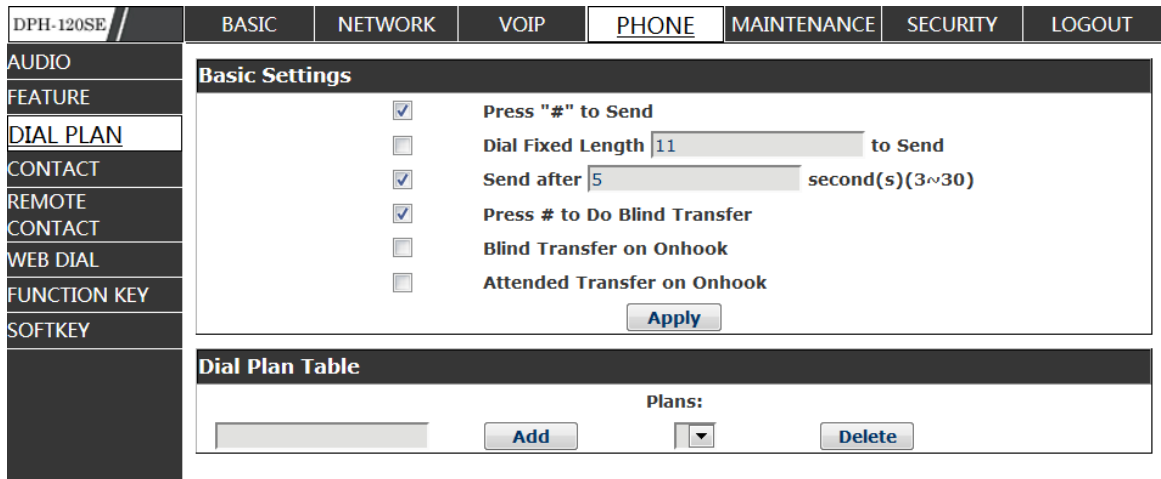

# **DIAL PLAN Configuration**

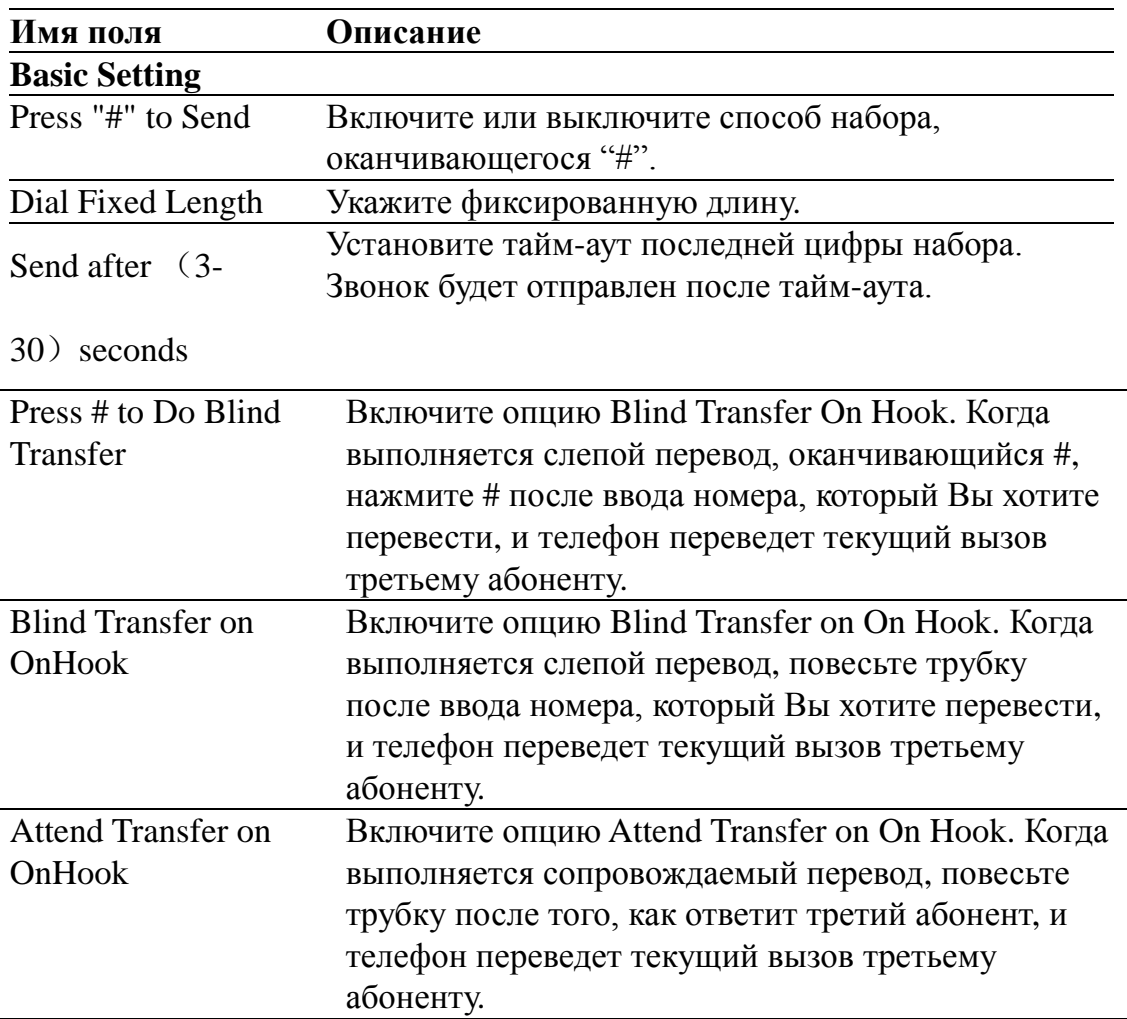

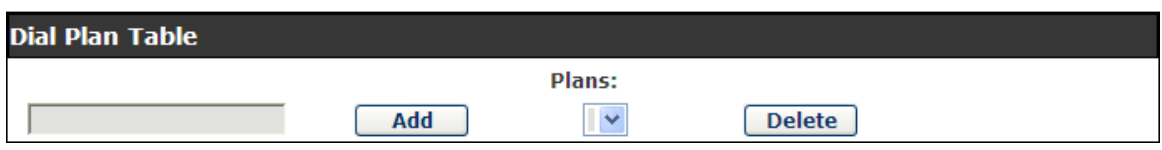

Ниже представлено заданное пользователем правило цифровой карты:

[]Указывает диапазон, который будет совпадать с цифрой. Это может быть один диапазон, список диапазонов, разделенных запятыми, или список цифр.

\* Совпадает с какой-либо набираемой цифрой.

. Совпадает с любым произвольным количеством цифр, включая отсутствующие.

Tn отображает дополнительный период тайм-аута перед отправкой цифр в n секунд в длину. Параметр n является обязательным и может иметь значение от 0 до 9 секунд. Tn должен представлять 2 последних символа плана набора номера. Если Tn не указан, то он принимается как T0 по умолчанию на всех планах набора номера.

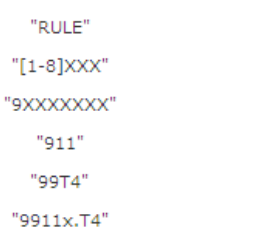

До

полнительные номера 1000-8999 должны быть набраны незамедлительно. 8-значные номера, начинающиеся с 9, должны быть набраны незамедлительно.

911 должно быть набрано незамедлительно после того, как будет введено. 99 должно быть набрано после 4 секунд.

Любой номер, начинающийся с 9911, должен быть набран в течение 4 секунд после прекращения набора.

**Примечание:** оканчивающийся "#", фиксированная длина, тайм-аут и таблица цифровой карты могут использоваться одновременно. Система остановит набор и отправит номер в соответствии с установленными правилами.

#### **8.3.1.17 CONTACT**

Здесь Вы можете ввести имя, телефонный номер и выбрать тип звонка для каждого имени.

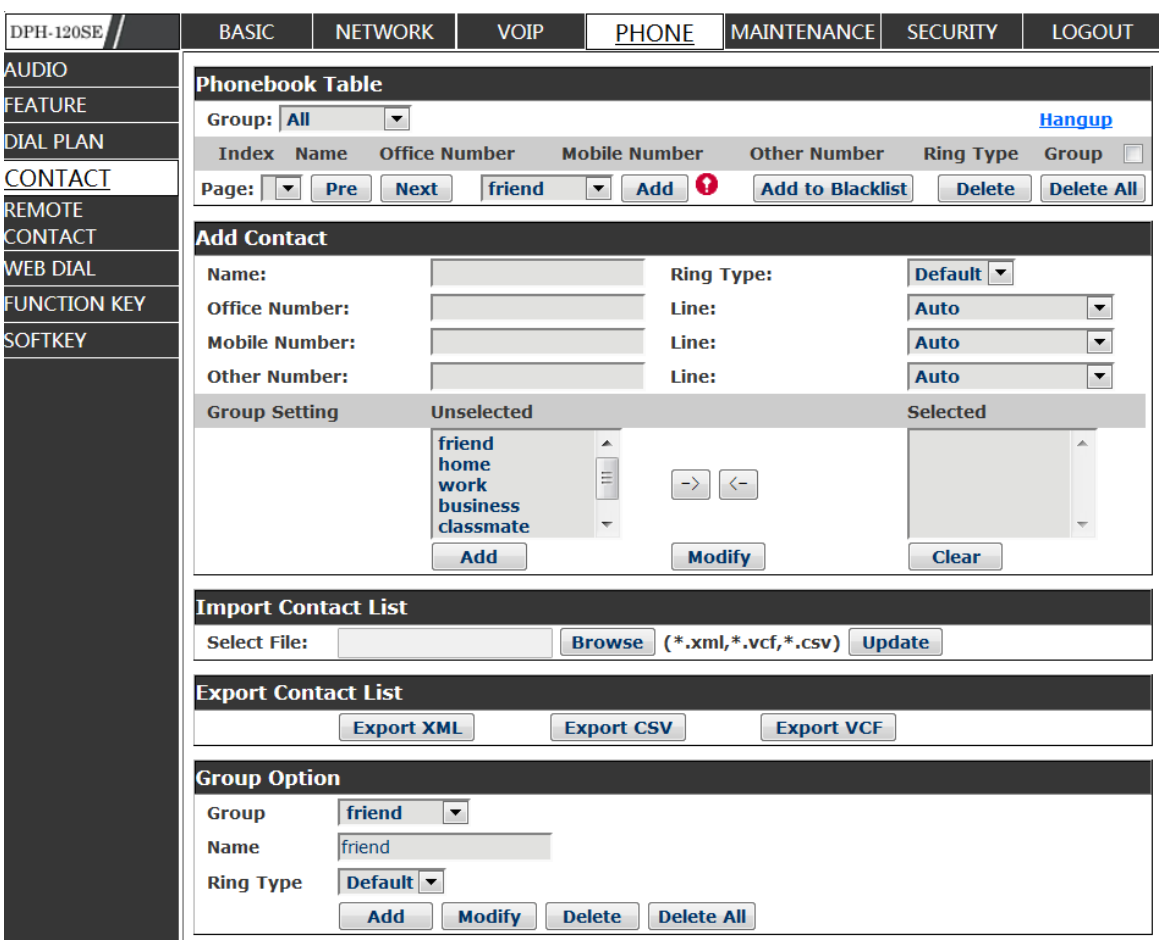

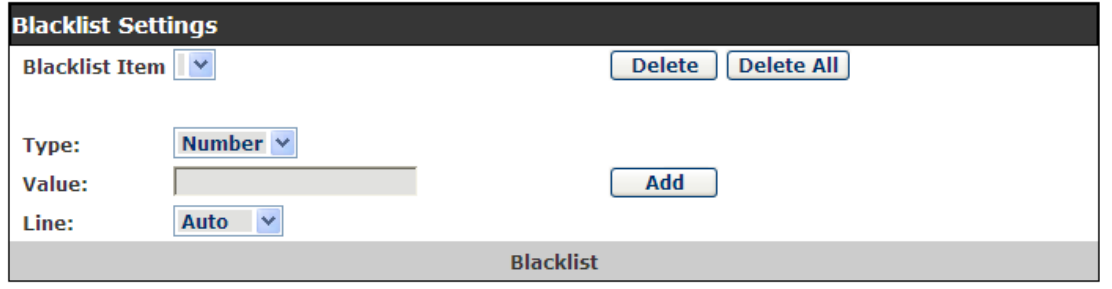

# **Contact**

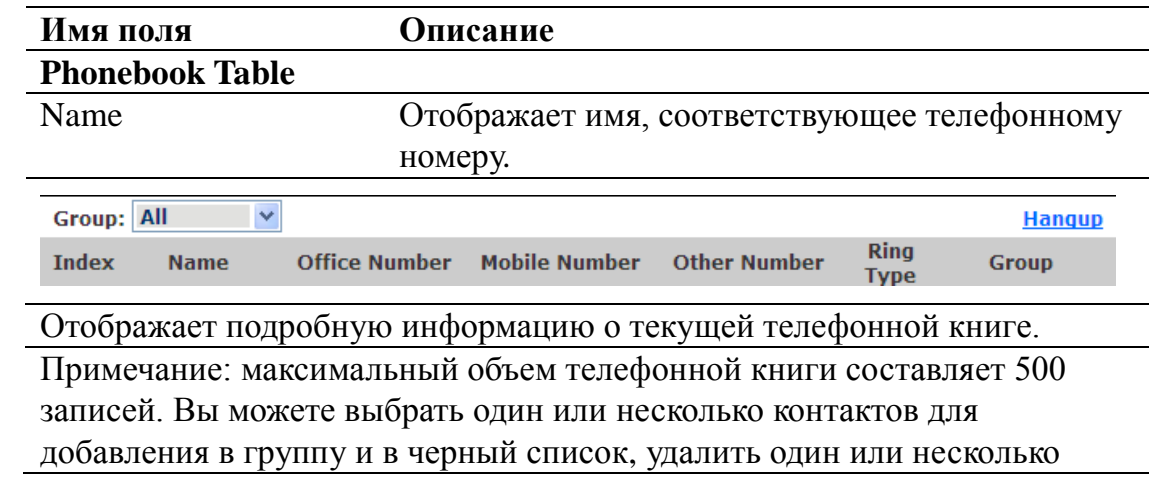

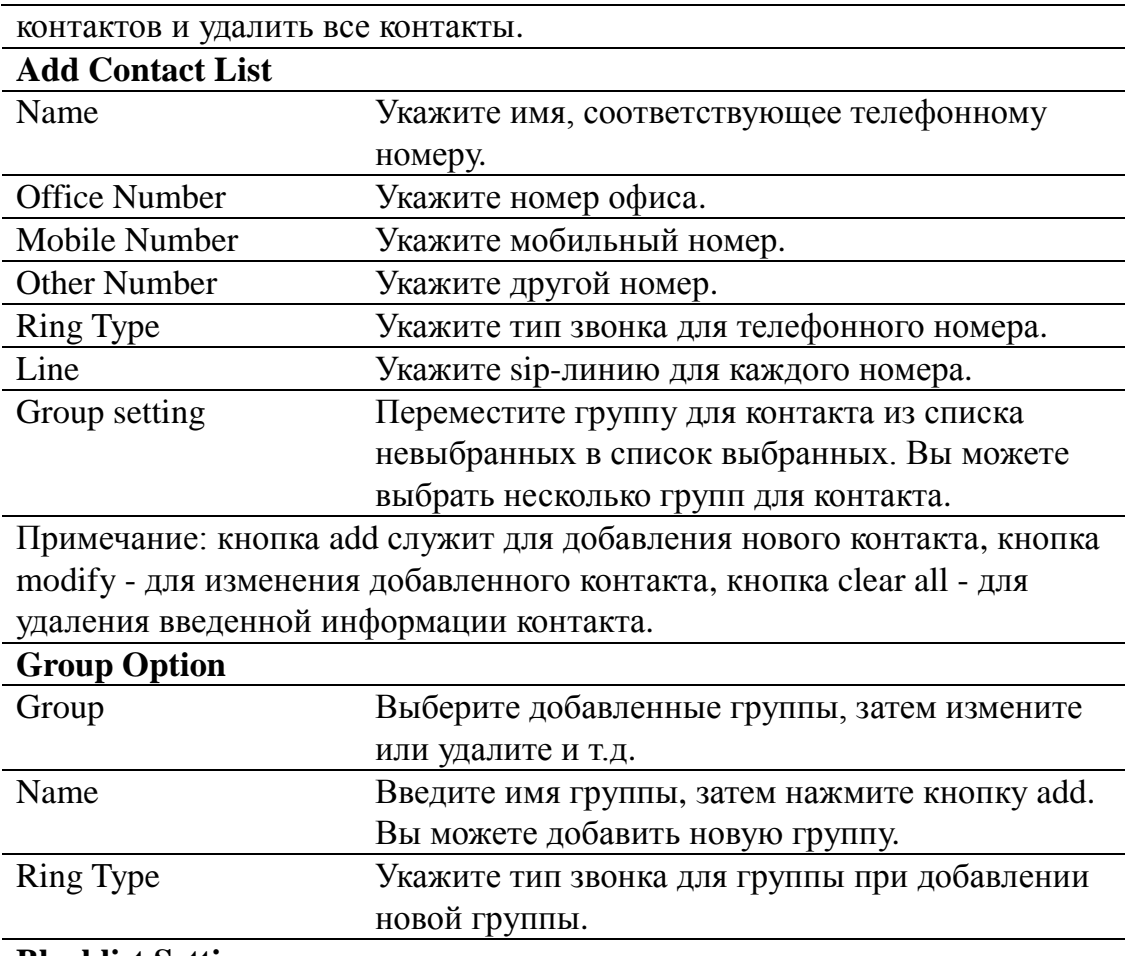

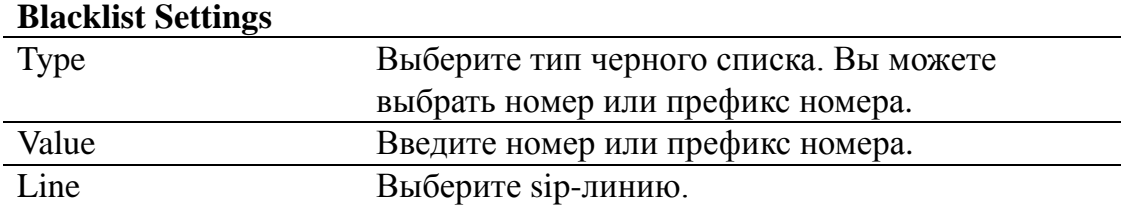

Примечание: кнопка add служит для добавления нового черного списка, кнопка delete – для удаления одного элемента, кнопка delete all – для удаления всех элементов.

Если пользователь не хочет отвечать на некоторые телефонные звонки, добавьте эти номера в черный список, и эти звонки будут отклонены. Знак подстановки x означает совпадение с какой-либо цифрой.

Например, при внесении в черный список записи 4xxx, звонки с любого номера с префиксом 4 и длиной 4 знака будут отклонены.

ТОЧКА (.) означает cовпадение с любым произвольным количеством цифр. Например, при внесении в черный список записи 6, звонки с любого номера с префиксом 6 будут отклонены.

Если пользователь хочет разрешить входящие вызовы с номера или серии номеров, он может добавить номера в список в качестве правила белого списка. Правилом конфигурации является -номер, например, -123456 или -1234xx.

Означает, что любой входящий номер запрещен, за исключением 4119. Примечание: оканчивается ТОЧКОЙ (.) при настройке белого списка.

#### **8.3.1.18 REMOTE CONTACT**

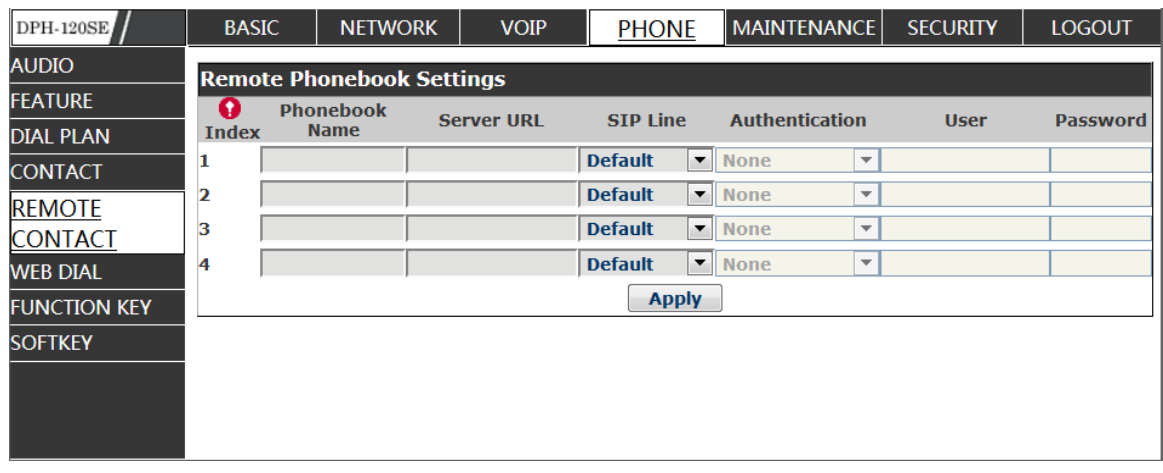

Вам необходимо согласовать адрес телефонной книги XML, и Вы сможете напрямую получить доступ к соответствующей удаленной телефонной книге. Например: задайте имя телефонной книги как \*\*\*, URL-адрес сервера tftp://192.168.1.3/admin/phonebook/index.xml.

Или задайте имя телефонной книги как ldap, URL-адрес сервера ldap://192.168.1.3/dc=winline,dc=com.

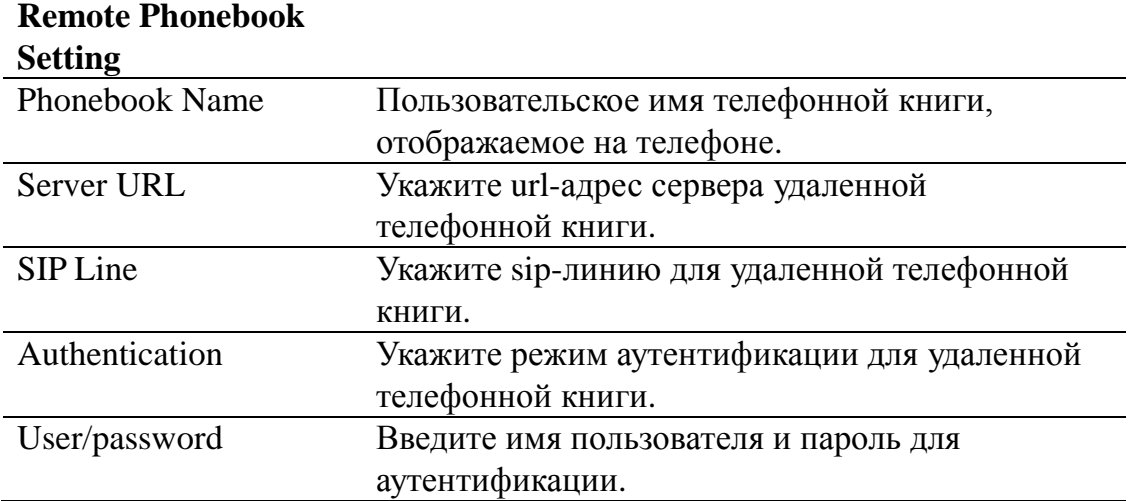

### **8.3.1.19 WEB DIAL**

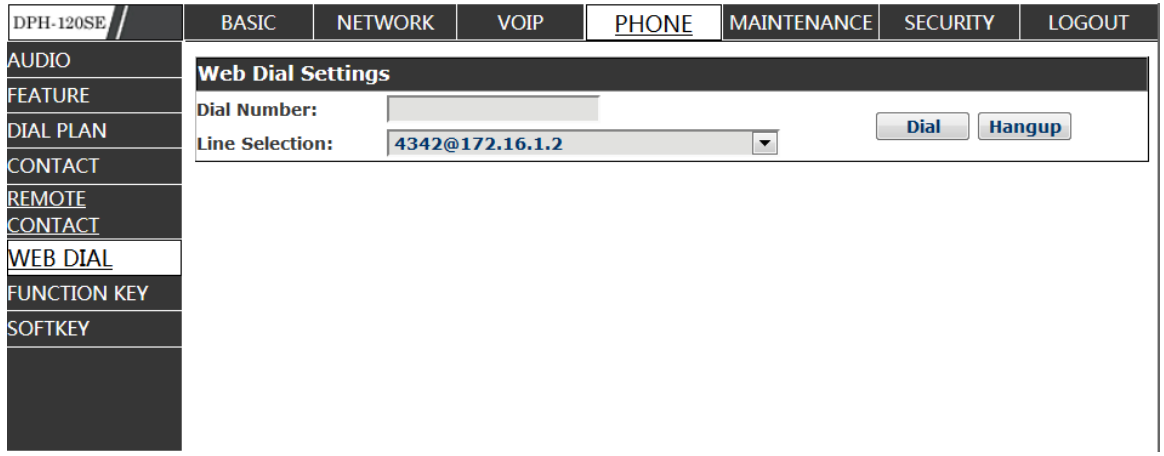

Вы можете совершать звонки через WEB DIAL, введите номер дозвона (Dial Number), а затем нажмите Dial. Если Вы хотите завершить разговор, нажмите Hang-up.

# **FUNCTION KEY**

### **8.3.1.20 FUNCTION KEY**

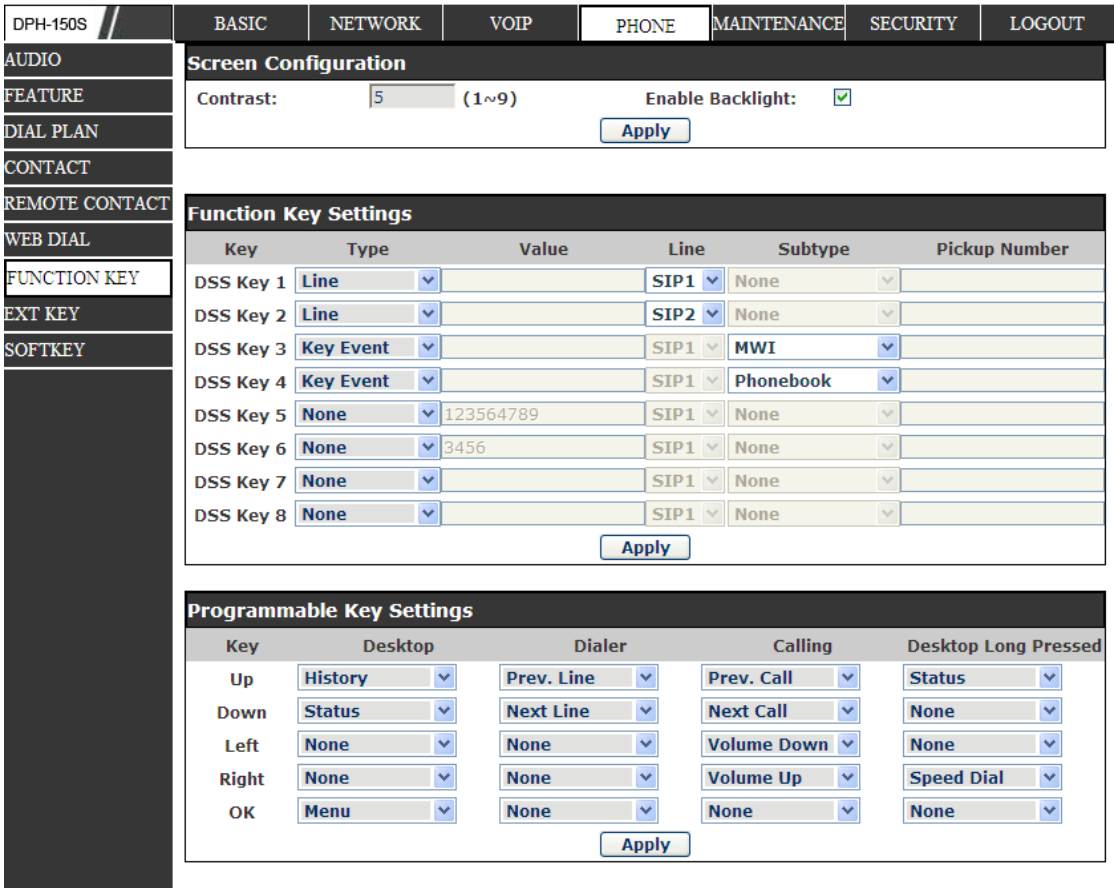
### **8.3.1.21 SOFTKEY**

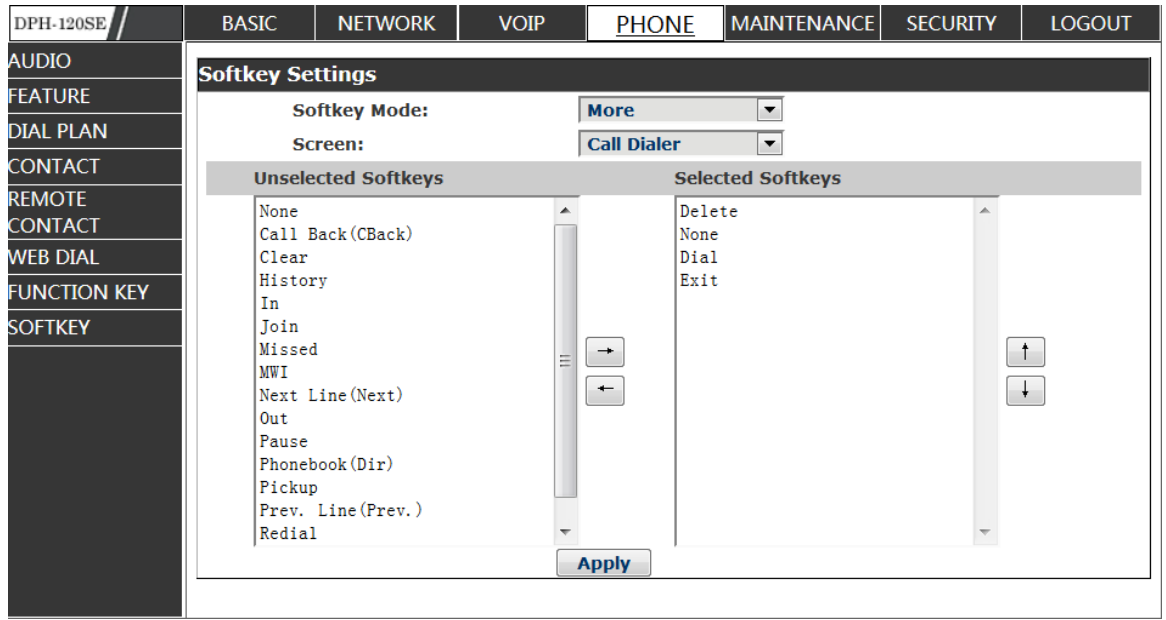

## **SOFTKEY**

Вы можете настроить различные функции в разных окнах для каждой программной клавиши.

## **MAINTENANCE**

#### **8.3.1.22 AUTO PROVISION**

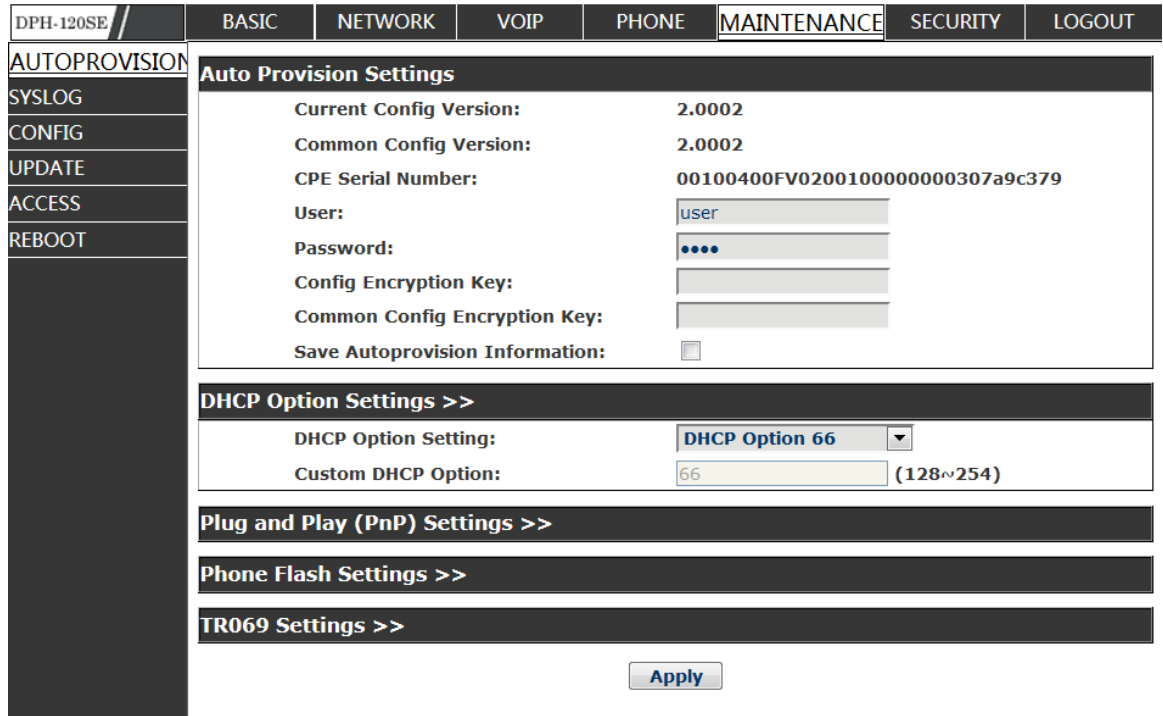

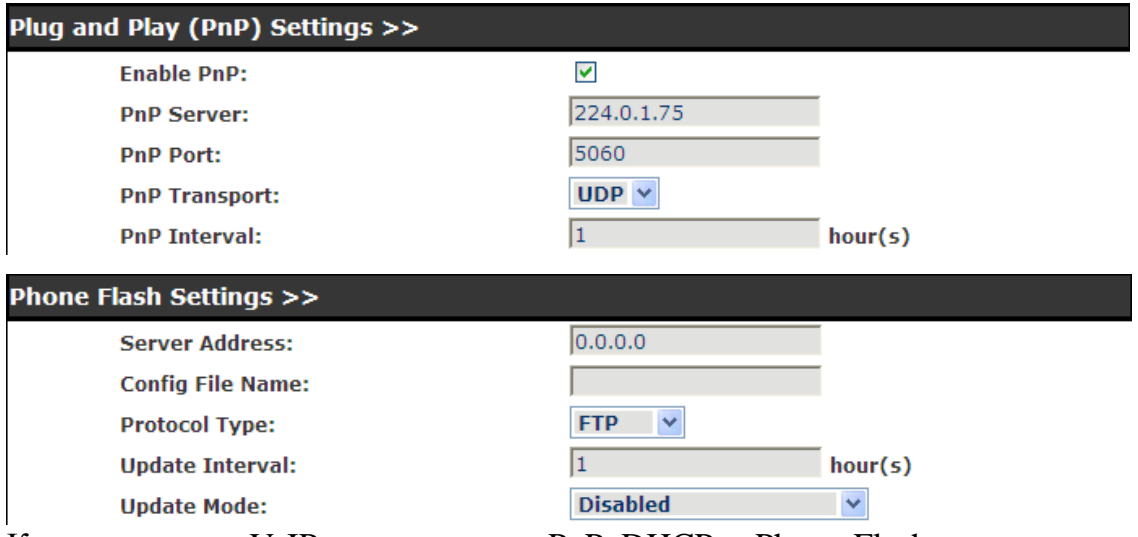

Конечная точка VoIP поддерживает PnP, DHCP и Phone Flash для получения параметров. Если вместе задействованы PnP, DHCP и Phone Flash, конечная точка перейдет по следующему процессу, чтобы попытаться получить адрес сервера и другие параметры, когда она будет загружаться:

DHCP option  $\rightarrow \Box$  PnP server  $\rightarrow \Box$  Phone Flash

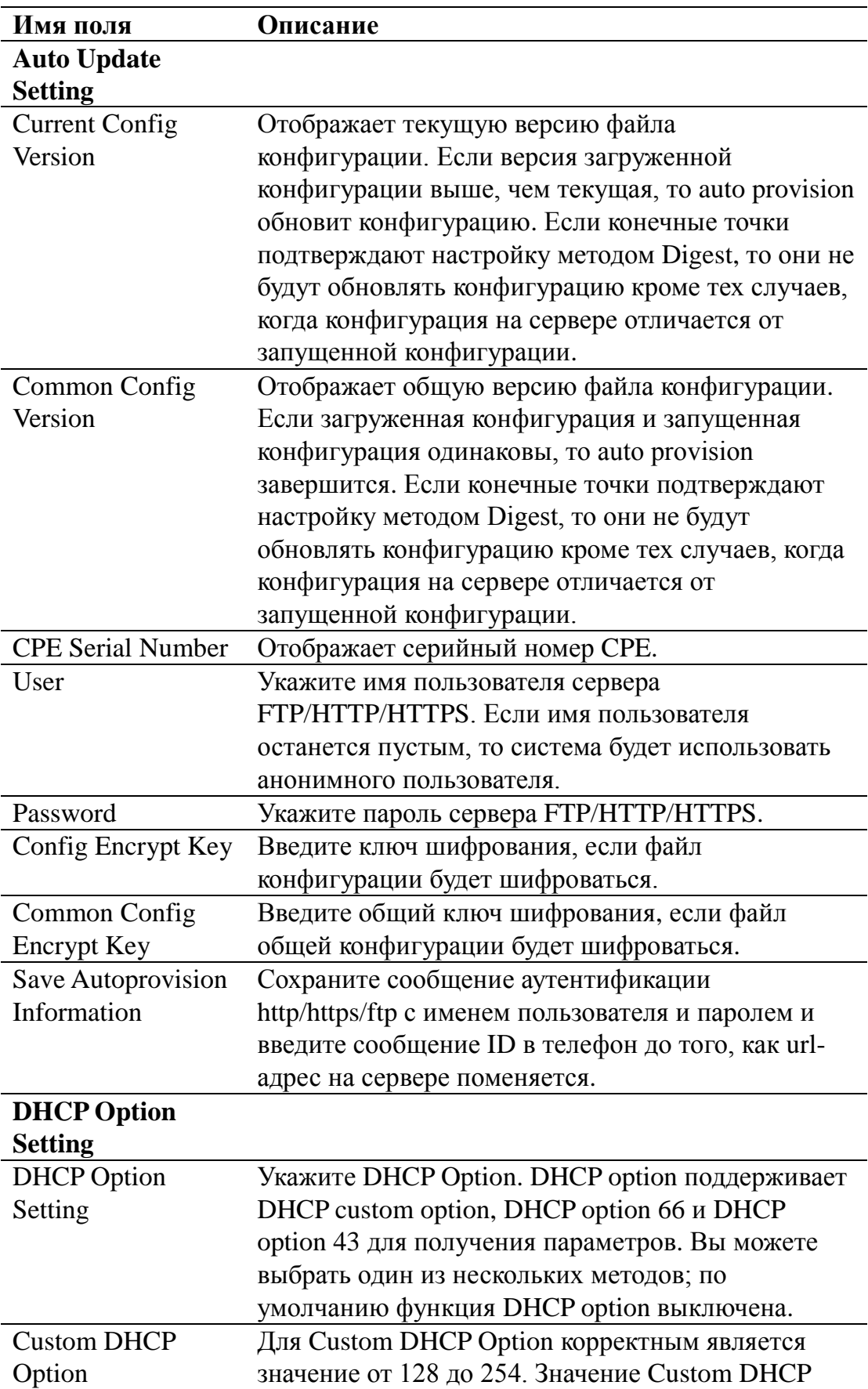

## **Auto Provision**

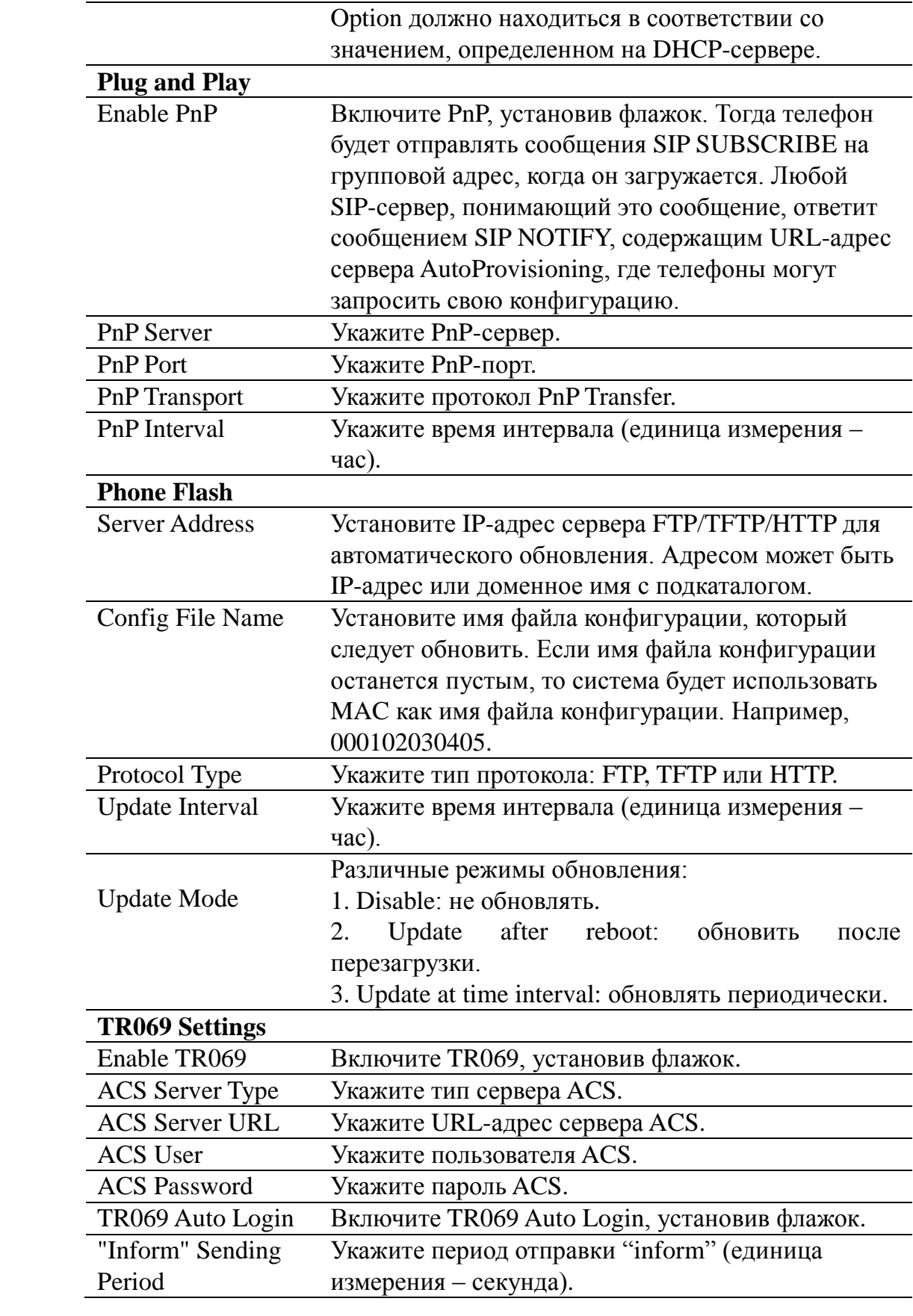

#### **8.3.1.23 SYSLOG**

Syslog – это протокол, который используется для записи сообщений журнала с помощью механизма "клиент/сервер". Сервер Syslog получает сообщения от клиентов и классифицирует их на основе приоритета и типа. Затем эти сообщения будут записаны в журнал некоторыми правилами, которые может настроить администратор. Это лучший способ управления журналом. 8 уровней в информации отладки:

Level 0---emergency: Это наивысший уровень информации об отладке по умолчанию. Ваша система не может работать.

Level 1---alert: У Вашей системы опасная проблема.

Level 2---critical: У Вашей системы серьезная проблема.

Level 3---error: Ошибка отразится на работе Вашей системы.

Level 4---warning: Существует несколько потенциальных угроз. Но Ваша система может работать.

Level 5---notice: Ваша система работает хорошо в особых условиях, но Вам придется проверить условия и параметры ее работы.

Level 6---info: Ежедневная информация об отладке.

Level 7---debug: Самый низкий уровень информации об отладке.

Профессиональная информация об отладке от специалиста R&D.

В настоящее время самым низким уровнем информации об отладке является info; уровень отладки может быть отображен только в telnet.

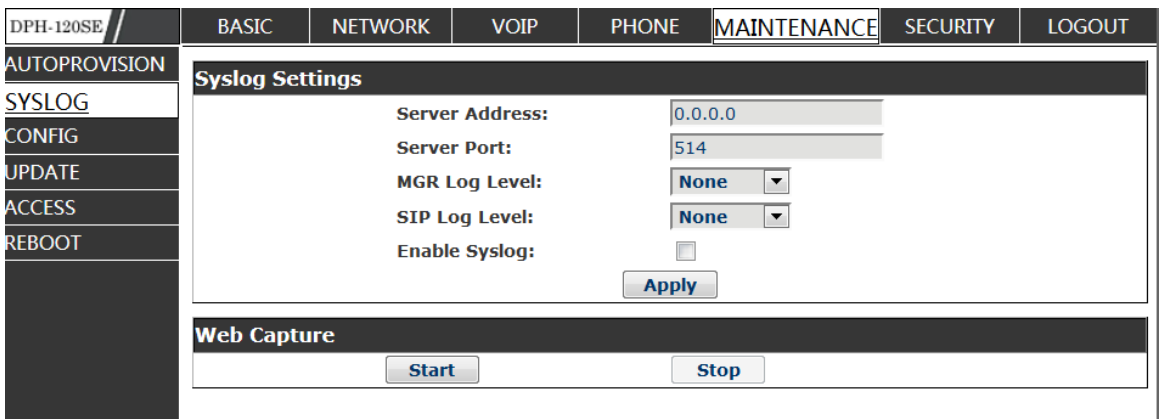

## **Syslog Configuration**

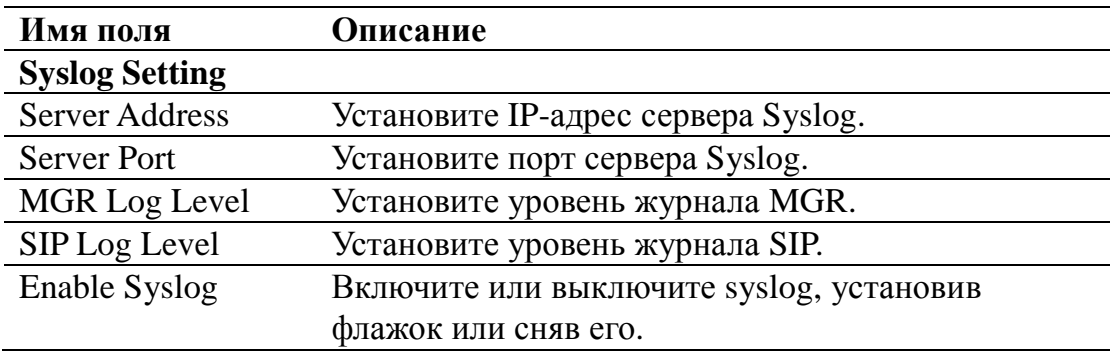

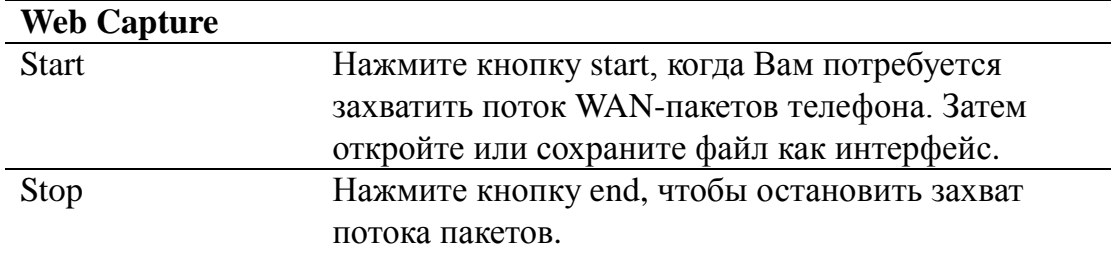

## 8.3.1.24 CONFIG

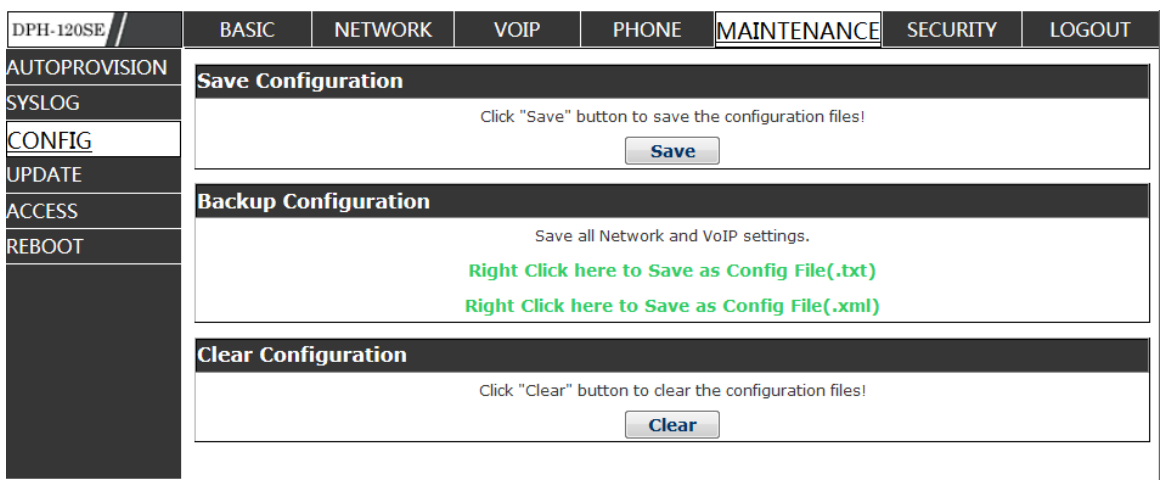

# **Config Setting**

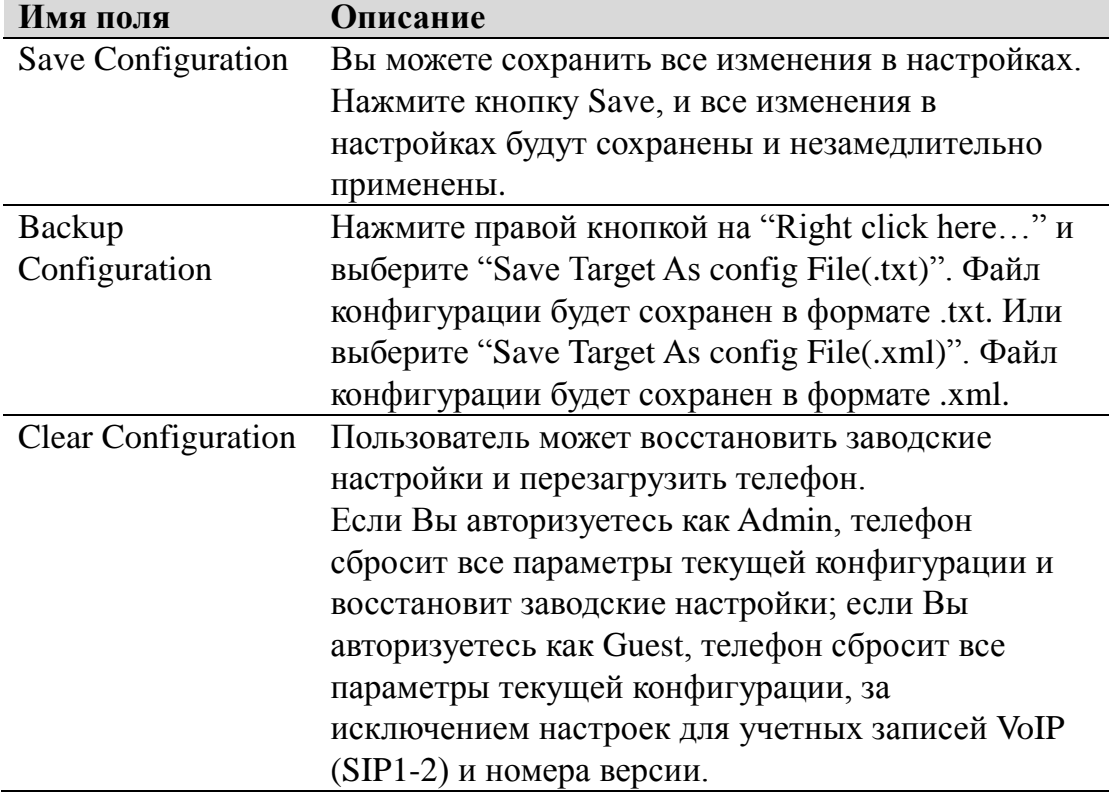

## **8.3.1.25 UPDATE**

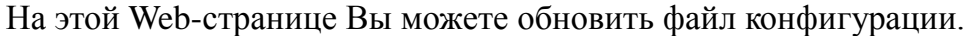

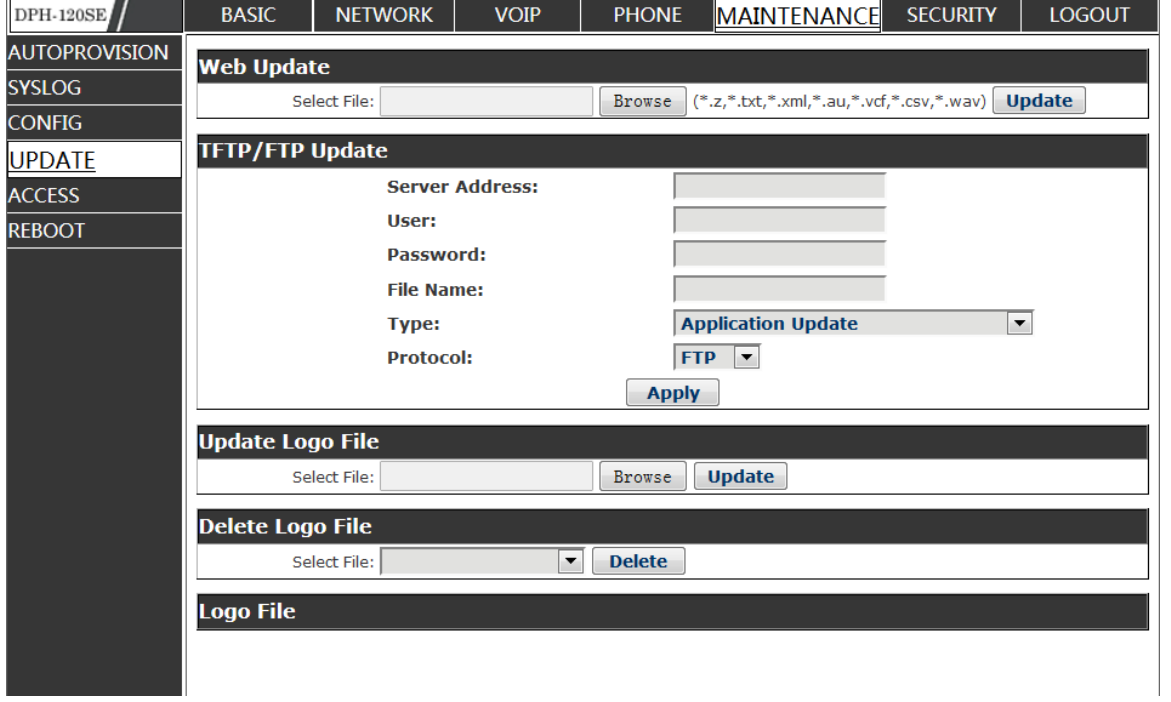

# **Update**

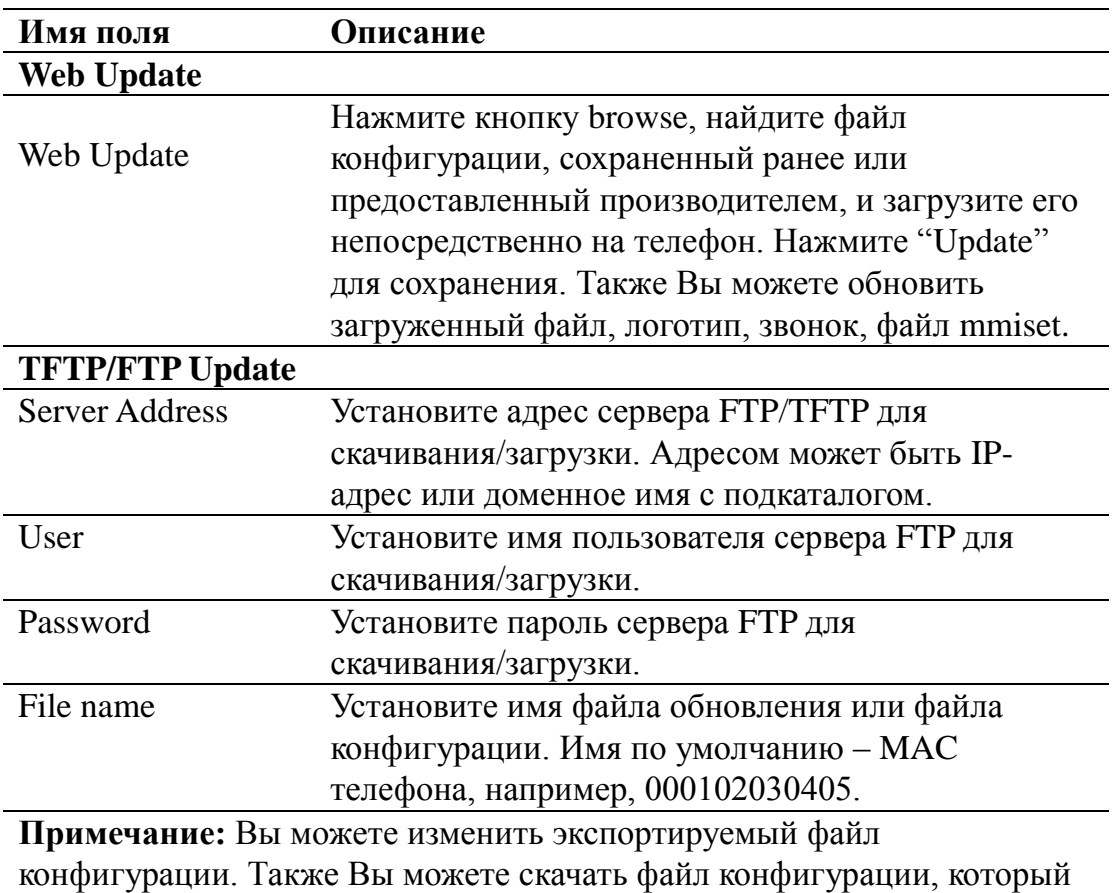

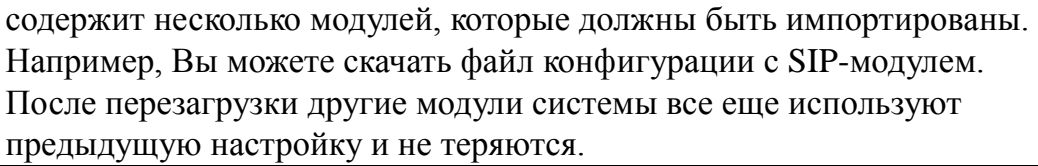

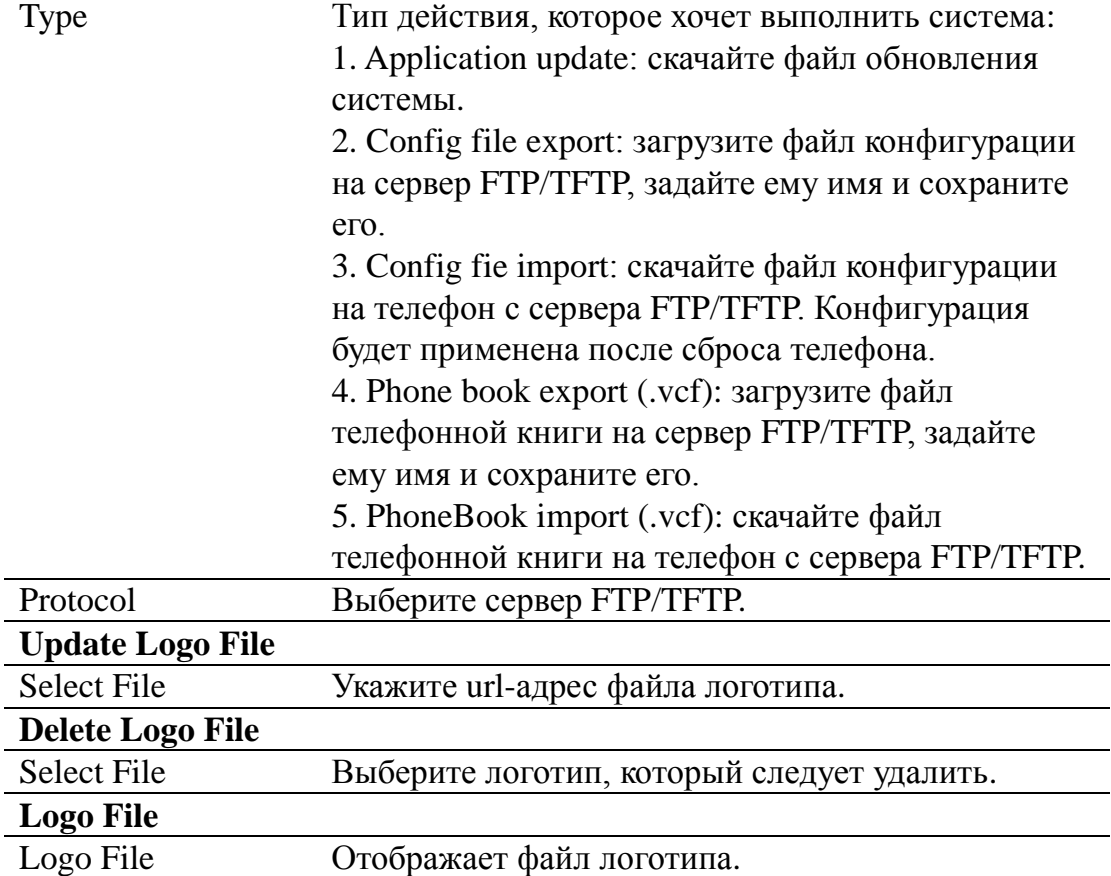

### **8.3.1.26 ACCESS**

На этой Web-странице Вы можете добавить или удалить учетную запись пользователя и изменить права учетной записи каждого пользователя.

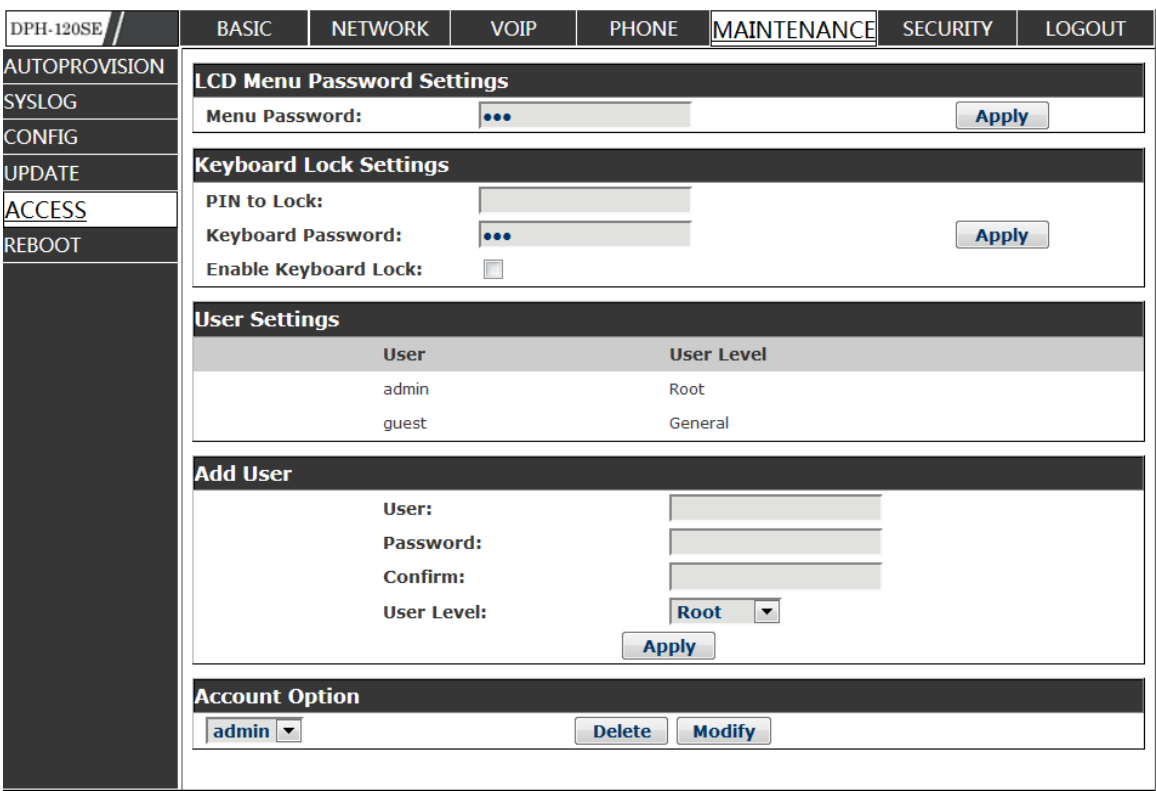

# **Access Configuration**

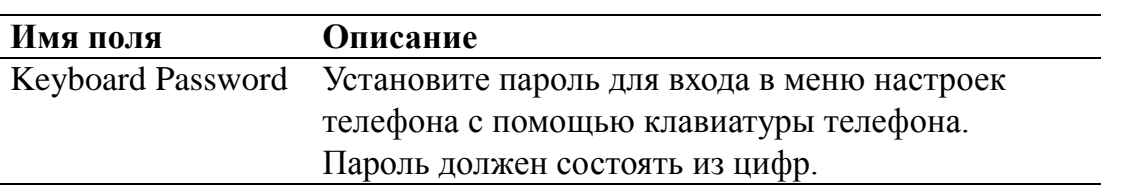

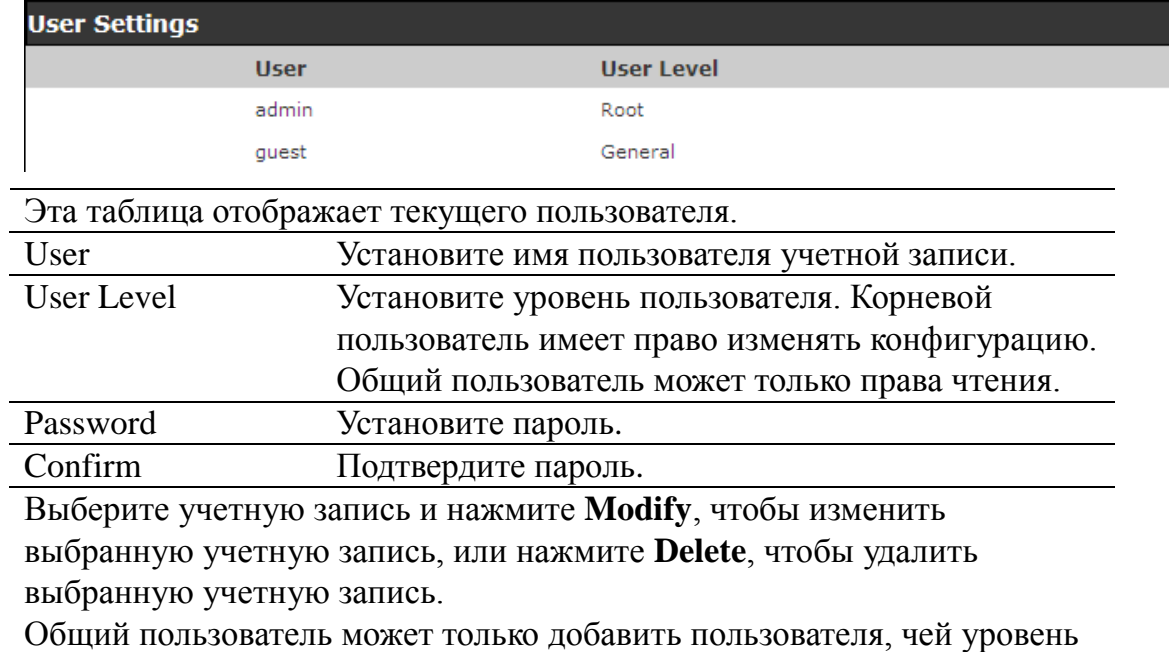

- Общий.

#### **8.3.1.27 REBOOT**

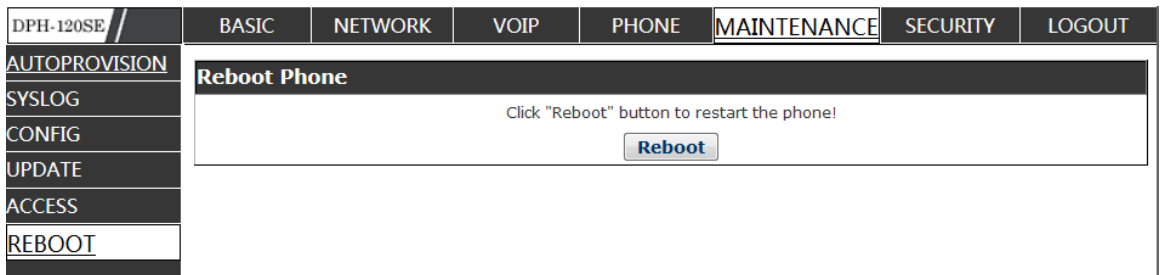

Если Вы изменили некоторые настройки, то потребуется перезагрузить телефон, чтобы они вступили в силу. Для этого нажмите Reboot, тогда телефон незамедлительно перезагрузится.

**Примечание**: Перед перезагрузкой Вам необходимо подтвердить, что Вы сохранили все настройки.

## **SECURITY**

#### **8.3.1.28 WEB FILTER**

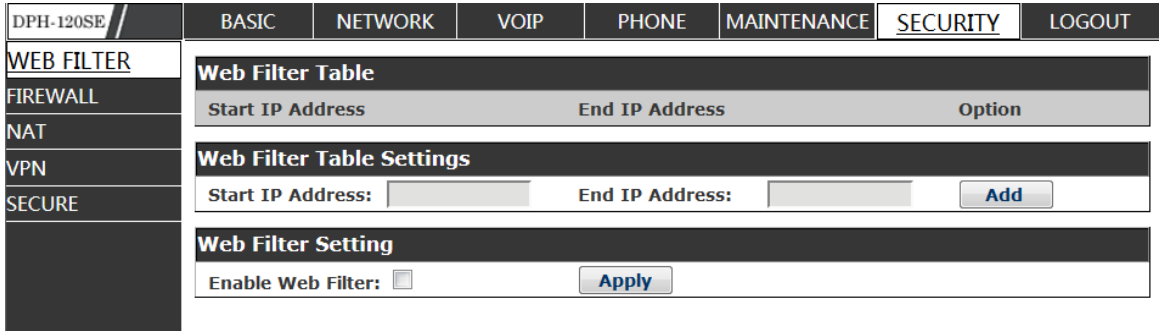

## **WEB Filter**

Пользователь мог присвоить некоторым устройствам собственный IPадрес, который предварительно указан. Получите доступ к MMI телефона для настройки и управления телефоном.

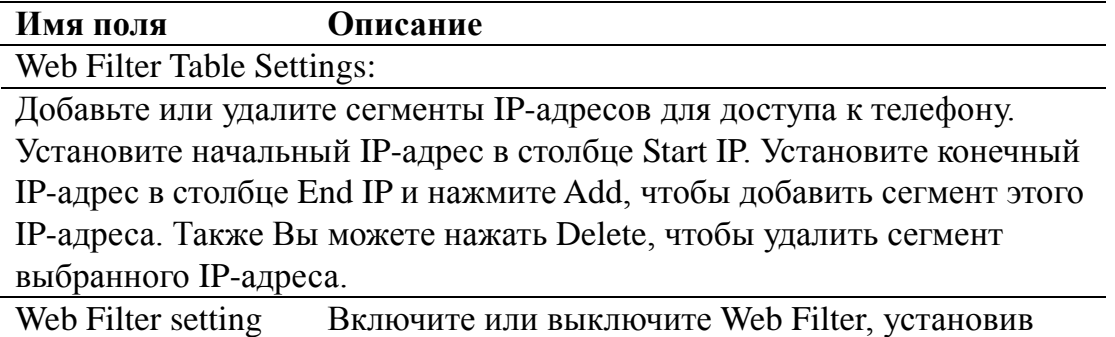

флажок или сняв его. Нажмите **Apply** для применения настроек.

**Примечание:** Не задавайте IP-адрес вне диапазона Web filter. В противном случае Вы не сможете войти в Web-интерфейс.

#### **8.3.1.29 FIREWALL**

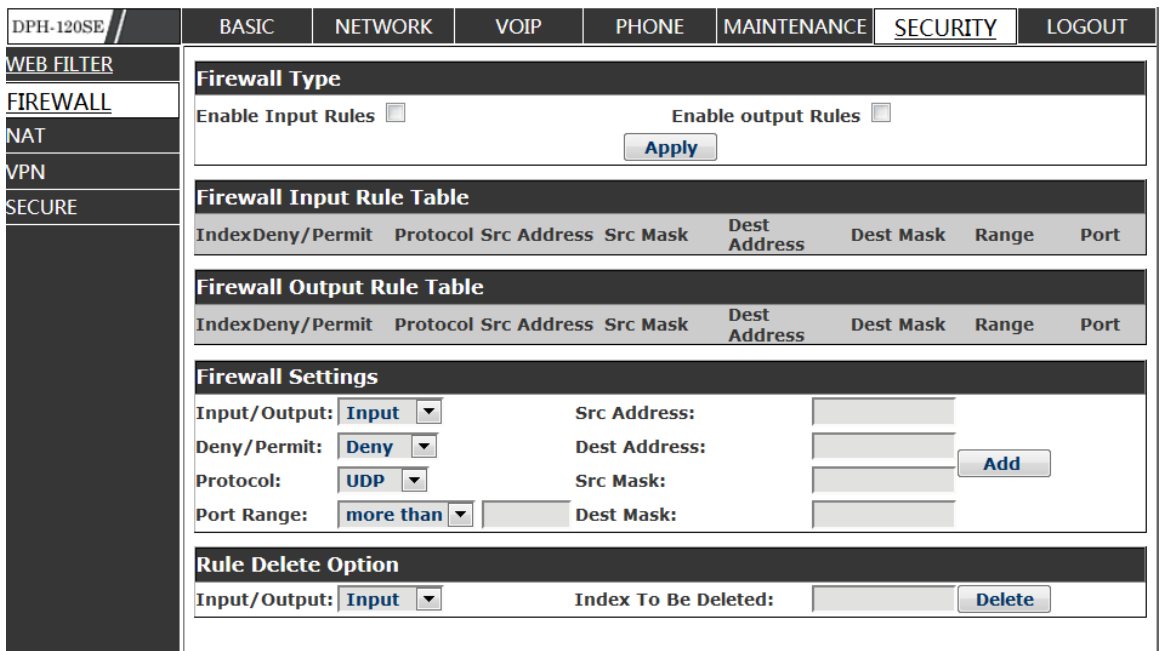

## **Firewall Configuration**

В этом Web-интерфейсе Вы можете настроить межсетевой экран, чтобы предотвратить доступ несанкционированных интернет-пользователей к частным сетям, подключенным к сети Интернет (входящее правило), или предотвратить доступ несанкционированных устройств частной сети к сети Интернет (исходящее правило).

Межсетевой экран поддерживает два типа правил: входящее правило доступа и исходящее правило доступа. Каждый тип поддерживает максимум 10 записей.

На этой Web-странице Вы можете настроить и включить/выключить межсетевой экран с входящими/исходящими правилами. Система могла бы предотвратить несанкционированный доступ или доступ к другим сетям, установленным в правилах для безопасности. Межсетевой экран, также называемый списком доступа, - это простое применение Ciscoподобного списка доступа (межсетевого экрана). Он поддерживает два списка доступа: один для фильтрации входящих пакетов, а другой для фильтрации исходящих пакетов. В каждый тип списка может быть добавлено 10 записей.

Для Вас будет приведен пример.

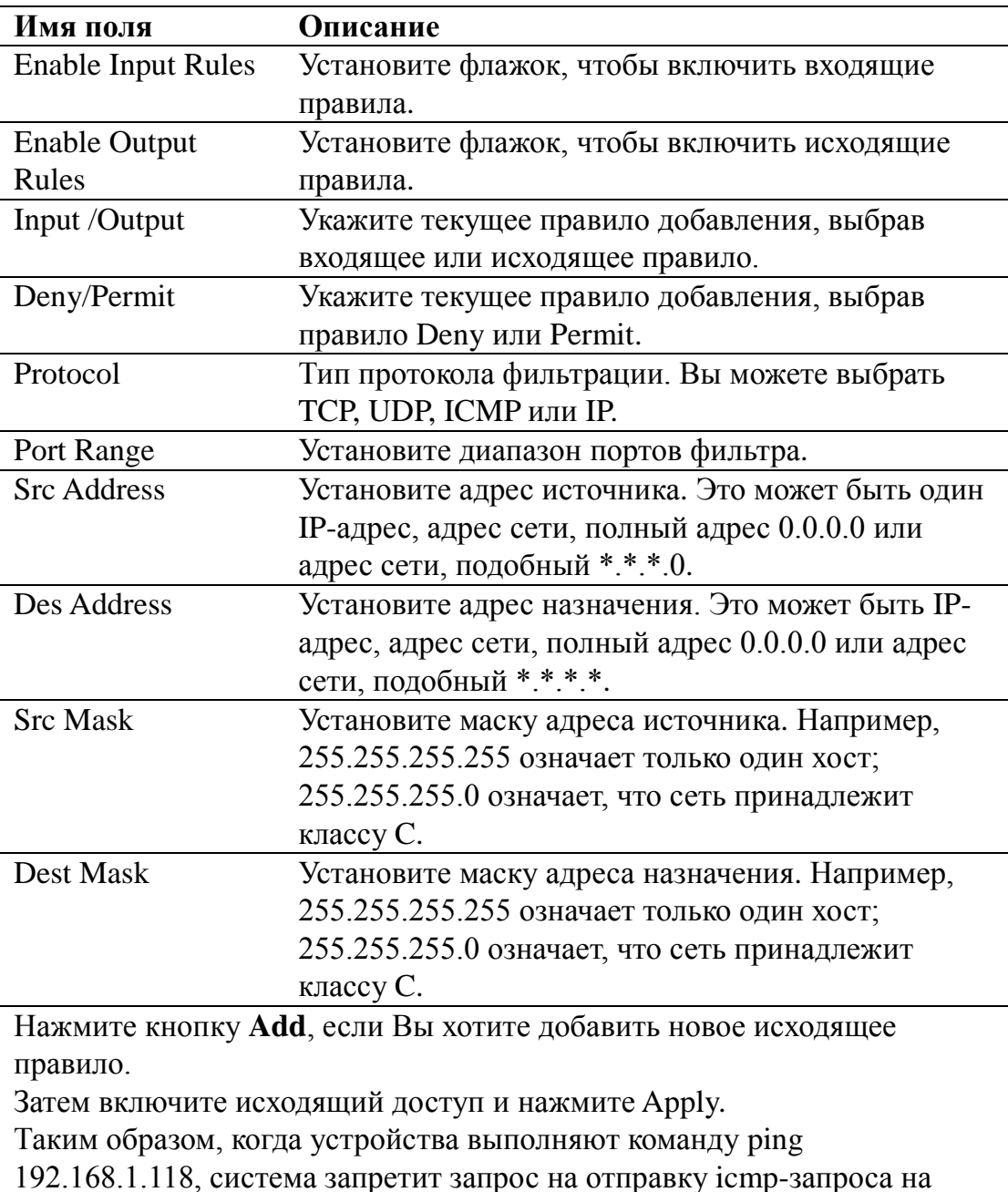

192.168.1.118 для исходящего правила доступа. Но если устройства отправляют ping на другие устройства, чей идентификатор сети -192.168.1.0, все будет нормально.

Нажмите Delete, чтобы удалить выбранное правило.

#### 8.3.1.30 NAT

NAT - это аббревиатура Net Address Translation; это протокол, отвечающий за трансляцию IP-адресов. Другими словами, он отвечает за преобразование IPадреса и порта частной сети для публичной сети.

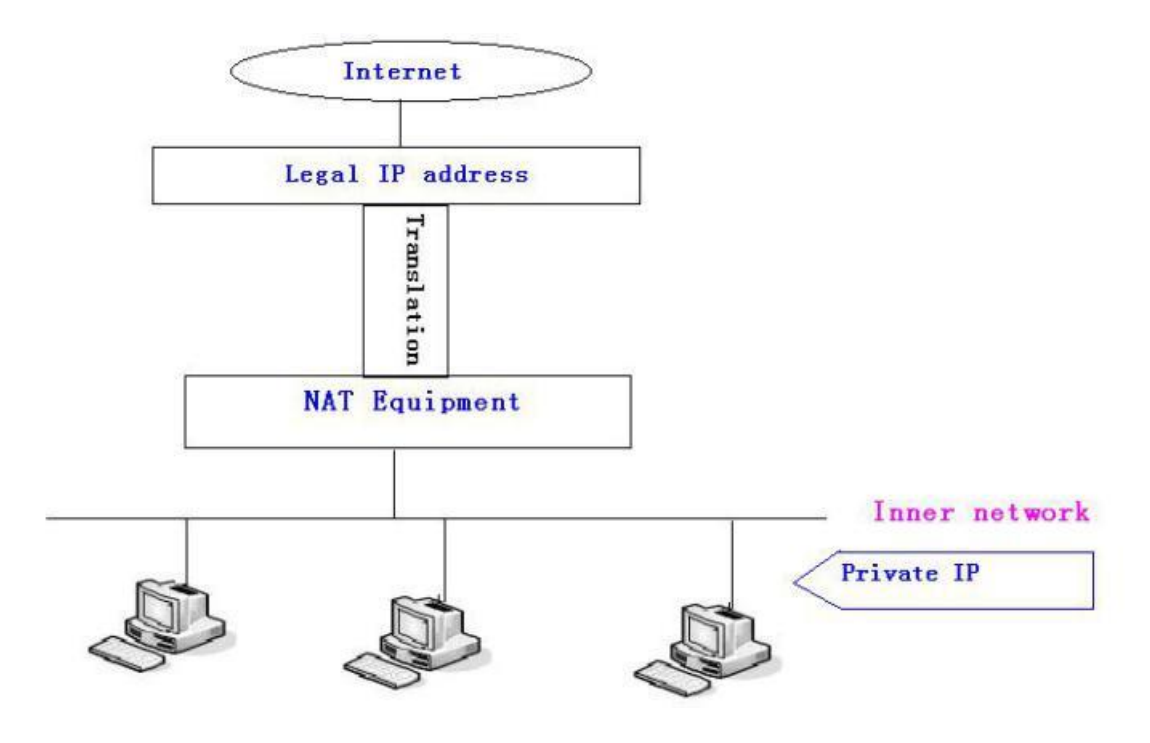

#### Настройка DMZ:

Для того чтобы некоторое оборудование локальной сети поддерживало лучшее обслуживание для глобальной сети, и для повышения безопасности внутренней сети, это оборудование открывает для глобальной сети необходимость отделения от другого оборудования, не открытого для глобальной сети, с помощью соответствующего метода изоляции в соответствии с различными требованиями. Может быть предоставлена разная защита уровней безопасности относительно различных ресурсов путем построения области DMZ, которая может обеспечить защиту уровней сети для условий работы оборудования, снизить риск, вызываемый обеспечением сервиса, и является наилучшим способом для предоставления публичной информации.

Следующая схема описывает управление доступом сети DMZ.

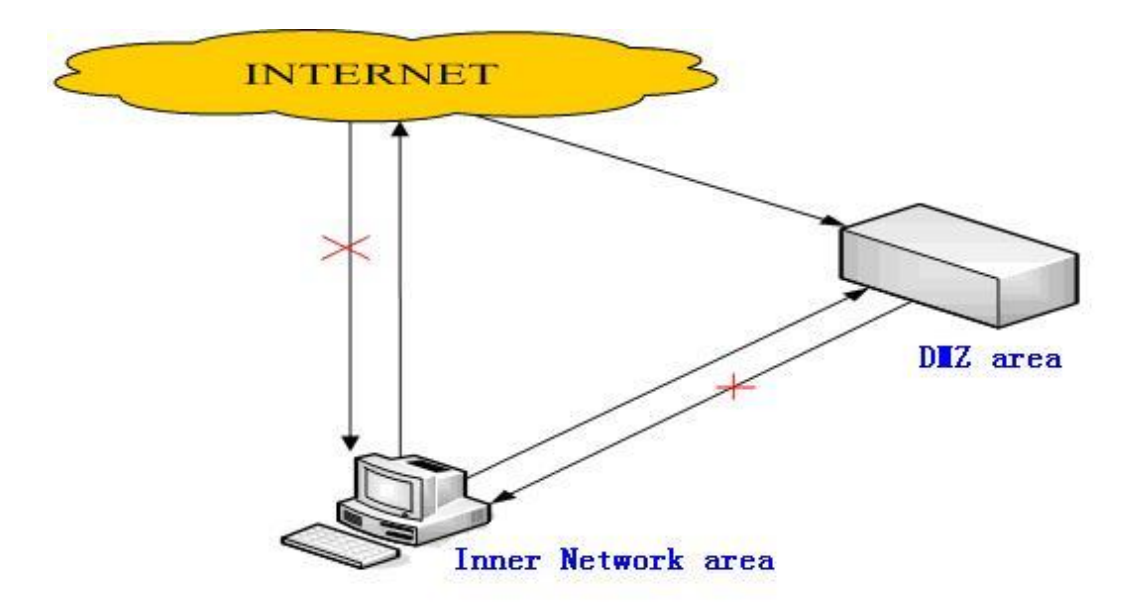

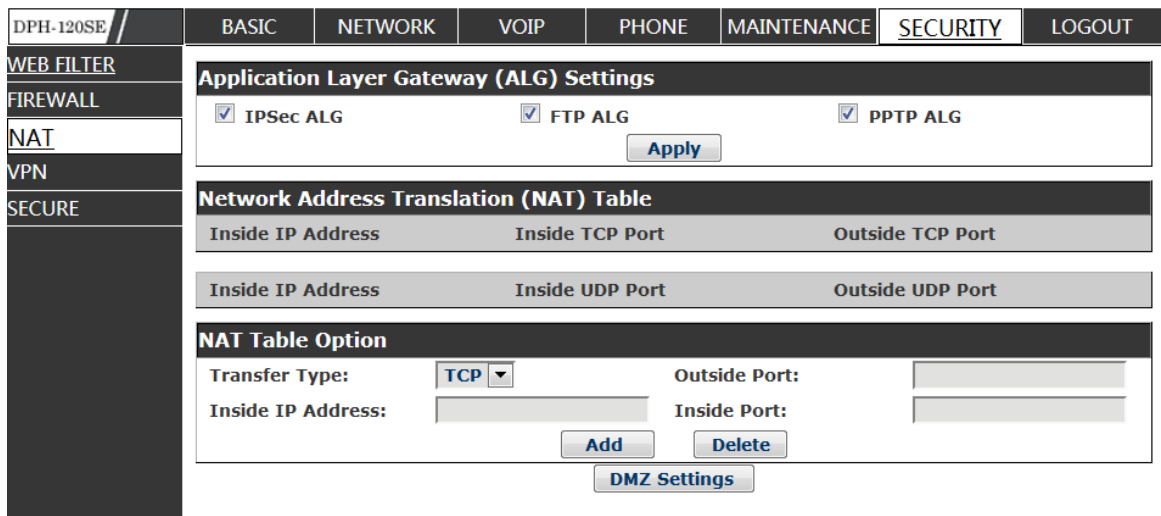

# **NAT Configuration**

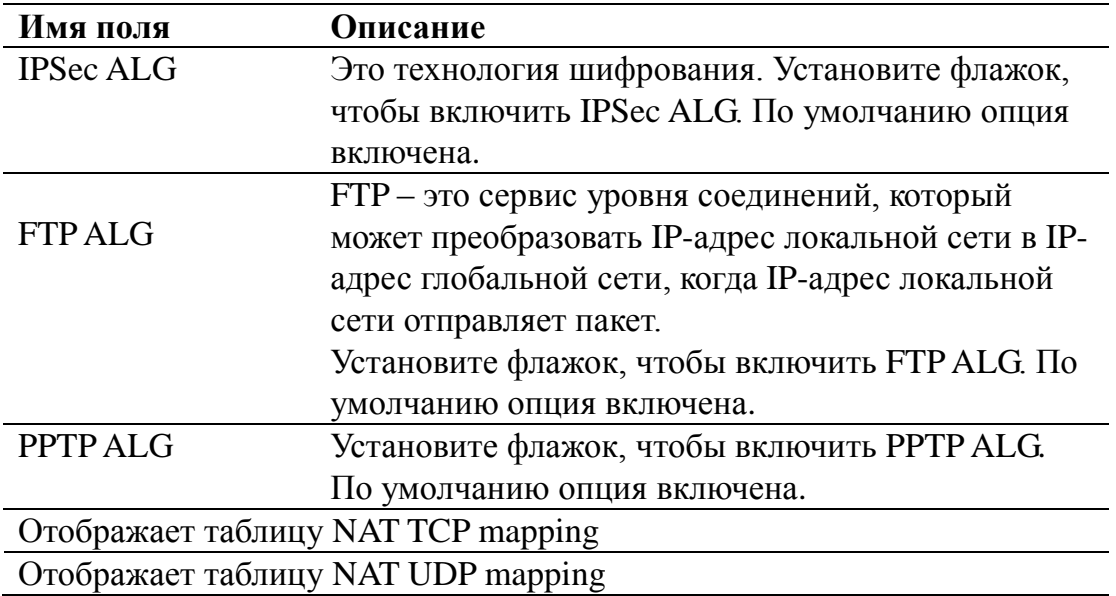

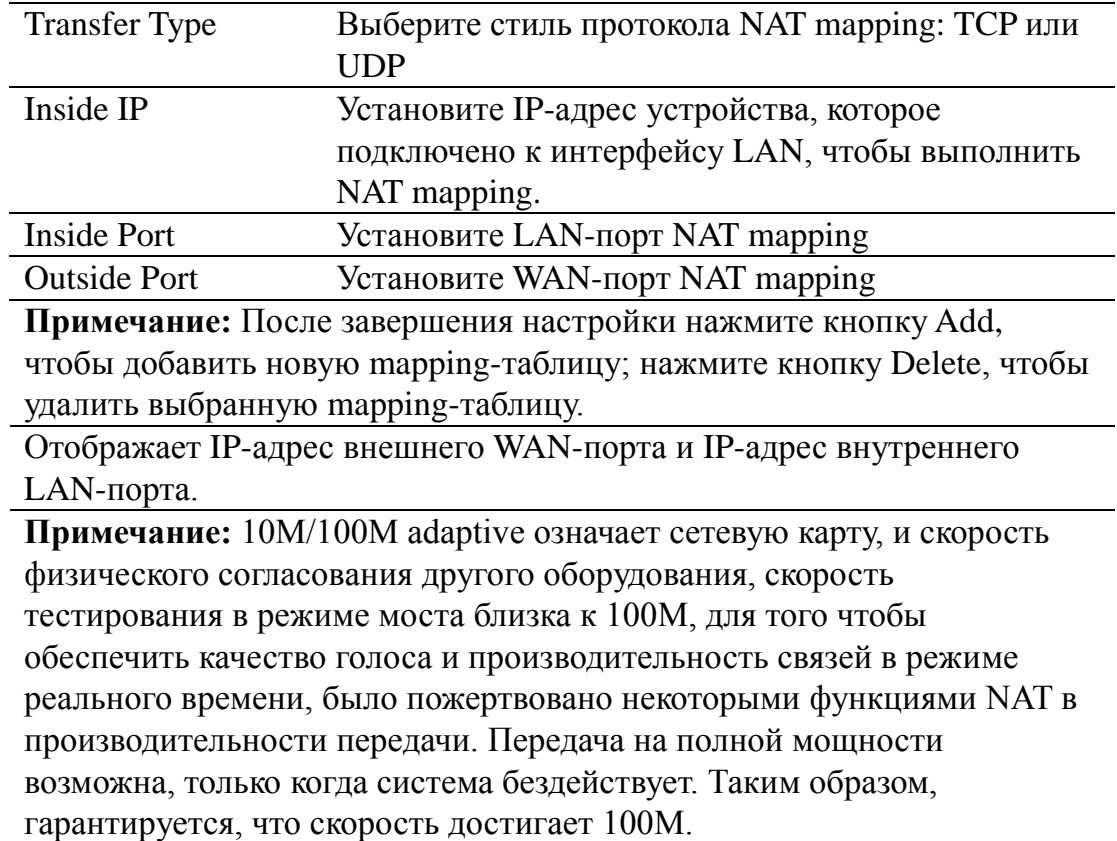

#### **8.3.1.31 VPN**

Эта Web-страница предоставляет режим безопасного подключения, благодаря которому можно получить удаленный доступ к внутренней сети предприятия из публичной сети. Другими словами, можно установить подключение публичных сетей в разных местах к внутренней сети через специальный туннель.

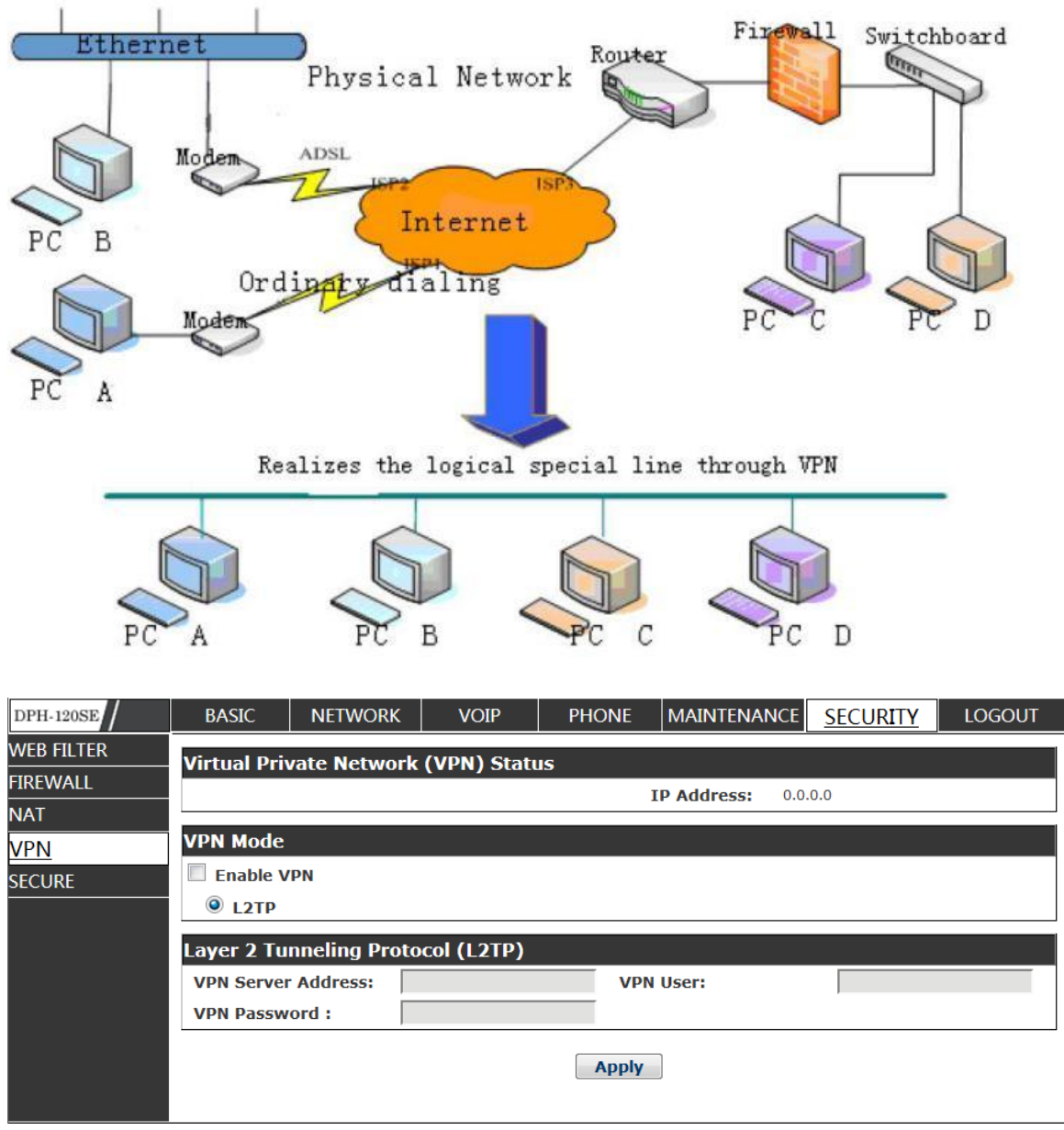

# **VPN Configuration**

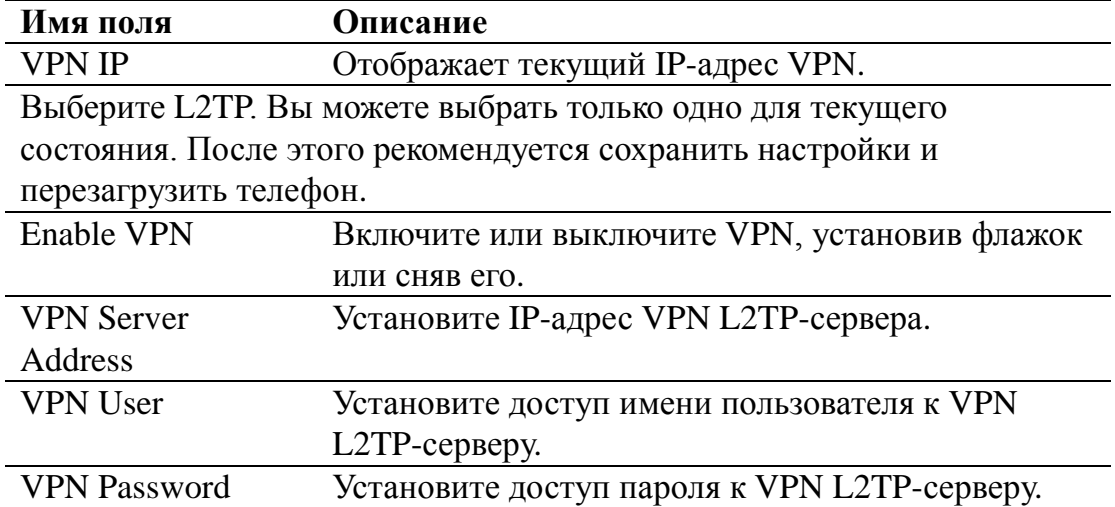

## **8.3.1.32 SECURITY**

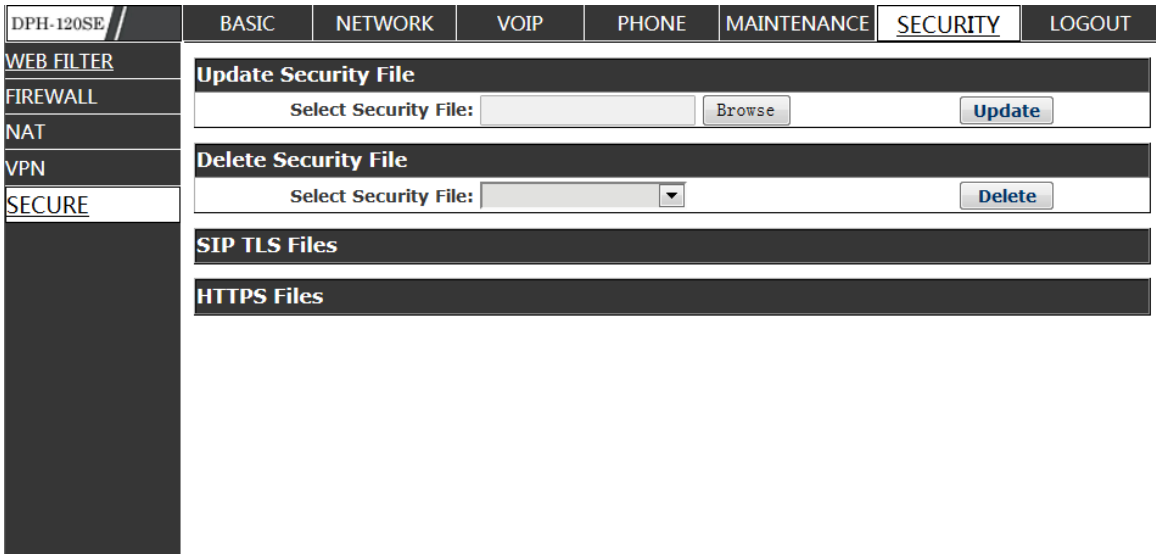

# **Security**

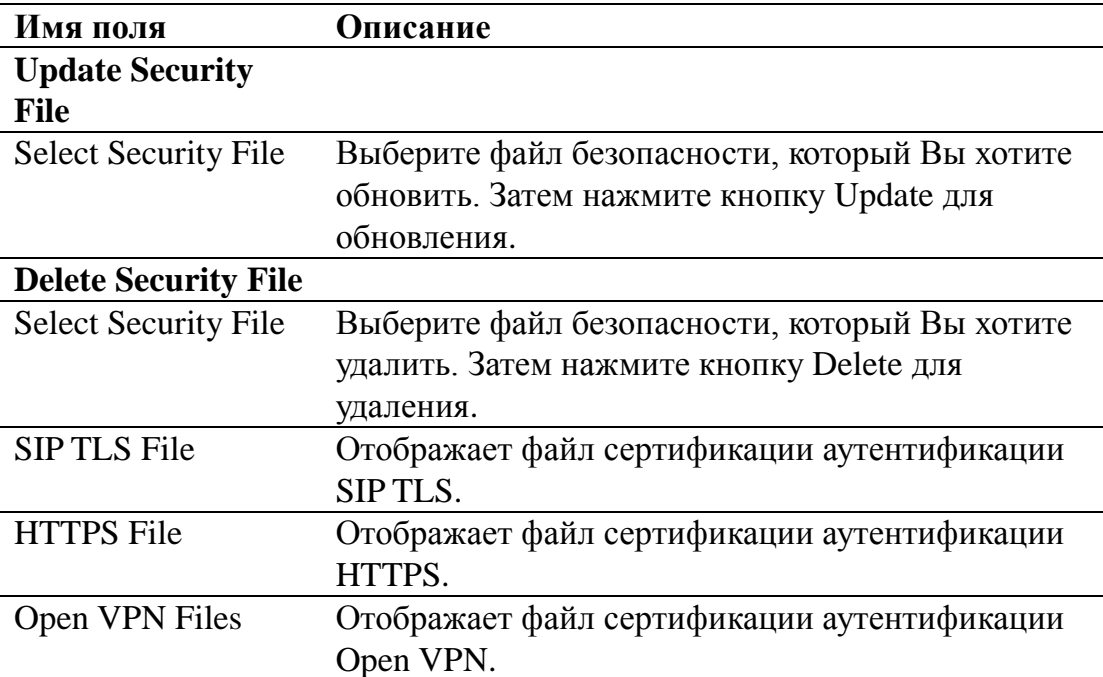

# **LOGOUT**

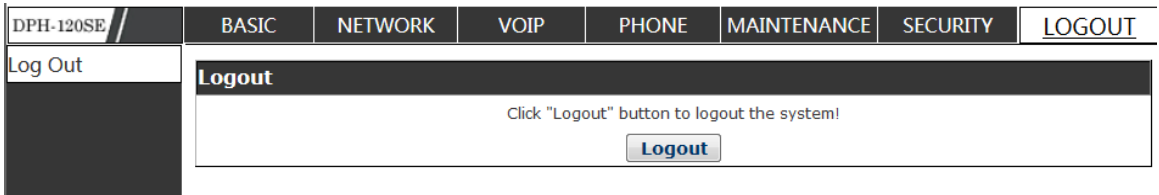

Нажмите Logout, и Вы покинете Web-страницу. Если Вы захотите войти в следующий раз, Вам потребуется снова ввести имя пользователя и пароль.

# **9 Приложение**

# **9.1 Характеристики**

## **Физические параметры**

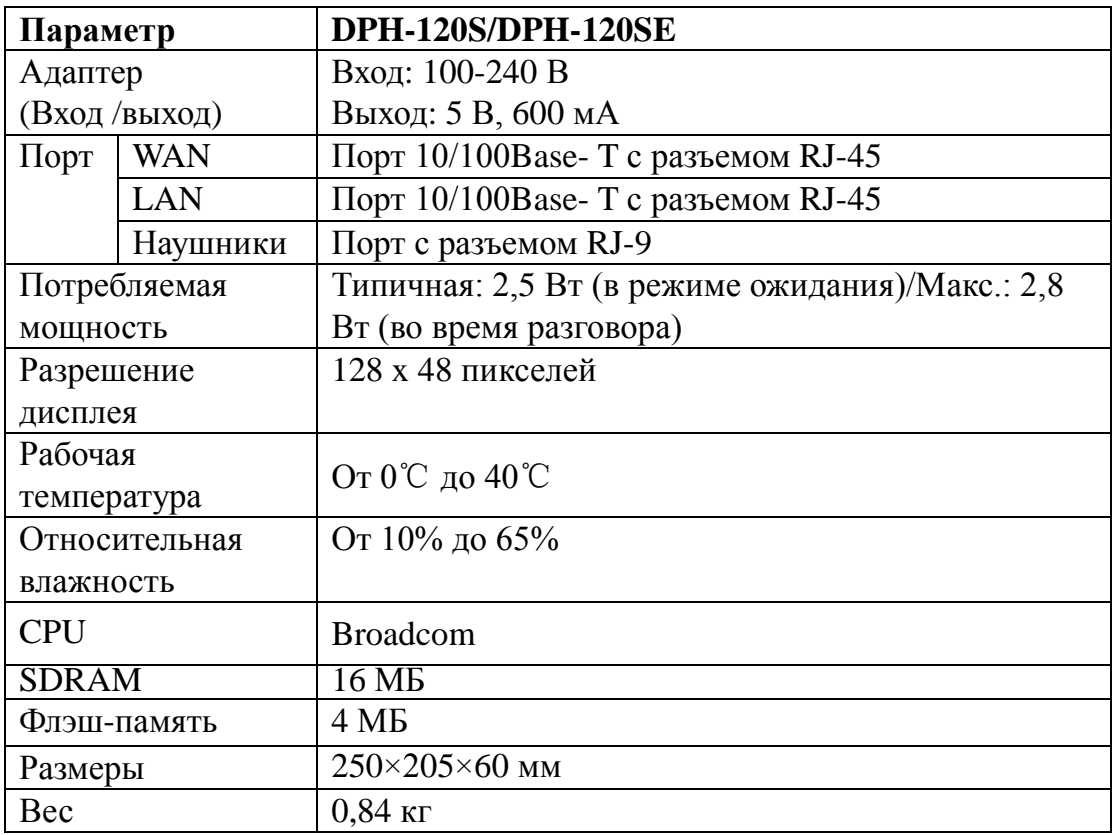

# **Голосовые функции**

- **Поддержка 2 серверов SIP**
- Поддержка RFC3261
- Кодеки
	- $-G.711A/U$
	- $\blacksquare$  G.723.1 high/low
	- $-G.729A/B$
- $-G.722$
- G.726
- Настройка кодека для каждой SIP-линии
- Эхоподавление: соответствие G.168 в LEC, дополнительное акустическое эхоподавление (AEC) может достигать 96 мс обработки «хвоста» в режиме громкой связи
- Поддержка Voice Gain Setting, VAD, CNG
- Громкая связь
- Многоканальность
- **•** HD Voice
- Поддержка SIP
	- Домен SIP
	- Аутентификация SIP
		- $\triangleright$  нет
		- основная
		- $> MD5$
- **•** DNS
- Peer to Peer/ IP call
- Автоматический выбор линии
- 9 стандартных рингтонов и 3 пользовательских рингтона
- $\bullet$  DTMF
	- $\blacksquare$  SIP info
	- DTMFIn-Band
- **RFC2833**
- AUTO
- Приложения SIP
	- Переадресация звонков
	- $\blacksquare$  Перевод звонка (несопровождаемый/сопровождаемый)
	- Удержание вызова
	- Ожидание вызова
	- Трехсторонняя конференция
	- $\blacksquare$  SMS
	- Удаленный перехват вызова
	- $\blacksquare$  Присоединение (Join Call)
	- Автодозвон
	- Отмена автодозвона
	- Многоканальность
	- Интерком
	- Связь нажатием клавиши (Push to talk)
	- Автоматический повторный набор
	- Обратный вызов
- Функции управления вызовами
	- Гибкий план набора номера
	- Функция Hotline
	- Отклонение анонимного вызова
- Черный список (отклонение аутентифицированного вызова)
- Ограничение вызовов
- Функция «не беспокоить»
- Отображение идентификатора звонящего
- **CLIR** (отклоняет анонимные звонки)
- CLIP (для совершения анонимных звонков)
- Набор номера без регистрации
- Телефонная книга: 500 записей
- Журнал звонков
	- 300 входящих вызовов
	- 300 исходящих вызовов
	- 300 пропущенных вызовов
	- vCard/XML/CSV
- $\bullet$  IAX2
- Программируемые клавиши
- Синхронизация кода
	- IP PBX
	- $\blacksquare$  IMS
- Вызов в один клик через телефонную книгу Web-интерфейса (Click to Dial)
- Блокировка клавиатуры и экстренный вызов
- Пользовательский логотип в качестве заставки на ЖК дисплее
- Рингтон через динамик
- Пользовательские параметры звукового сигнала
- Отображение времени
	- $12$  часов/24 часа
	- Переход на летнее время
- Path, Group
- SIP Privacy
- $\bullet$  MWI
- Сокращенный набор
- XML

## **Функции сети**

- WAN/LAN
	- $M<sub>0</sub>CT$
	- Мост с зеркалированием портов
	- Маршрутизатор
- PPPoE для xDSL
- Basic NAT и NAPT
- $\bullet$  VLAN
	- 802.1Q
	- 802.1P
- STUN
- DMZ
- $\bullet$  VPN
	- ■L2TP
	- OpenVPN
- WAN-порт поддерживает основной DNS-сервер и альтернативный DNS-сервер
- Поддержка DNS через DHCP или Static DNS
- Поддержка DHCP-клиента на WAN
- Поддержка DHCP-сервера на LAN
- QoS with DiffServ
- Сетевые инструменты в Telnet-сервере
	- $\blacksquare$  Ping
	- Trace Route
	- Telnet-клиент

#### **Настройка и техническое обслуживание**

- Обновление ПО
	- · POST
	- HTTP
	- FTP
	- TFTP
	- HTTPS
- Настройка
	- Web-интерфейс
- Telnet
- Клавиатура телефона
- Два уровня учетных записей
- Меню пользователя на нескольких языках
	- Английский
	- Китайский
	- Русский
- Syslog
- Auto Provisioning
	- Обновление ПО
	- Auto-Provisioning

## 9.2 Буквенно-символьная карта

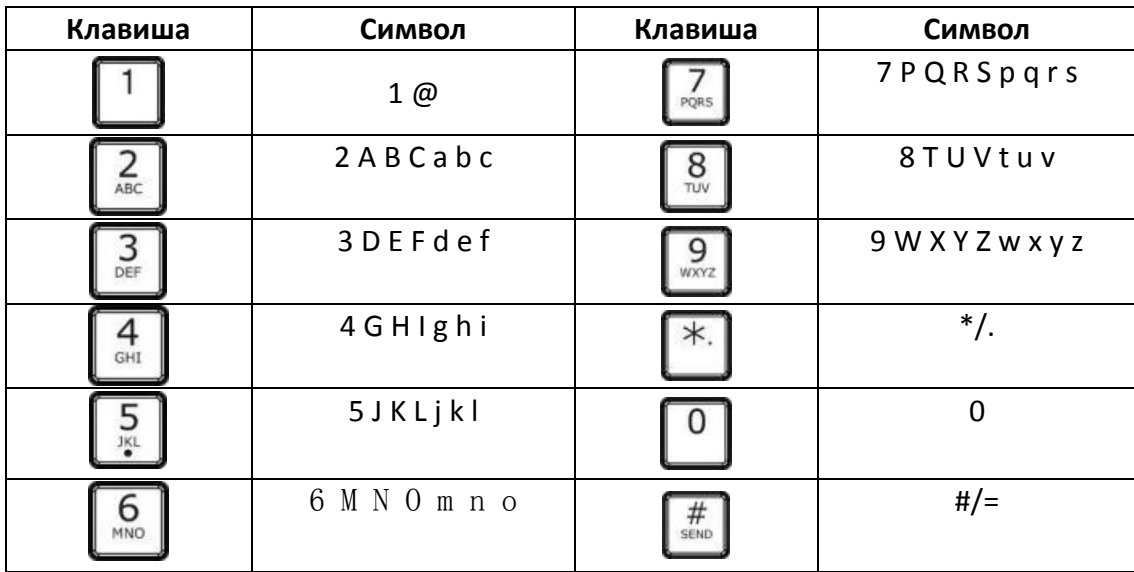